## **Compaq StorageWorks**

MSL5000

製品番号 231910-192

**2**版(**2002 2**月)

# **COMPAQ**

© 2002 Compaq Information Technologies Group, L.P.  $\odot$  2002

Compaq Compaq StorageWorks Compaq Information Technologies Group, L.P.

Compaq StorageWorks MSL5000<br>2 2002 2

 $2002$  2 製品番号 231910-192

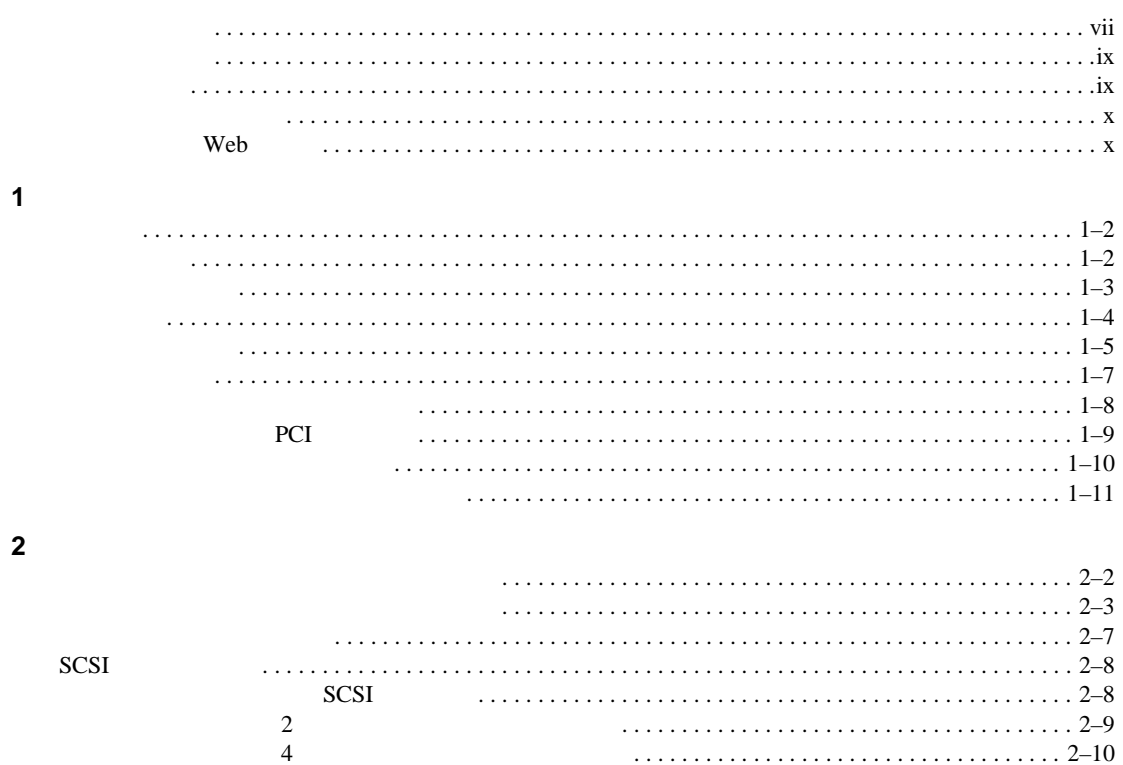

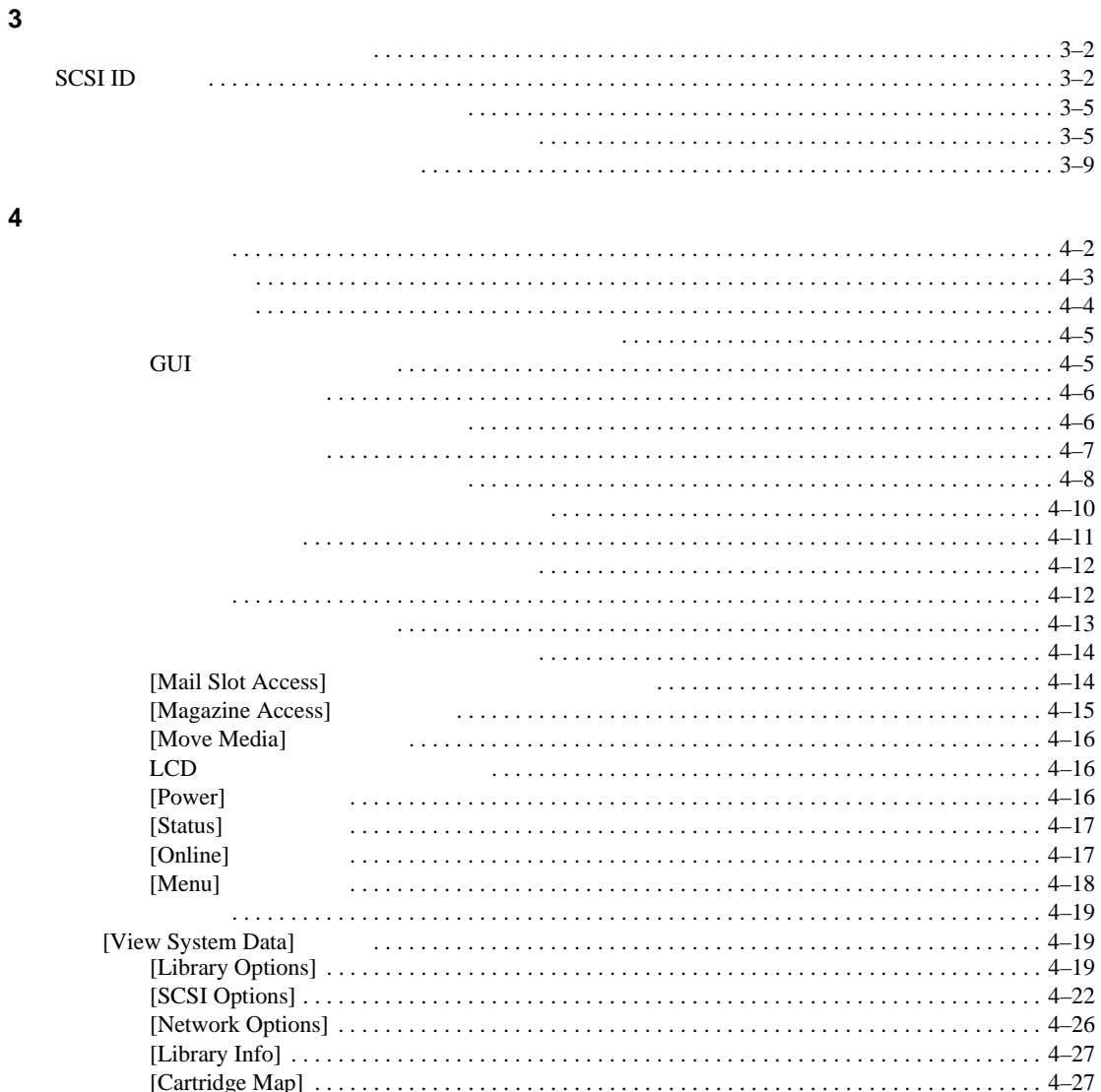

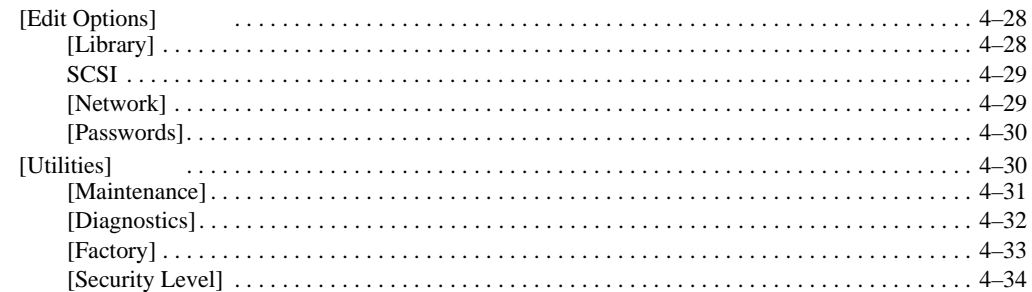

#### $\overline{\mathbf{5}}$

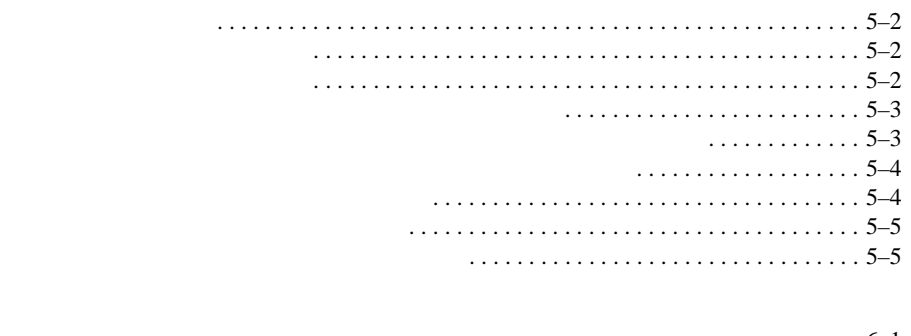

#### $\bf 6$

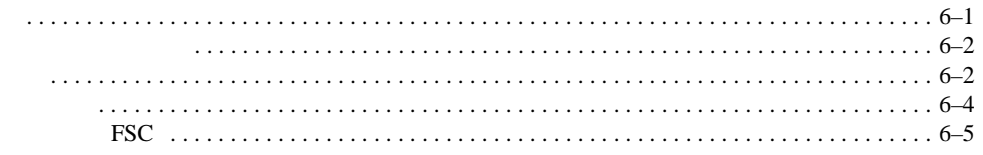

#### $\mathsf{A}$

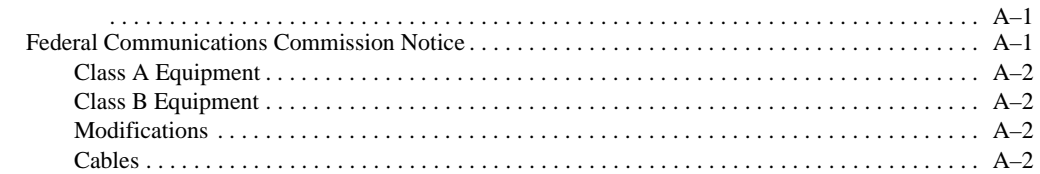

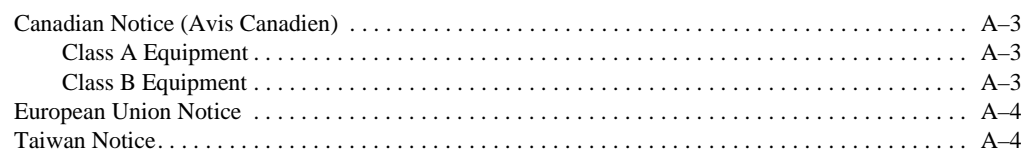

#### $\, {\bf B} \,$

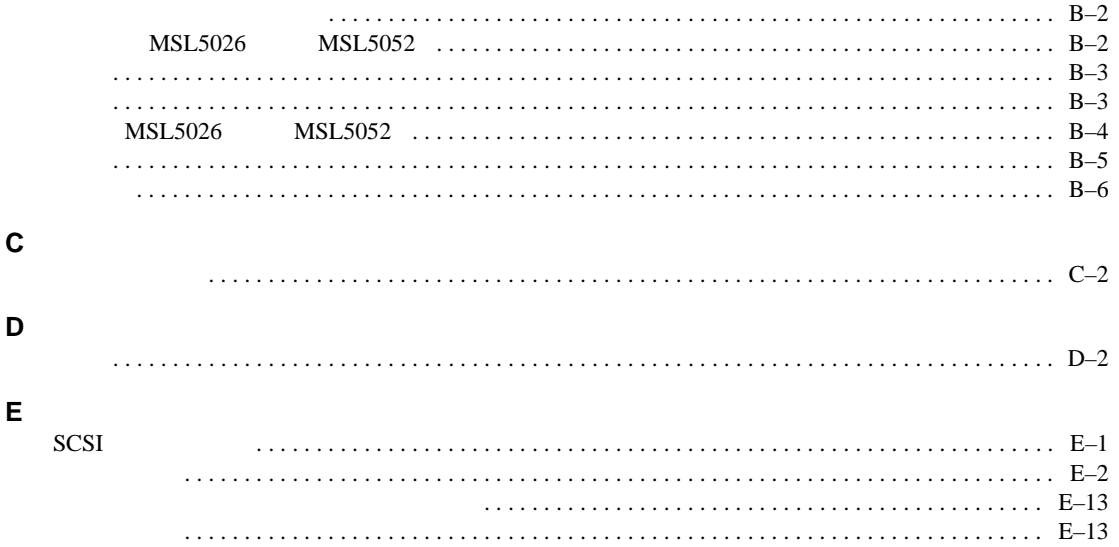

- <span id="page-6-0"></span>• 表記上の規則
- 本文中の記号

 $\mathbf 1$  . The state  $\mathbf 1$  is the state  $\mathbf 1$ 

- $\bullet$   $\bullet$   $\bullet$   $\bullet$   $\bullet$   $\bullet$   $\bullet$
- 
- <sub>Decem</sub>ent <sub>Decem</sub>ent <sub>Dec</sub>ement <sub>Dec</sub>

<span id="page-6-1"></span>• Web

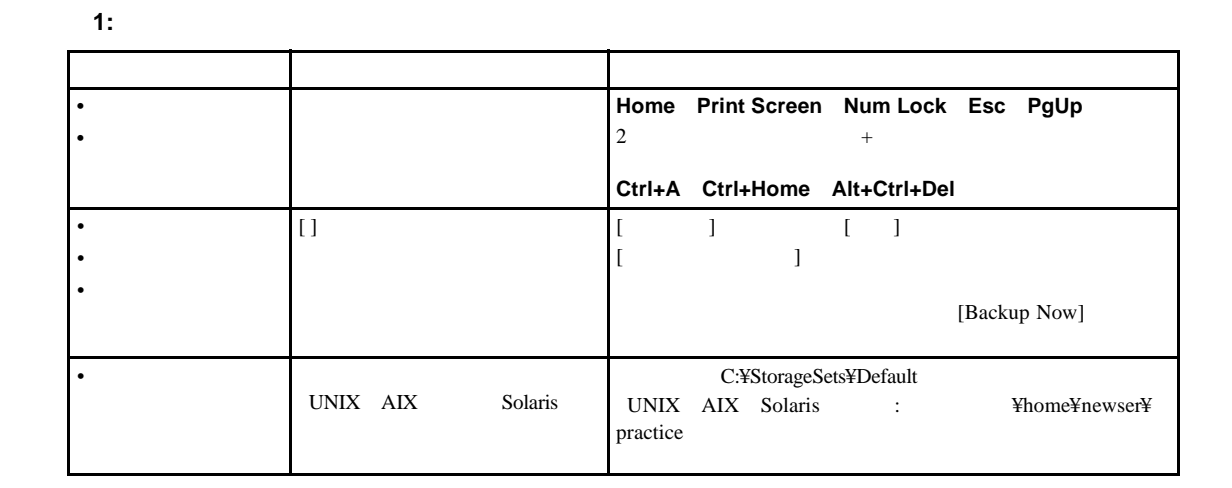

**1:** 表記上の規則(続き)

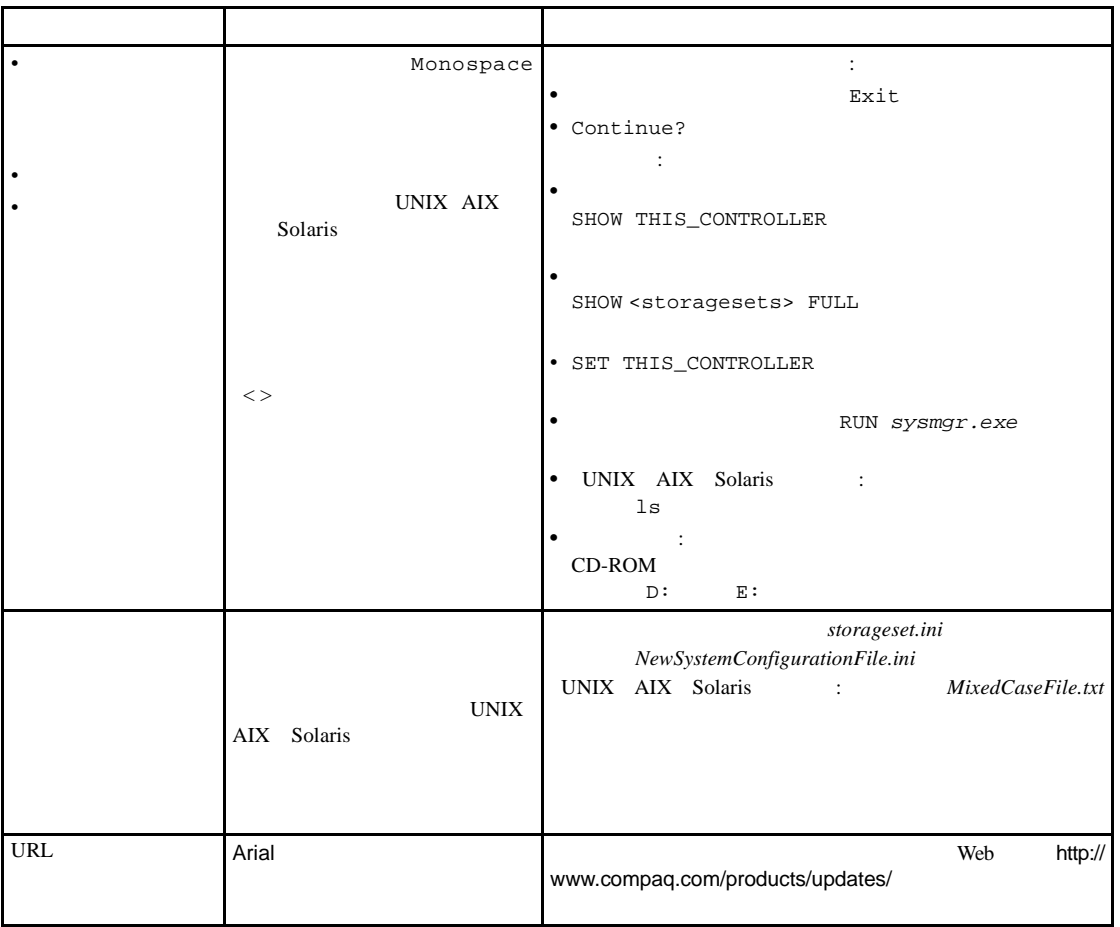

<span id="page-8-1"></span><span id="page-8-0"></span>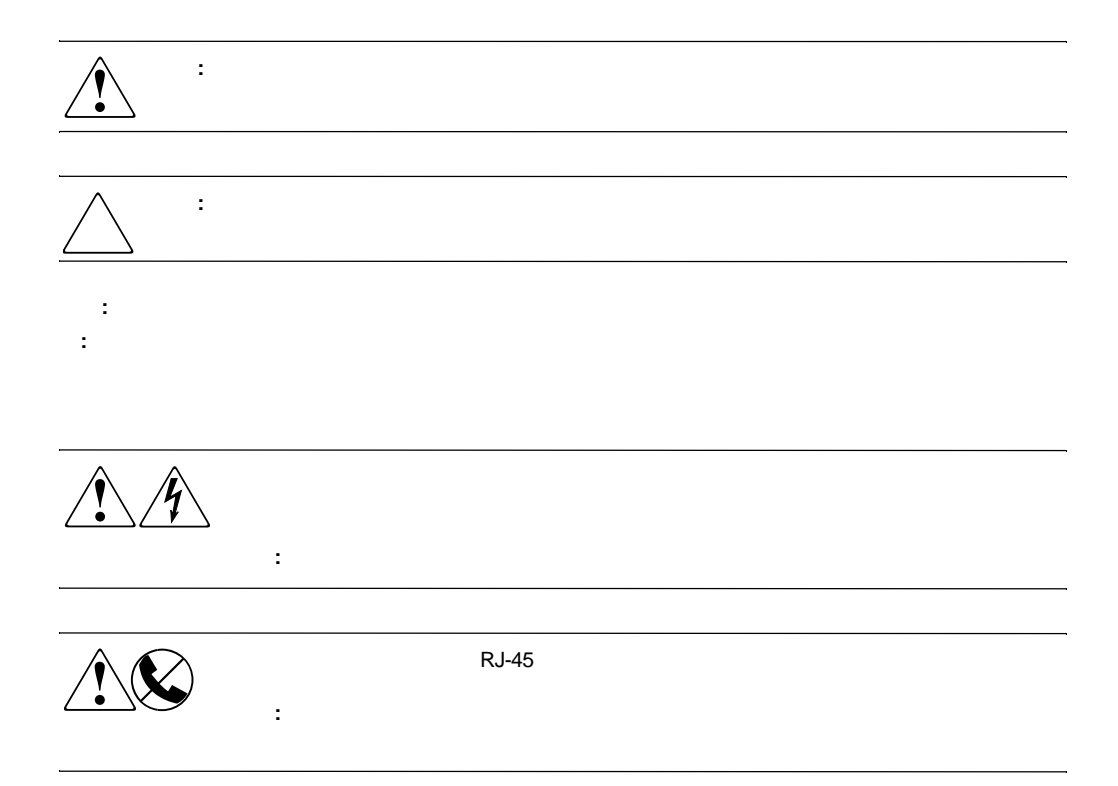

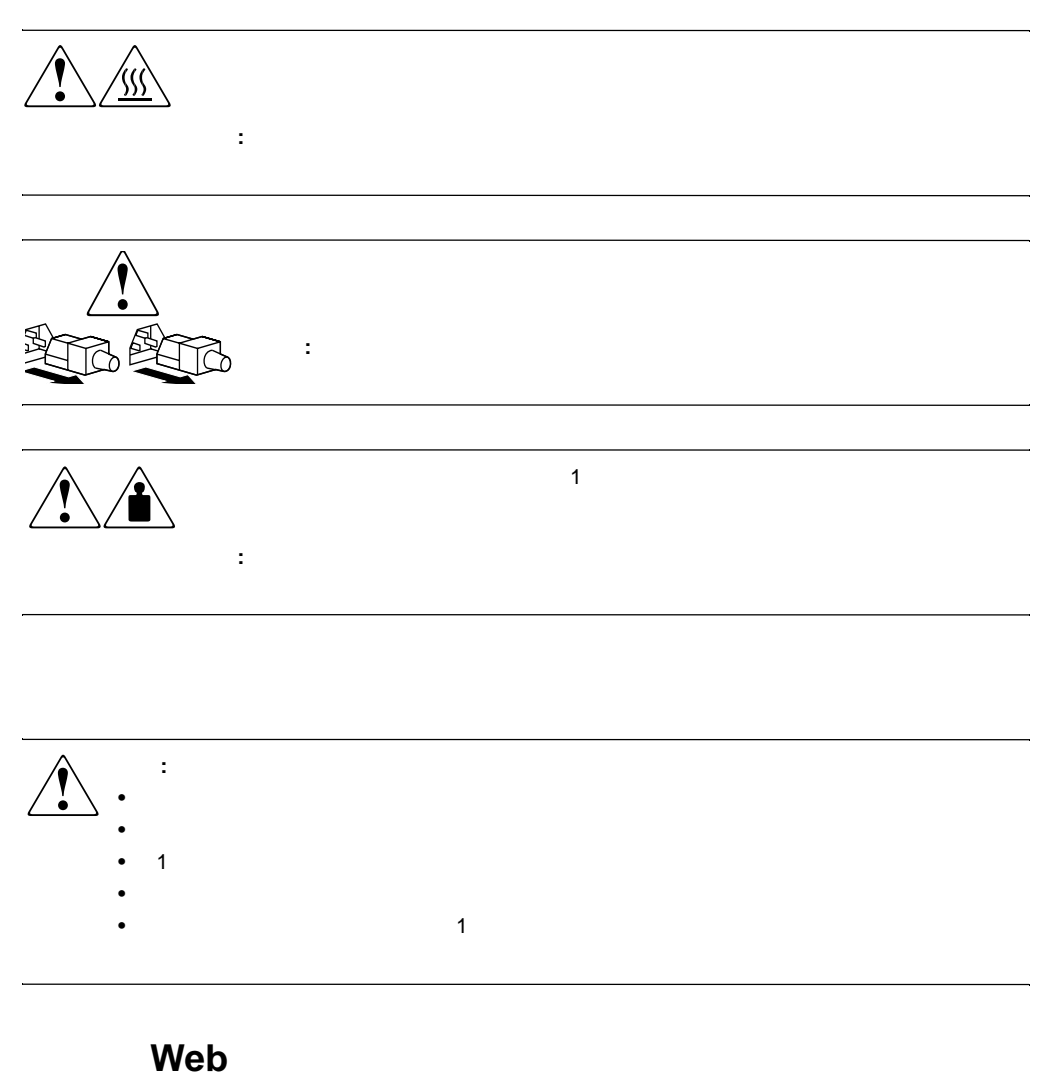

<span id="page-9-1"></span><span id="page-9-0"></span> $\mathbf{Web}$ 

Web http://www.compaq.com/products/storageworks/msl5026/index.html

<span id="page-10-0"></span>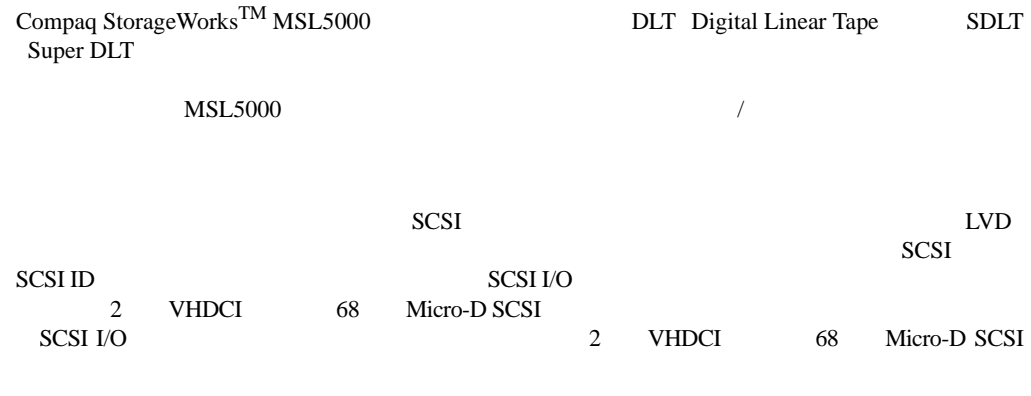

- *Extending the Secondary Property*
- 
- <sub>F</sub>
- マガジン
- <sub>1</sub>
- 
- **Definition**
- <sub>The st</sub>ephen The state  $\mathcal{L}$
- PCI
- **•**  $\mathcal{L}(\mathcal{L}(\mathcal{L$
- <sub>マル</sub>キユニットラリー ラリー

<span id="page-11-0"></span>**MSL5000** 

- MSL5026SL
- MSL5026DLX
- MSL5052

MSL5000

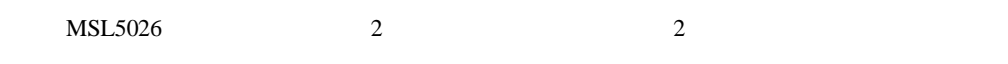

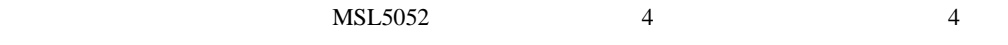

<span id="page-11-1"></span>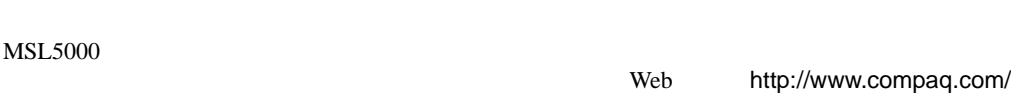

**: 40/80 DLT** 110/220GB SDLT

<span id="page-12-0"></span>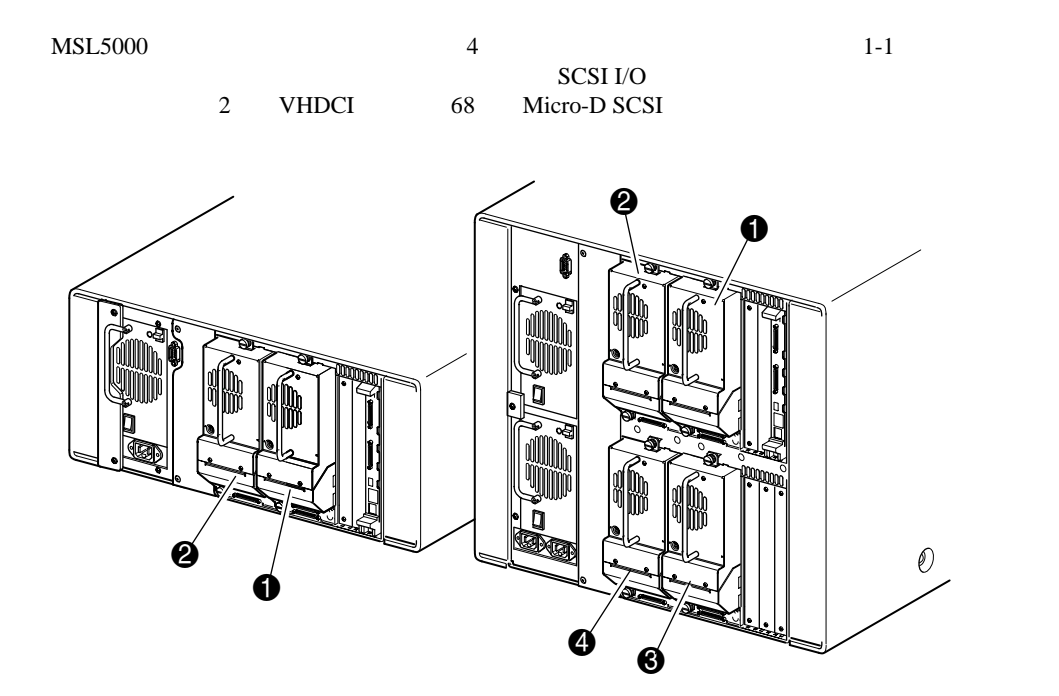

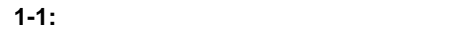

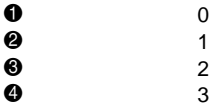

<span id="page-13-0"></span>

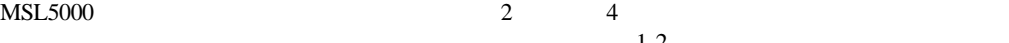

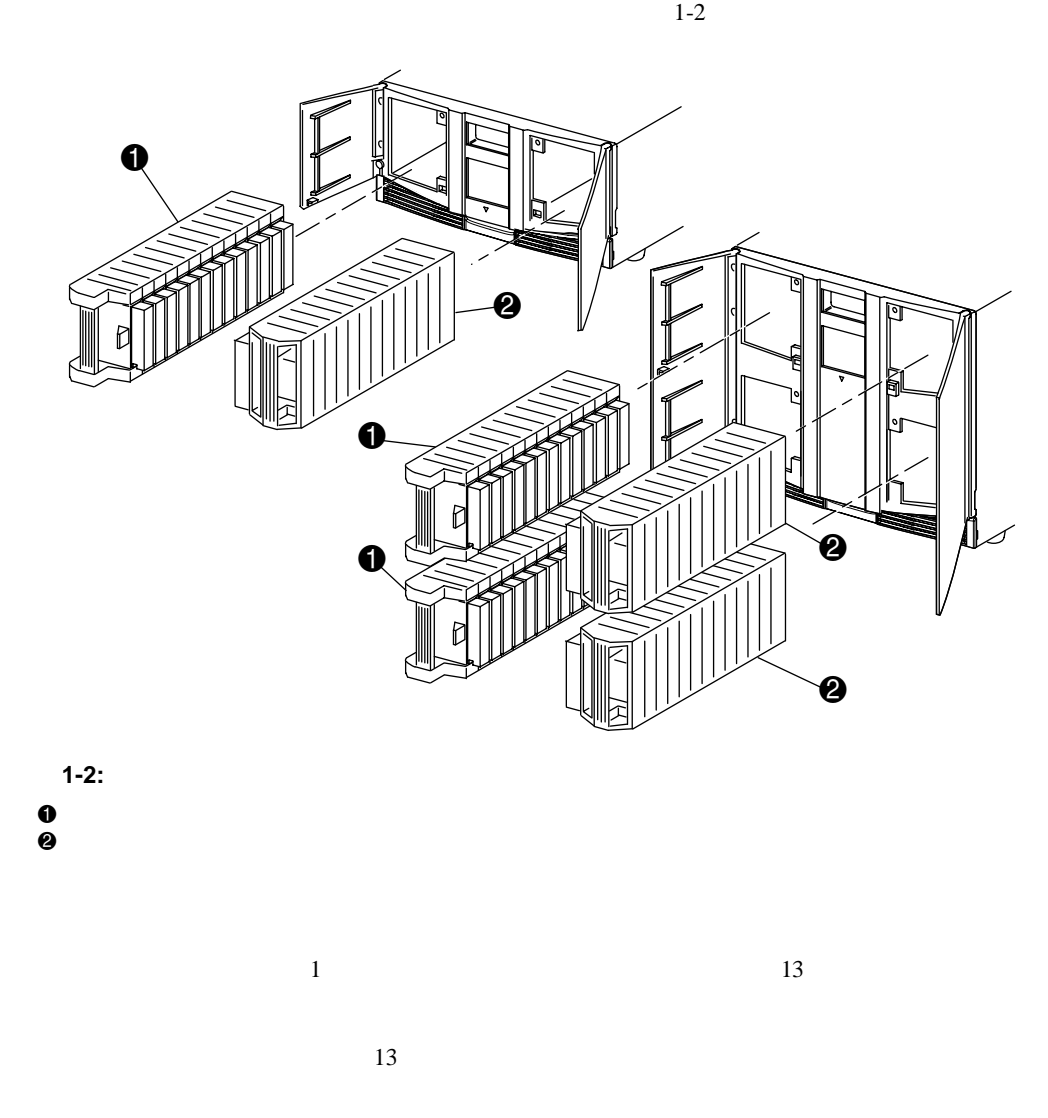

<span id="page-14-0"></span>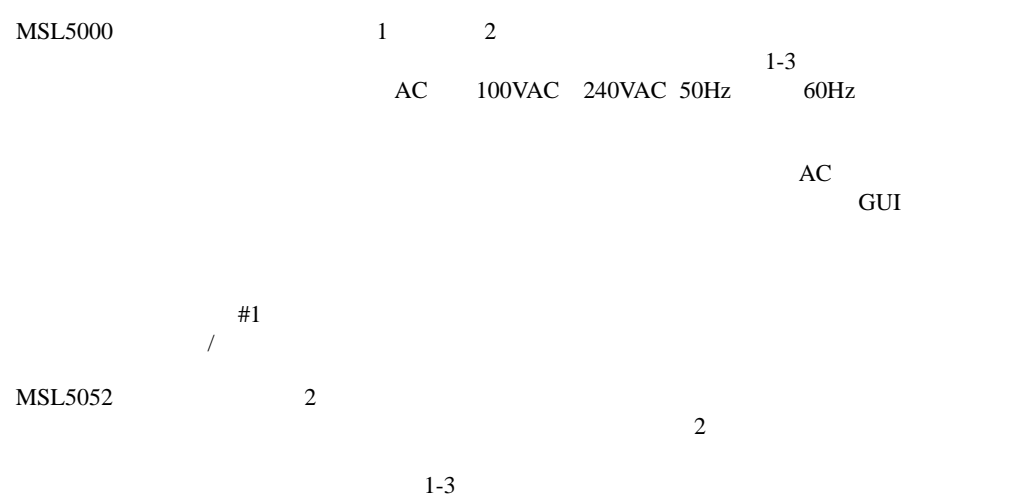

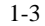

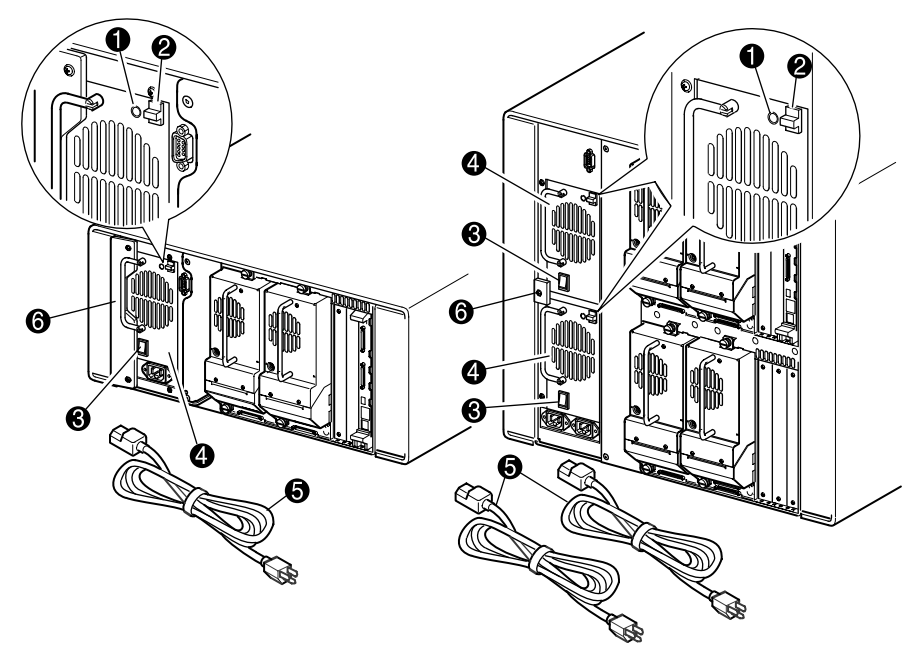

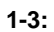

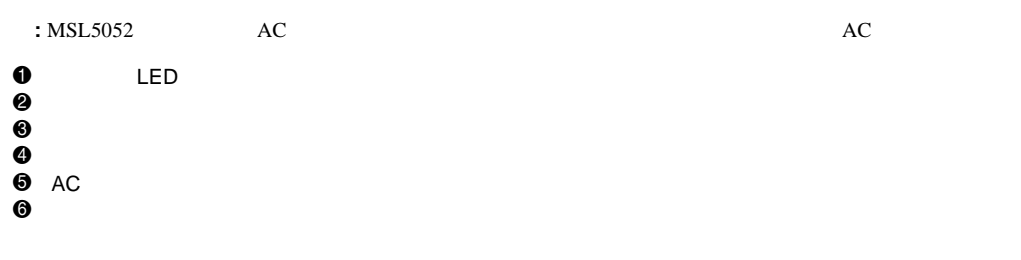

<span id="page-16-0"></span> $MSL5000$ 

 $MSL5052$ 

 $180$ 

 $\bold{PTM}$ 

重要**:** 通常の操作モードで、ライブラリに電源が投入されるたびに、またテープ マガジンがアクセスされる

MSL5052 - PTM - PTM

 $1-4$ 

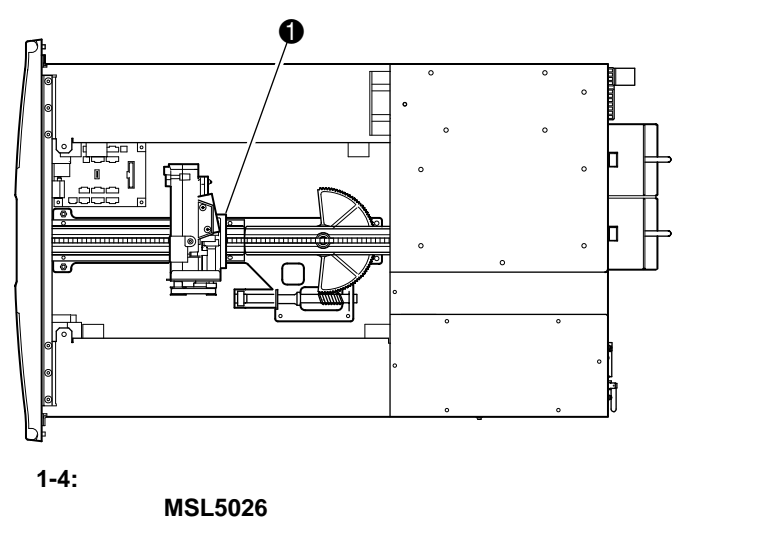

 $\mathbf 0$ 

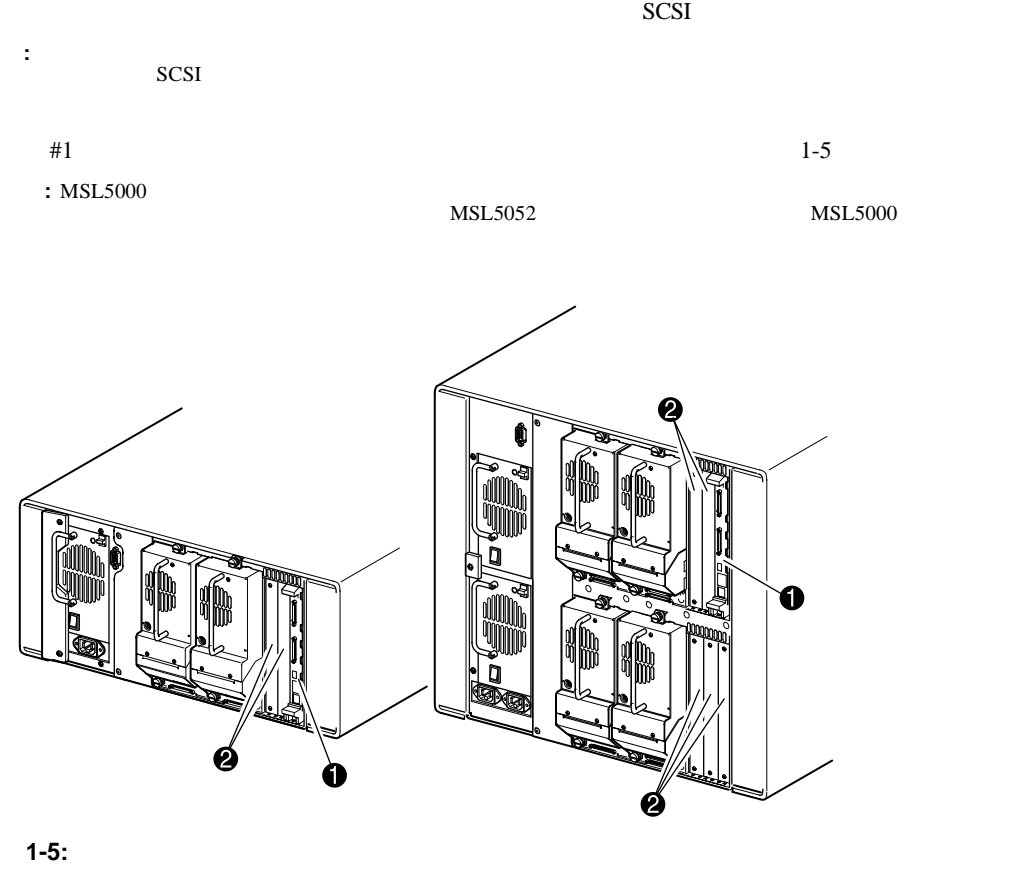

<span id="page-17-0"></span> $\frac{1}{1}$ 

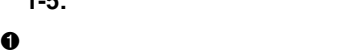

**2** PCI 5

<span id="page-18-0"></span>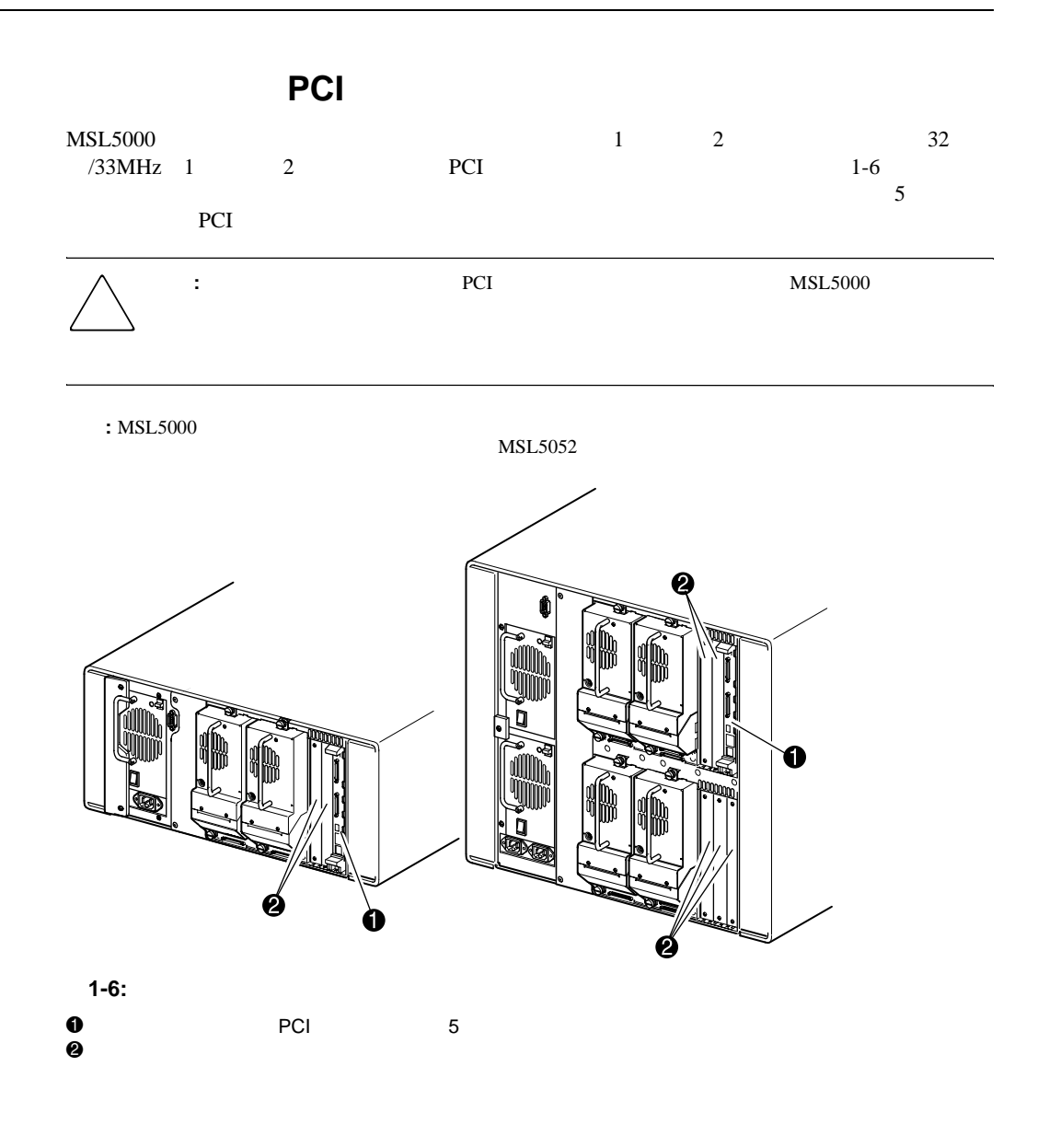

<span id="page-19-0"></span>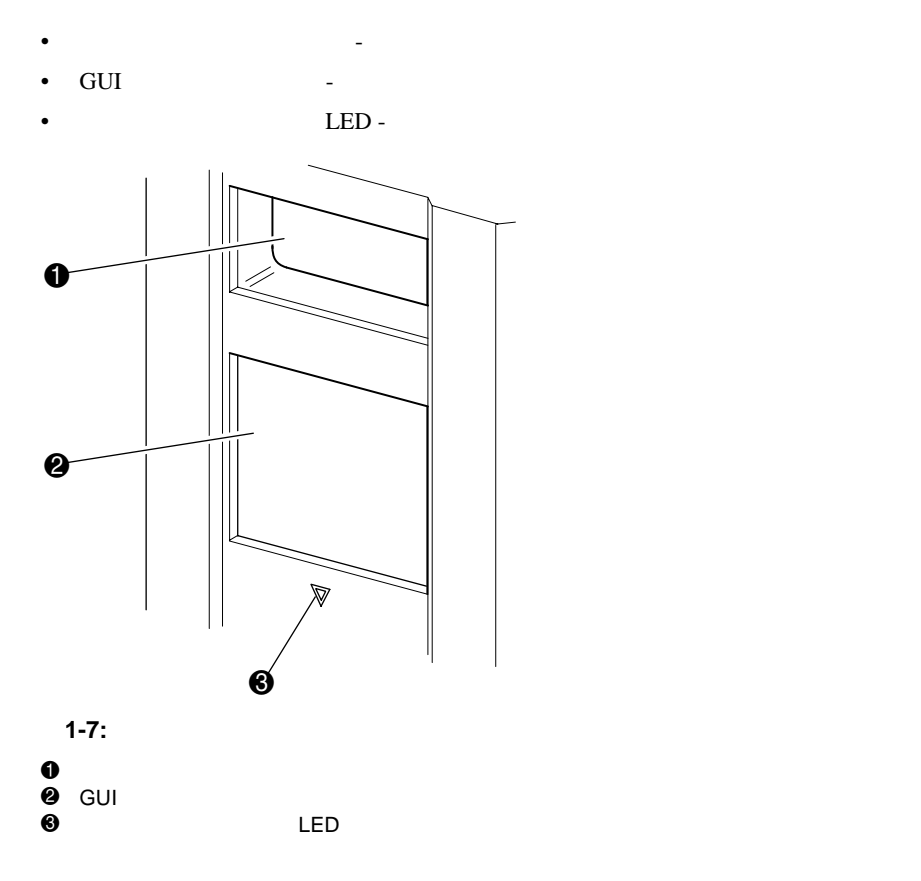

<span id="page-20-0"></span>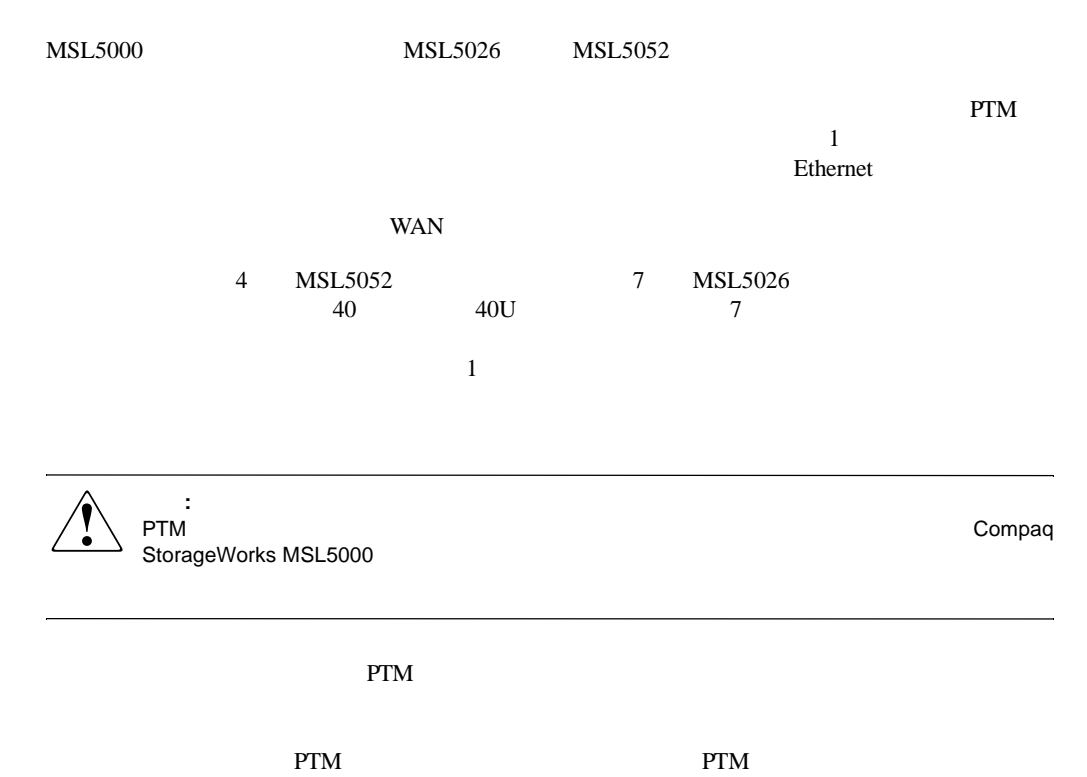

 $1 - 8$ 

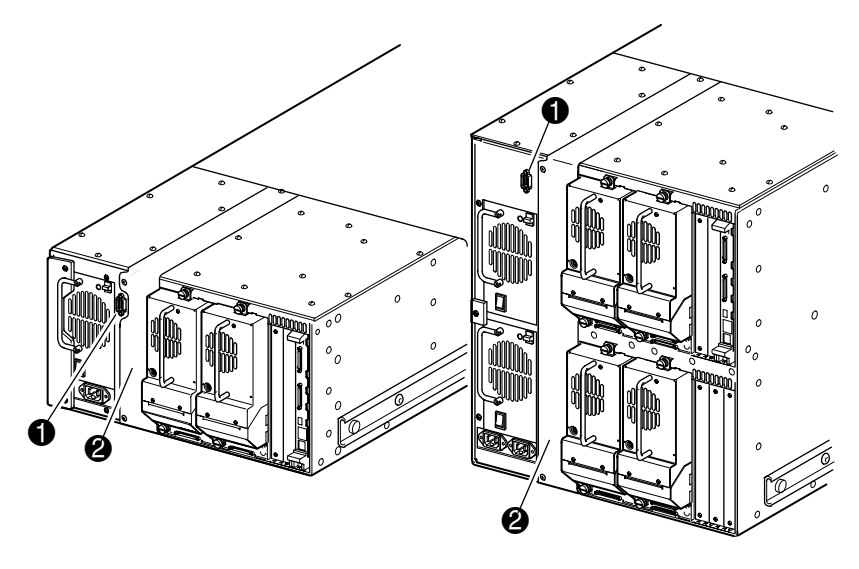

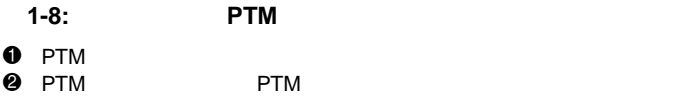

Compaq StorageWorks MSL5000

- <span id="page-22-0"></span>• <sub>The st</sub>ep that the state  $\mathbb{R}$
- <sub>The st</sub>ep of the state  $\sim$
- <sub>The st</sub>ephen state is the state in the state in the state is the state in the state in the state in the state in the state in the state in the state in the state in the state in the state in the state in the state in th
- SCSI
	- : **MSL5000**

<span id="page-23-0"></span>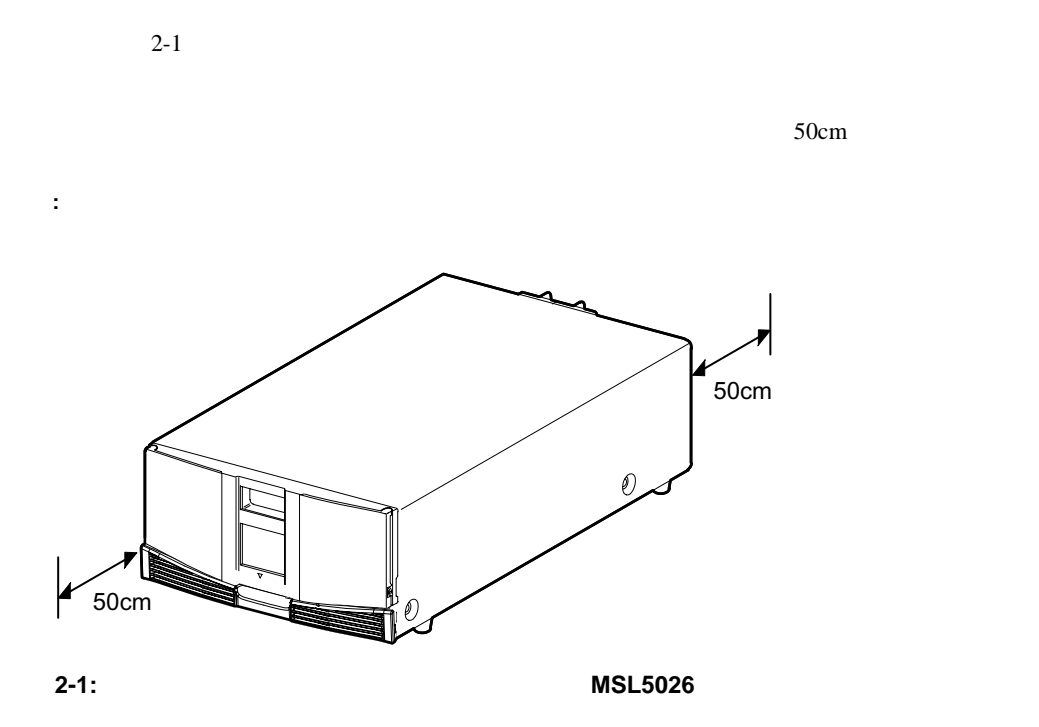

<span id="page-24-0"></span> $1.$ 

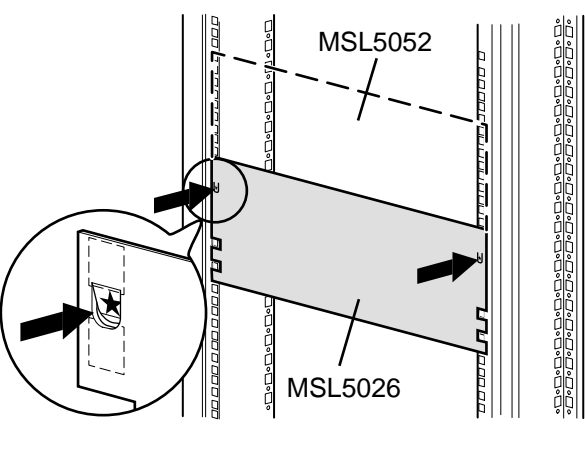

 $2-2$ 

- **2-2:**
- **: Compaq Alpha Server H9A** Alpha

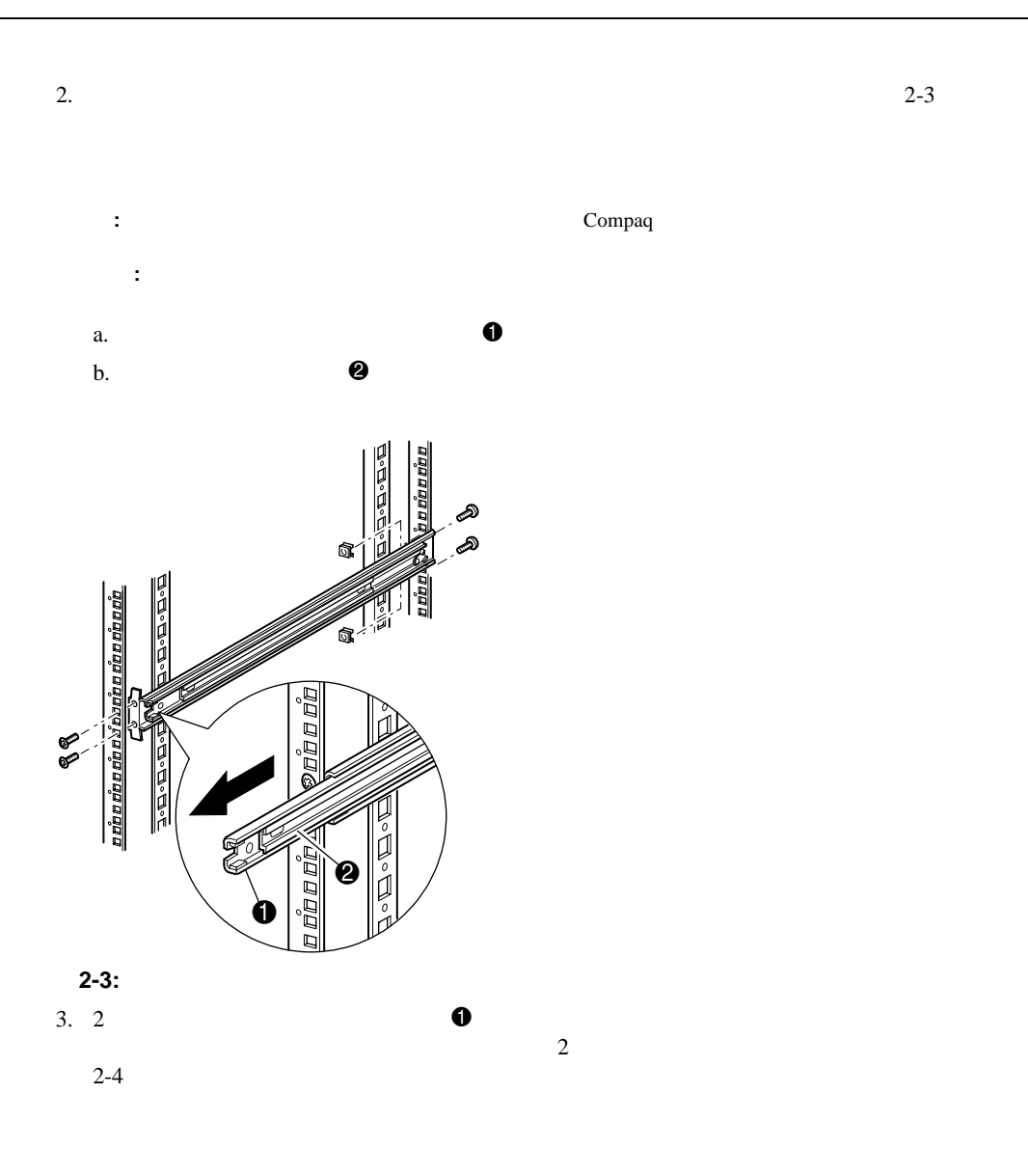

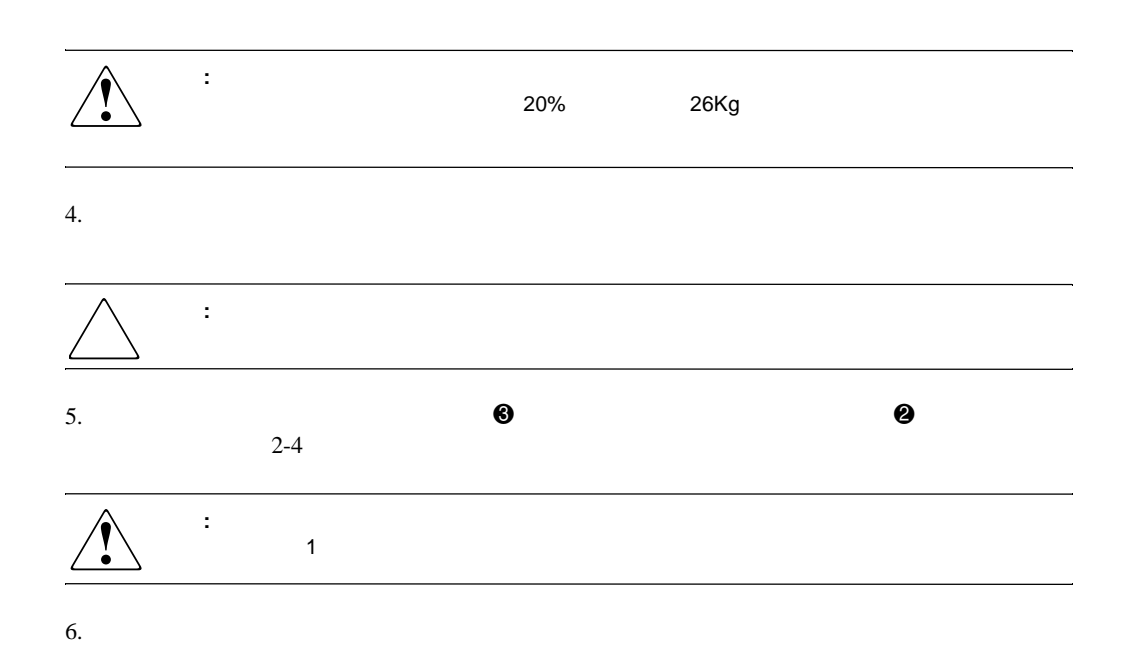

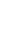

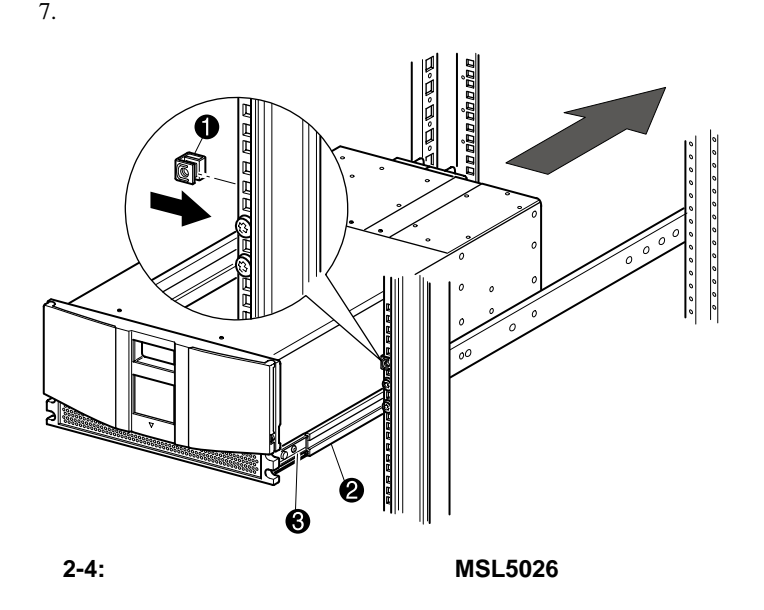

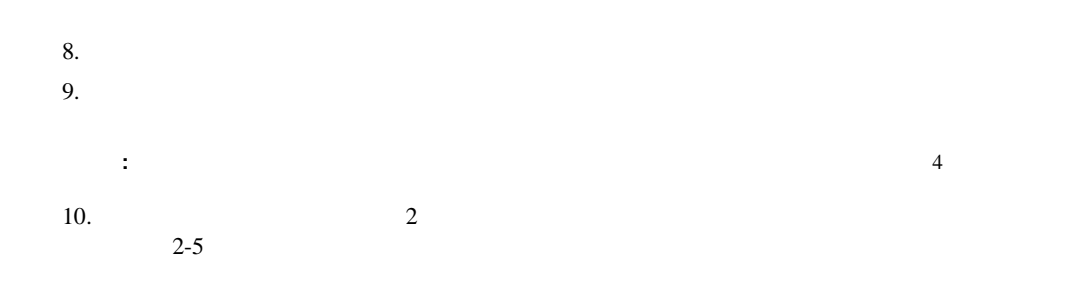

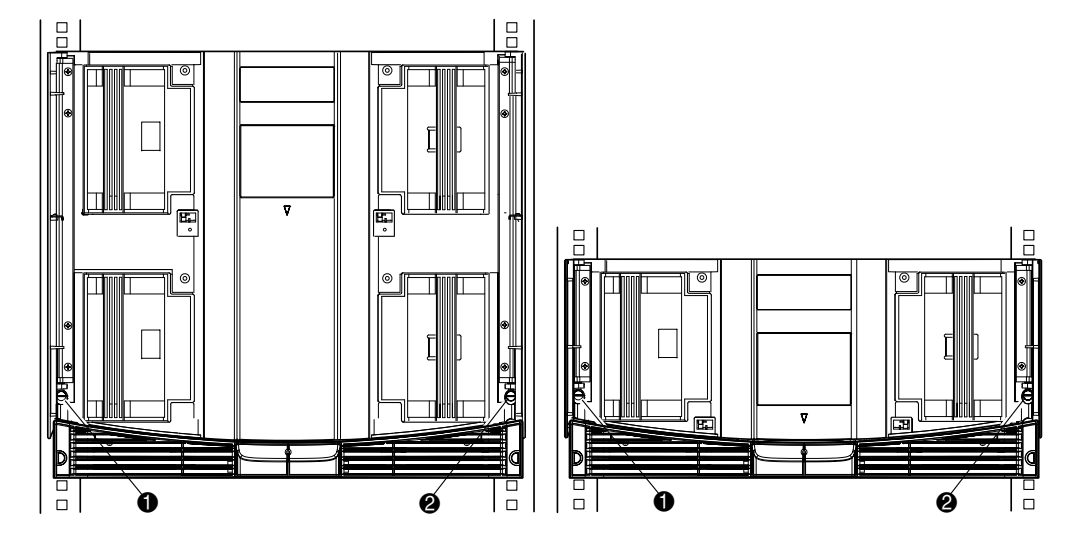

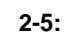

 $\mathbf 0$  $2$   $2$ 

<span id="page-28-0"></span>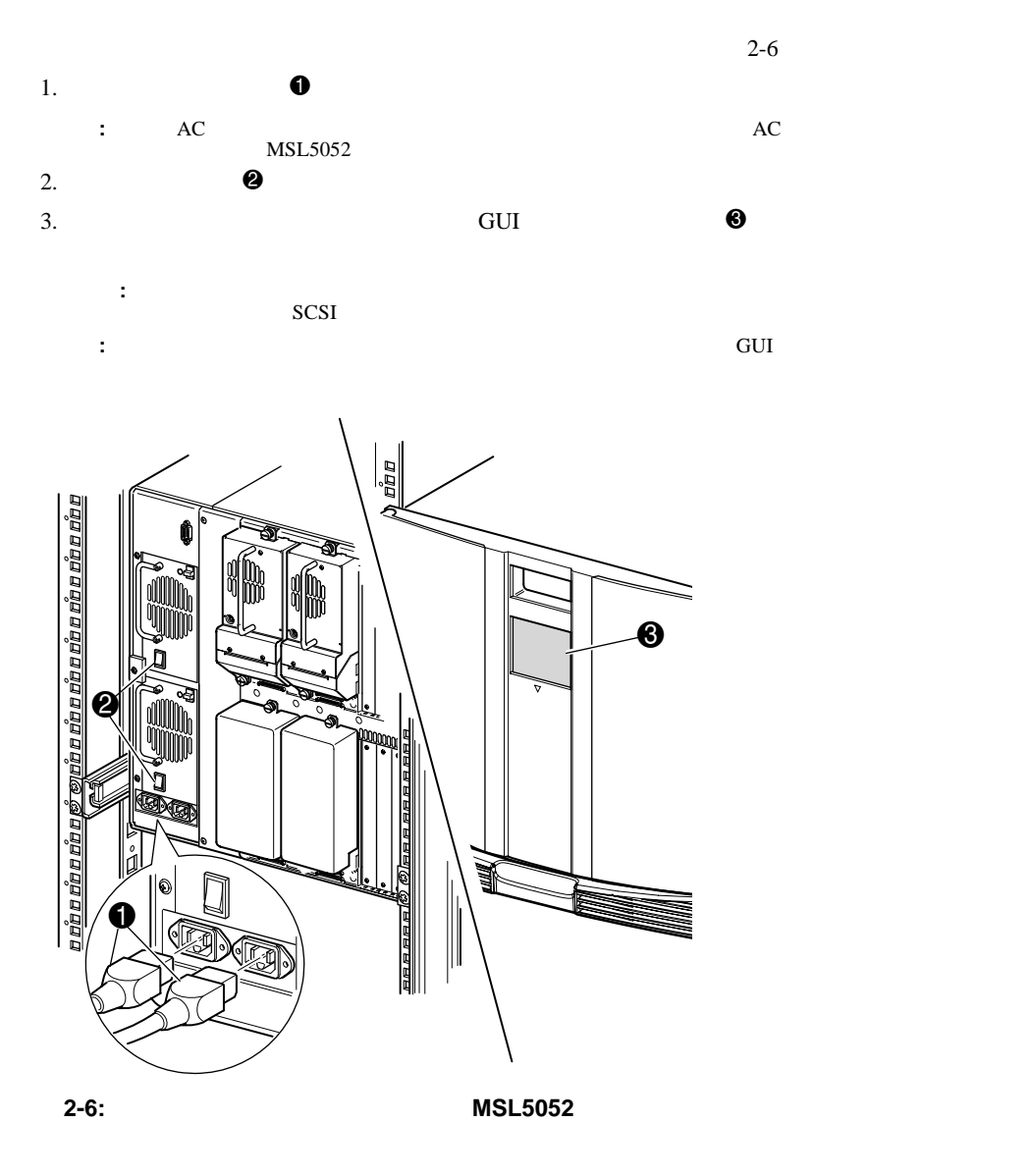

### <span id="page-29-0"></span>**SCSI**

<span id="page-29-1"></span>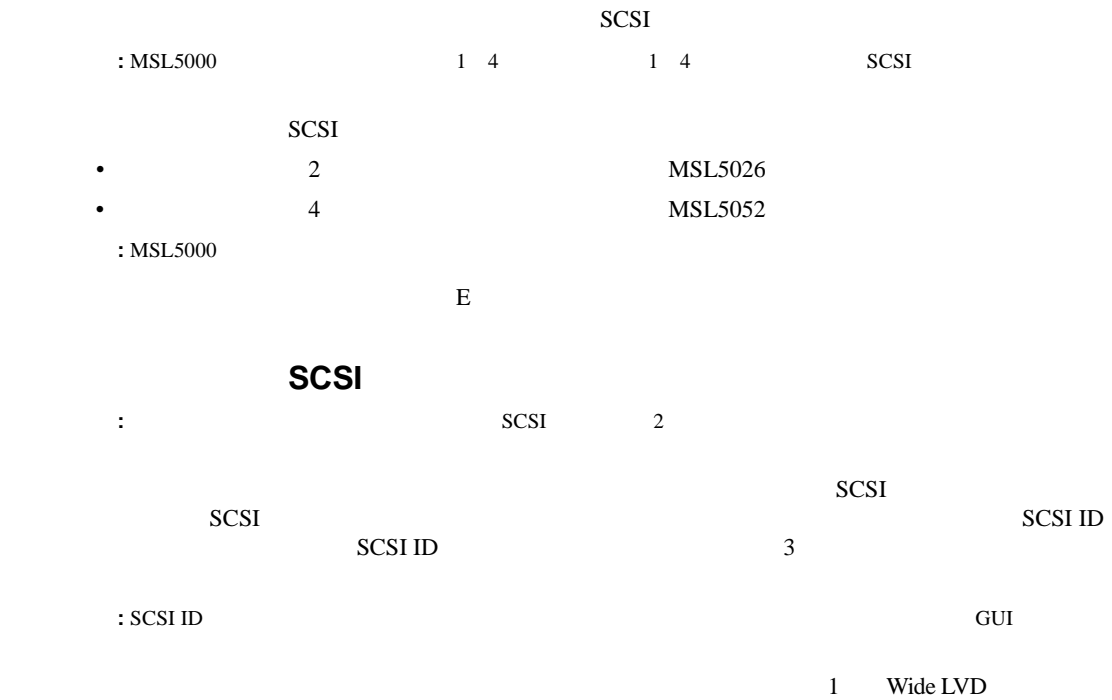

<span id="page-30-0"></span>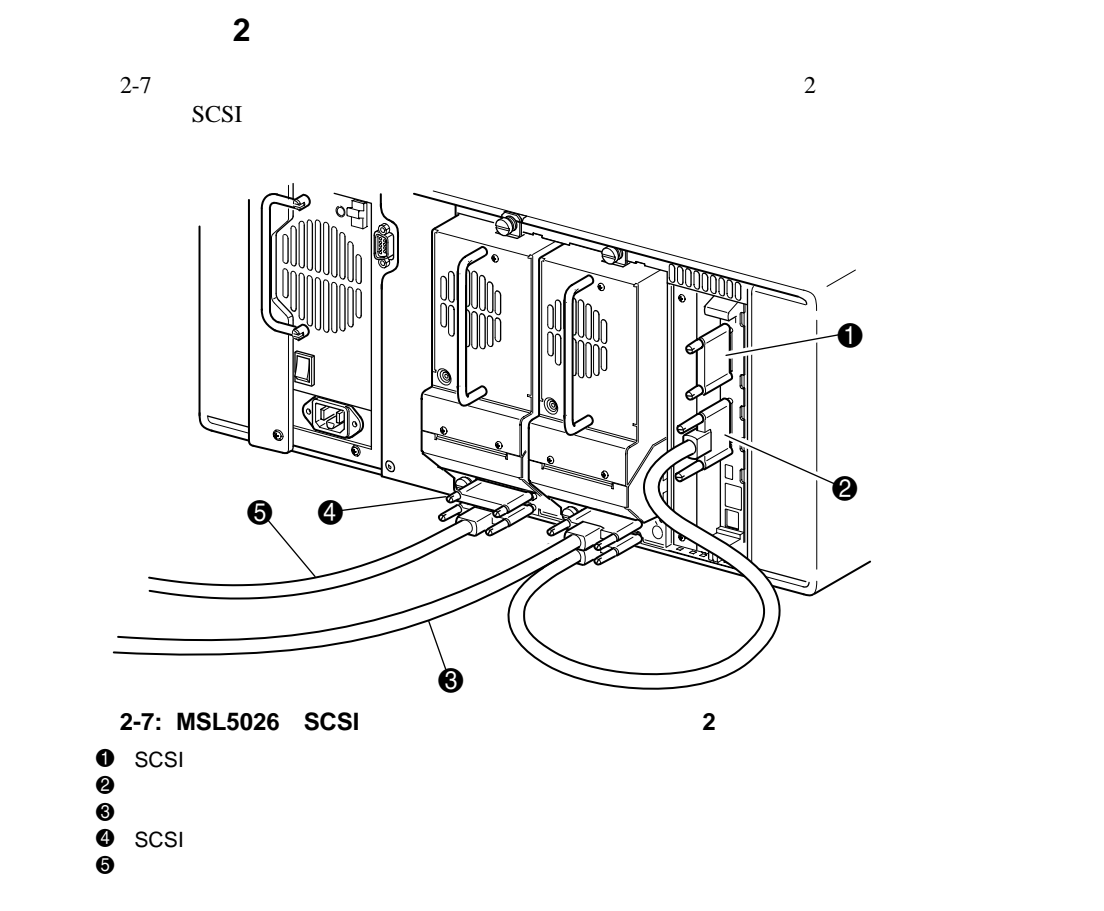

<span id="page-31-0"></span>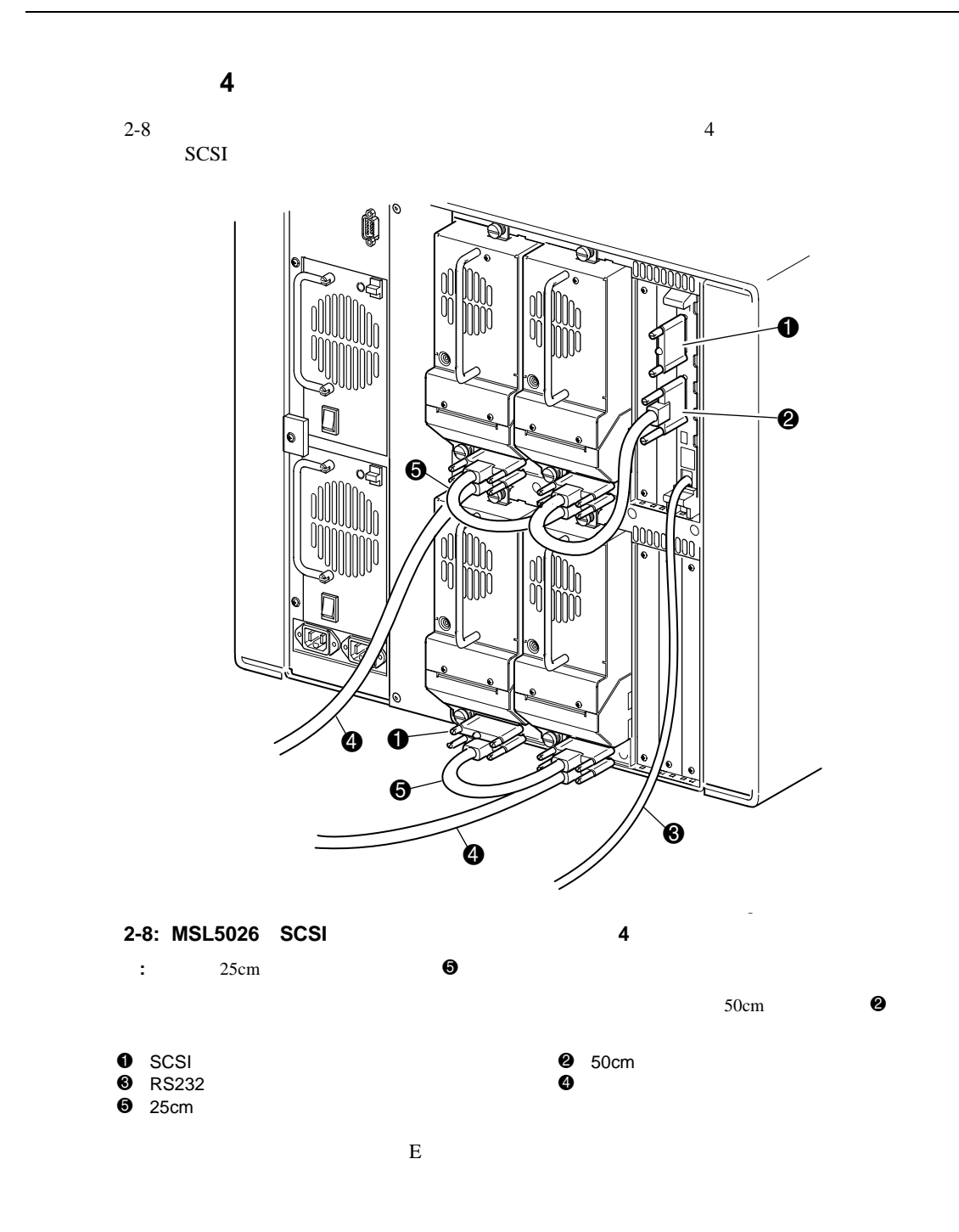

Compaq StorageWorks MSL5000

- <span id="page-32-0"></span>• **• The state of the state of the state of the state of the state of the state of the state of the state of the state of the state of the state of the state of the state of the state of the state of the state of the state**
- SCSI ID
- 予約済みスロットのセットアップ
- ネットワークのセットアップ

Compaq StorageWorks MSL5000 **3-1** 

#### **3-2** Compaq StorageWorks MSL5000

## $SCSI$  ID SCSI ID SCSI ID 1. **POST** 2. [Menu] 3.  $\frac{4}{\sqrt{2}}$

### <span id="page-33-1"></span>**SCSI ID**

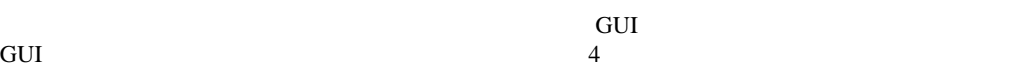

### <span id="page-33-0"></span>• SCSI ID

• **•** • ネットワークのセットアップ

4. [Edit Options] [SCSI]

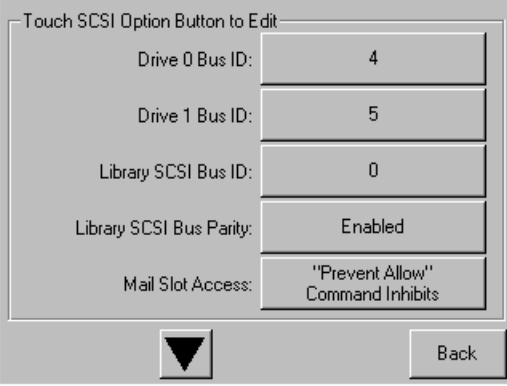

**3-1: SCSI**オプション選択画面(図では オプション選択画面(図では**MSL5026**を示しています) を示しています)

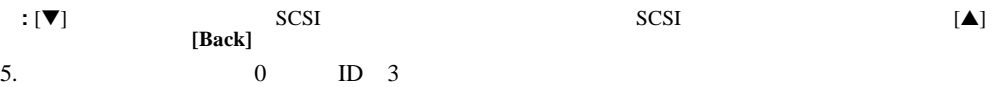

a. [Drive 0 Bus ID:]  $3-2$  0

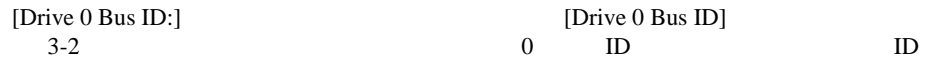

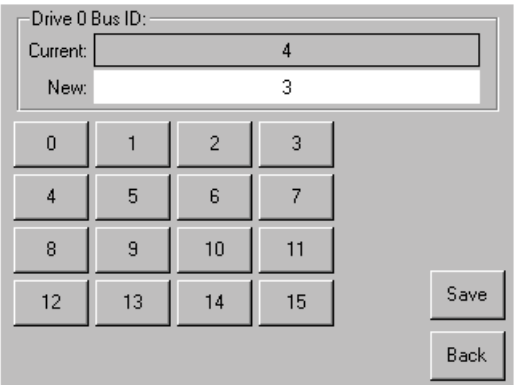

3-2: [Drive 0 Bus ID]

- b.  $[3]$  [New]  $"3"$
- c.  $[Save]$  3-3

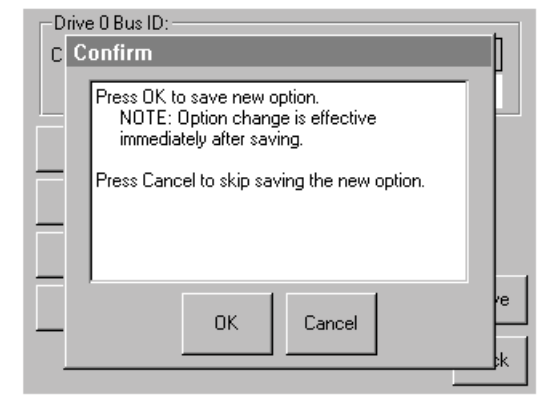

#### **3-3: SCSI ID**

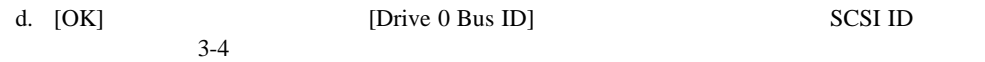

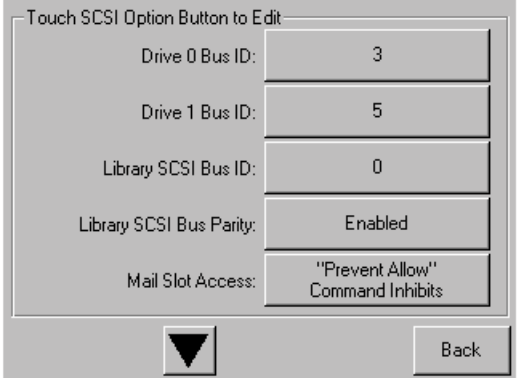

#### 3-4: [Drive 0 Bus ID] MSL5026

6. **[Back]** 

7. SCSI ID
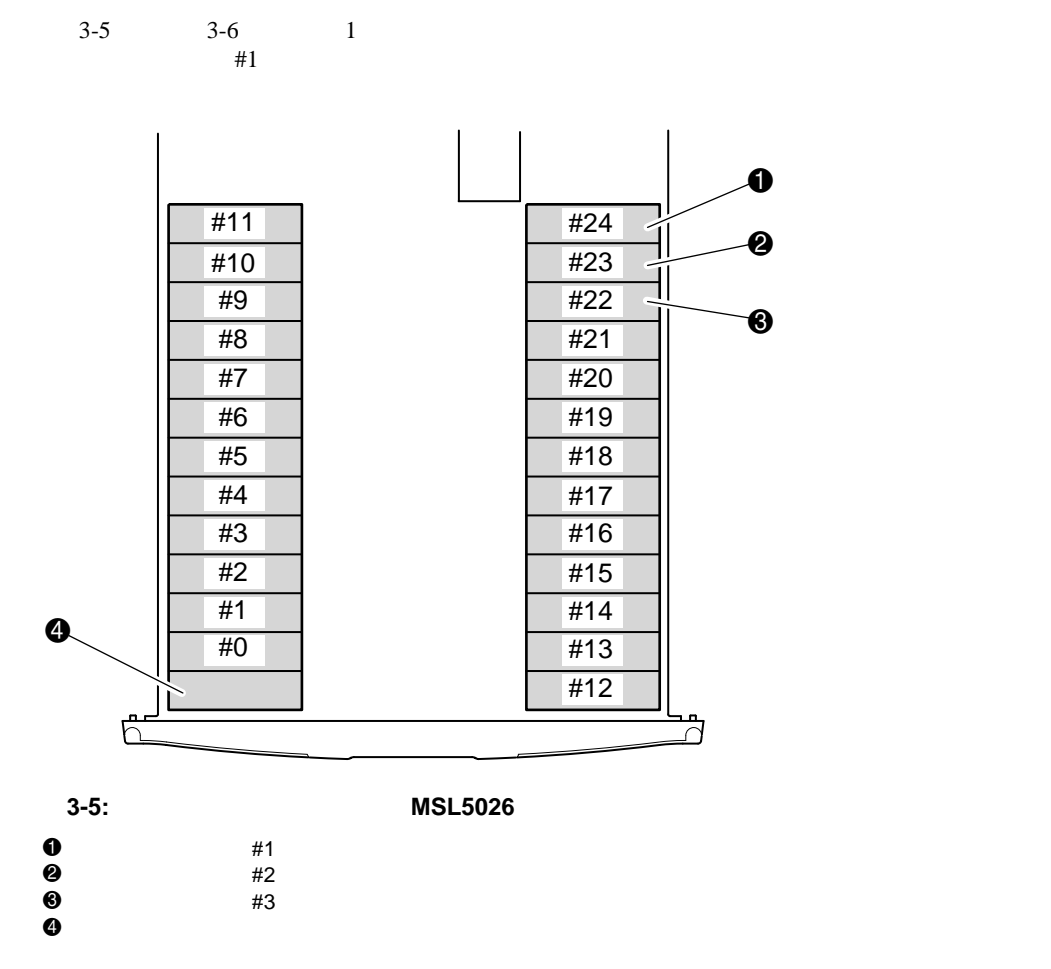

 $1$ 

重要**:** 予約済みスロットは、一部のアプリケーション ソフトウェアと互換性がない場合があります。

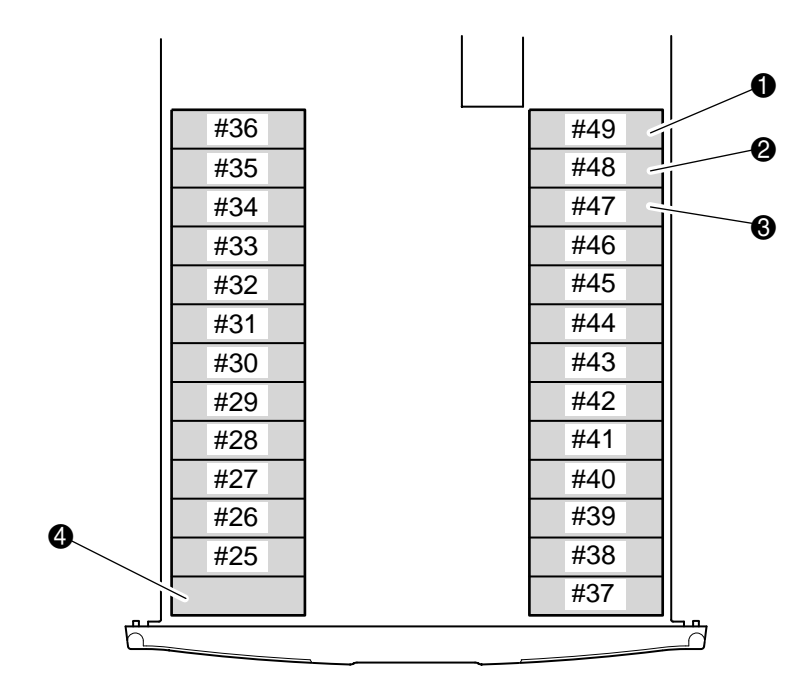

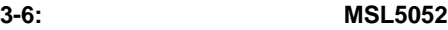

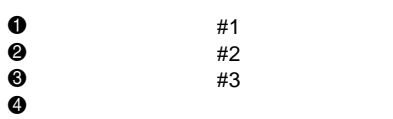

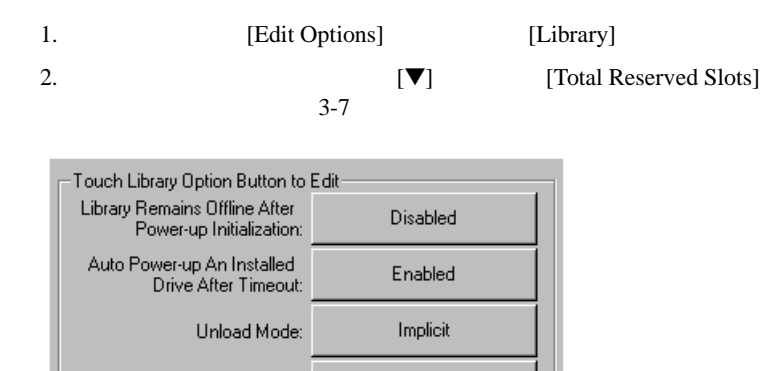

 $\boldsymbol{0}$ 

Disabled

Back

#### 3-7: [Total Reserved Slots]

Total Reserved Slots:

Auto Clean Mode:

3. [Total Reserved Slots] 3-8

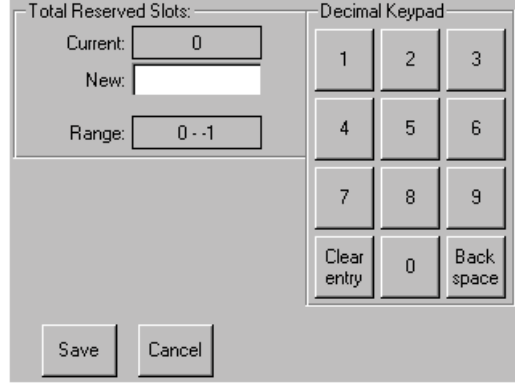

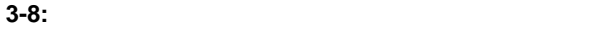

#### 4. 0  $1$  [Save]  $3-9$  $[OK]$

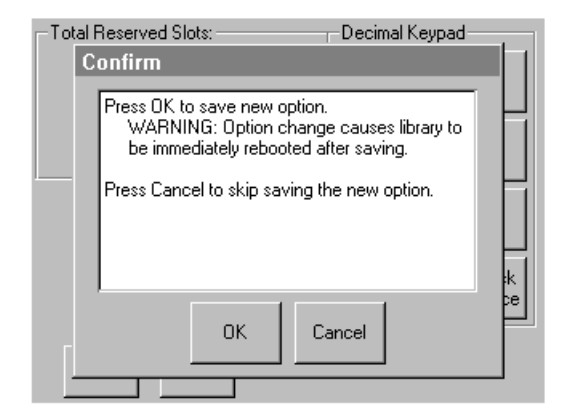

- **3-9: [Total Reserved Slots]**
- 5. **[Back]**

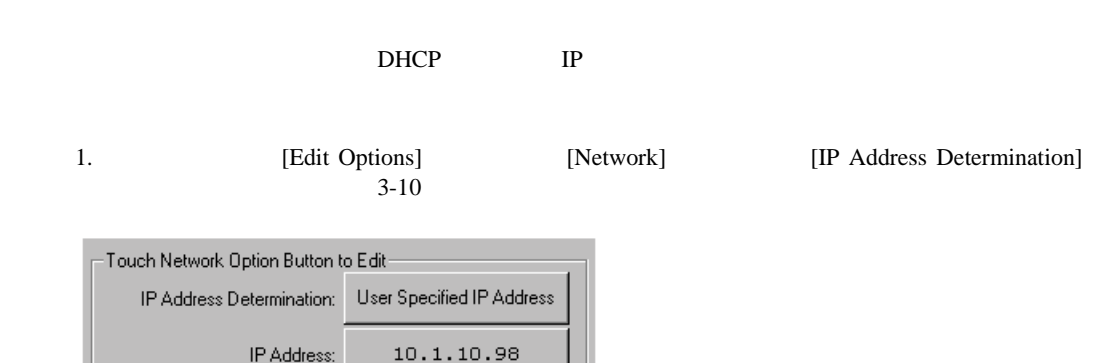

Cancel

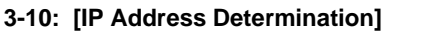

IP Mask

IP Gateway:

DNS Server:

2. [IP Address Determination] 3-10 [User Specified IP Address]

255.255.0.0

10.1.8.99

10.1.8.14

 $3 - 11$ 

Save

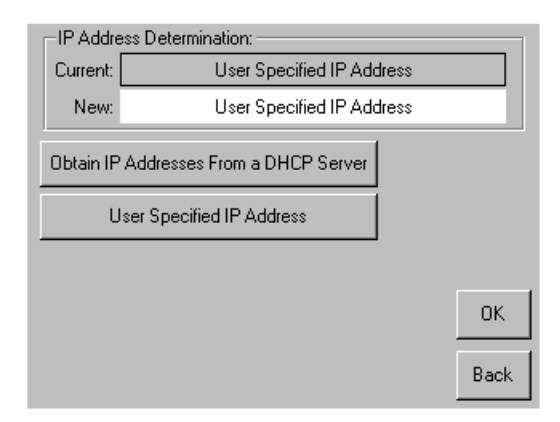

**3-11: [User Specified IP Address]** 

3. [OK]

4. IP  $IP$  [OK]

 $3-12$ 

 $5.$  [Save]  $[Save]$ 

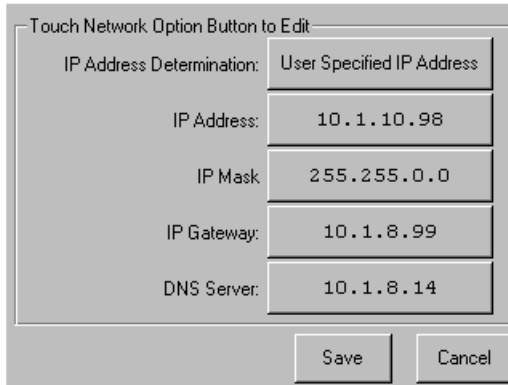

**3-12:** 固定**IP**アドレス画面

6. **[Back]** 

Compaq StorageWorks MSL5000

- フロント パネル
- *Figure 3*  $\sim$  7  $\sim$  7
- 
- <sub>•</sub> <sub>•</sub>  $\sim$  500  $\pm$  500  $\pm$  500  $\pm$  500  $\pm$  500  $\pm$  500  $\pm$  500  $\pm$

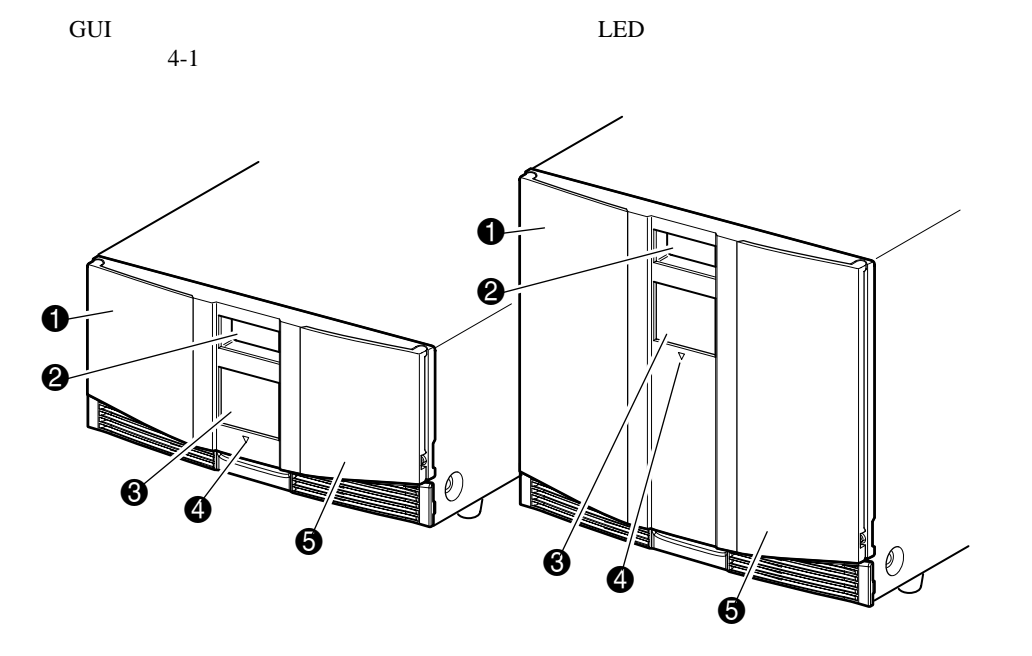

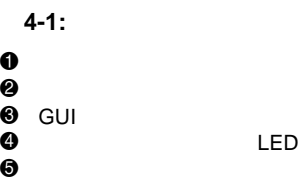

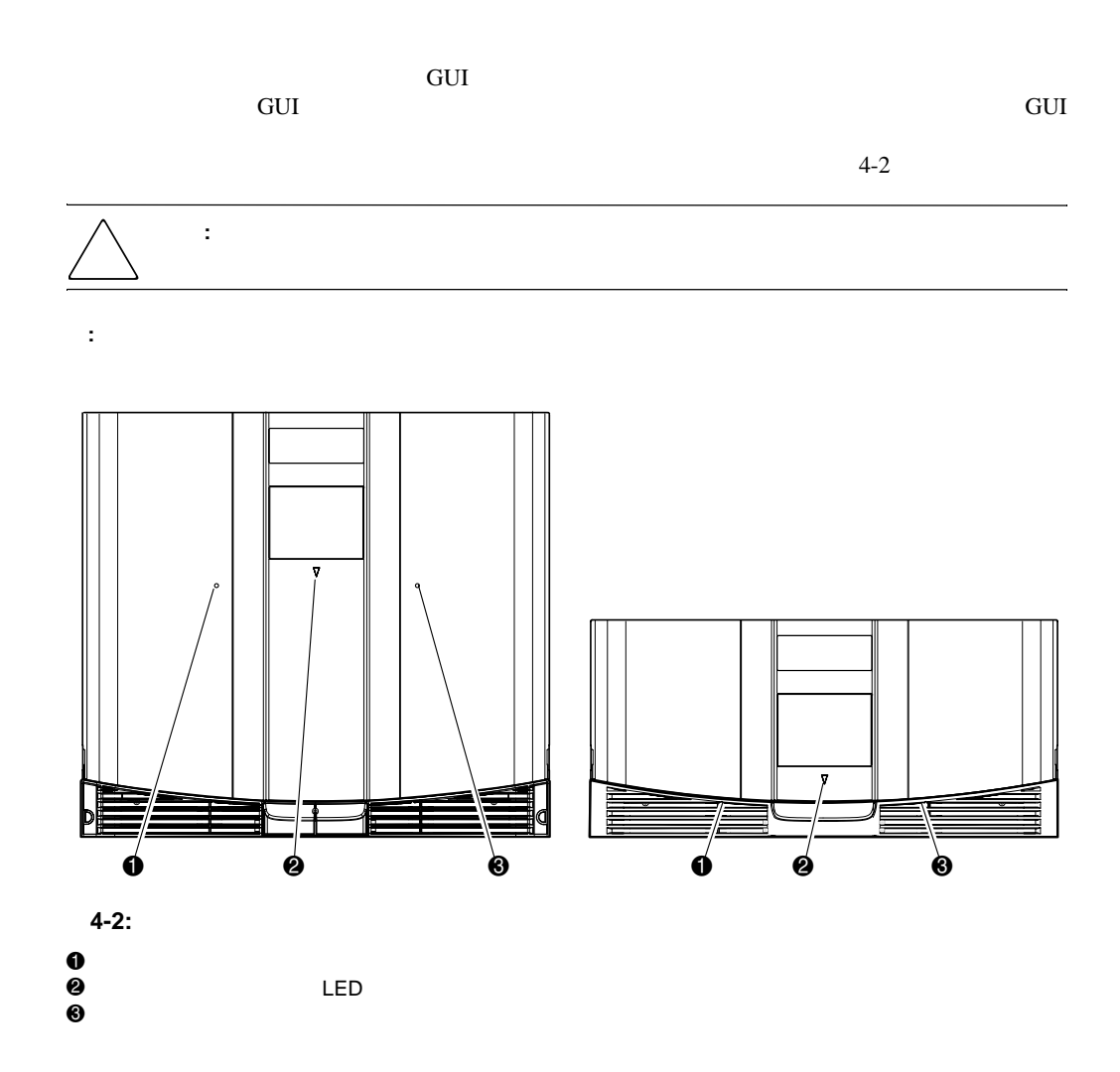

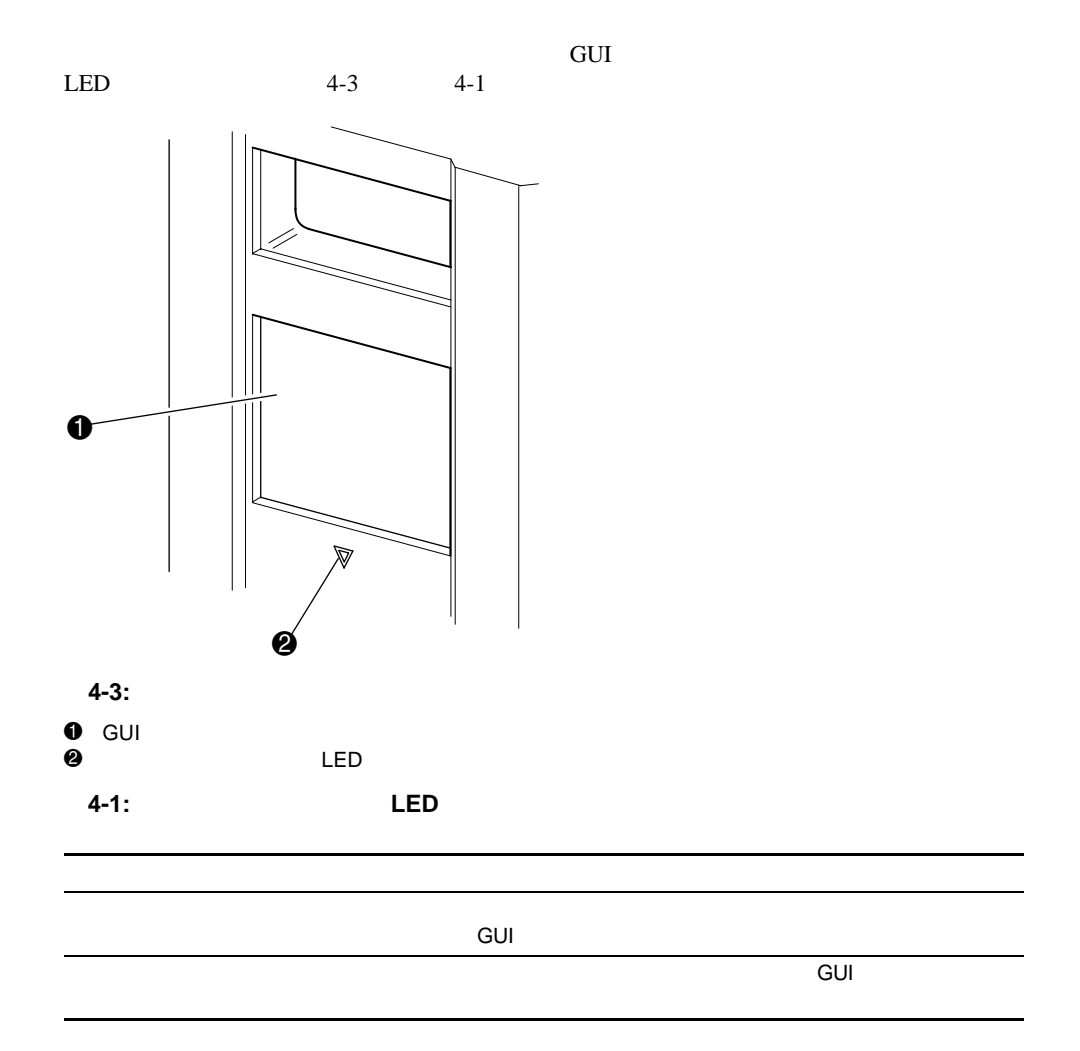

## **GUI**

#### GUI 4  $4$ • User Level 1-• User Level 2-SCSI • Service - $SCSI$   $\overline{SCSI}$

**:** 工場出荷時のデフォルトのサービス パスワードは、5566です。

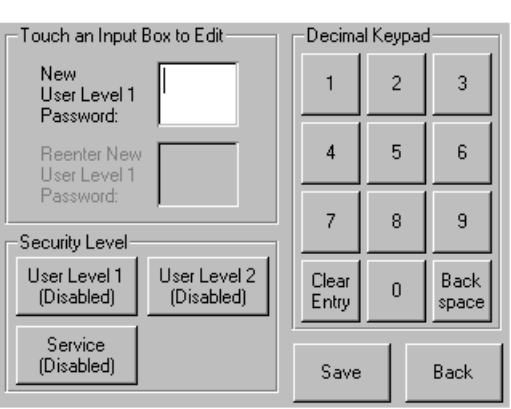

#### **4-4:** パスワード レベル

0001 9999 4 10 NVRAM

**:** 0000を指定すると、そのレベルではパスワードによる認証が行われません。

 $S$ ervice

Service Service Service  $\sim$ 

Defaults

: **MSL5000 Util** Set User<br> **NSL5000 Util** 

重要**:** スロットの容量より多いテープ カートリッジをライブラリに追加しないでください。

#### SCSI ALLOW/PREVENT MEDIUM REMOVAL  $\rm GUI$

LOAD/UNLOAD

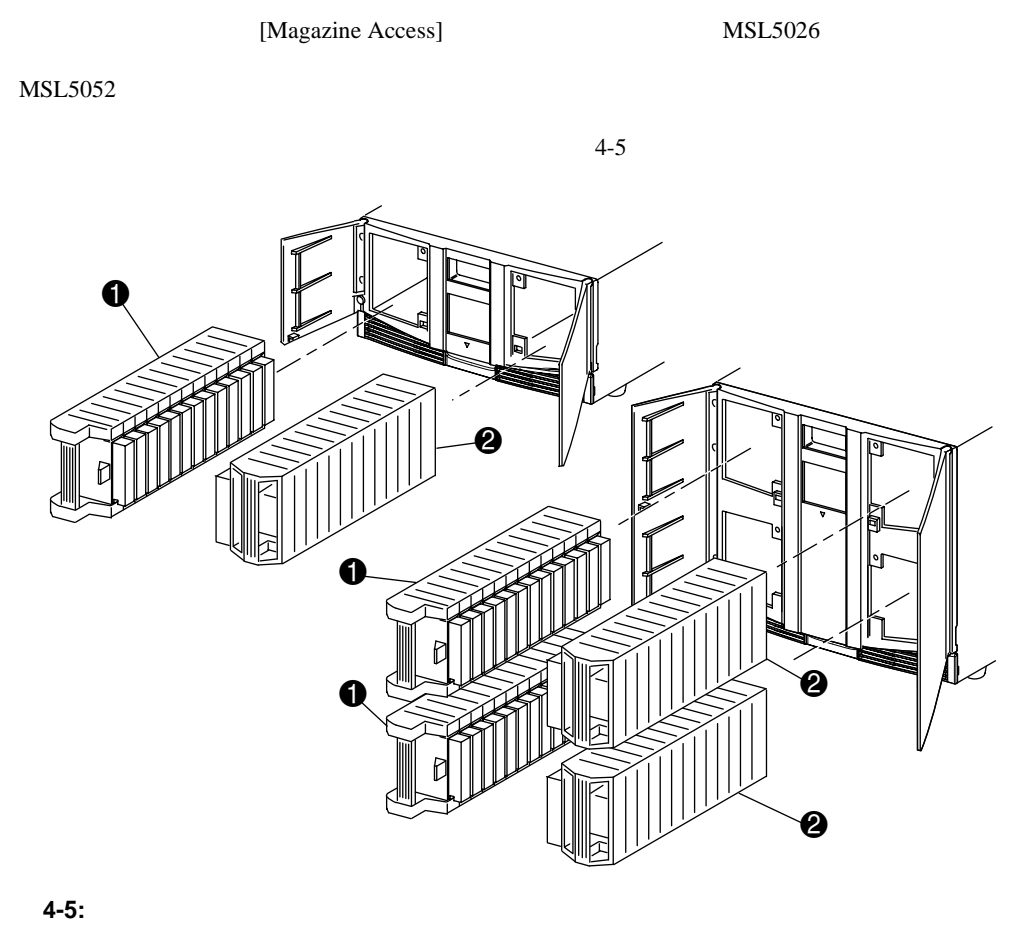

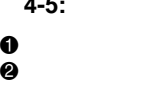

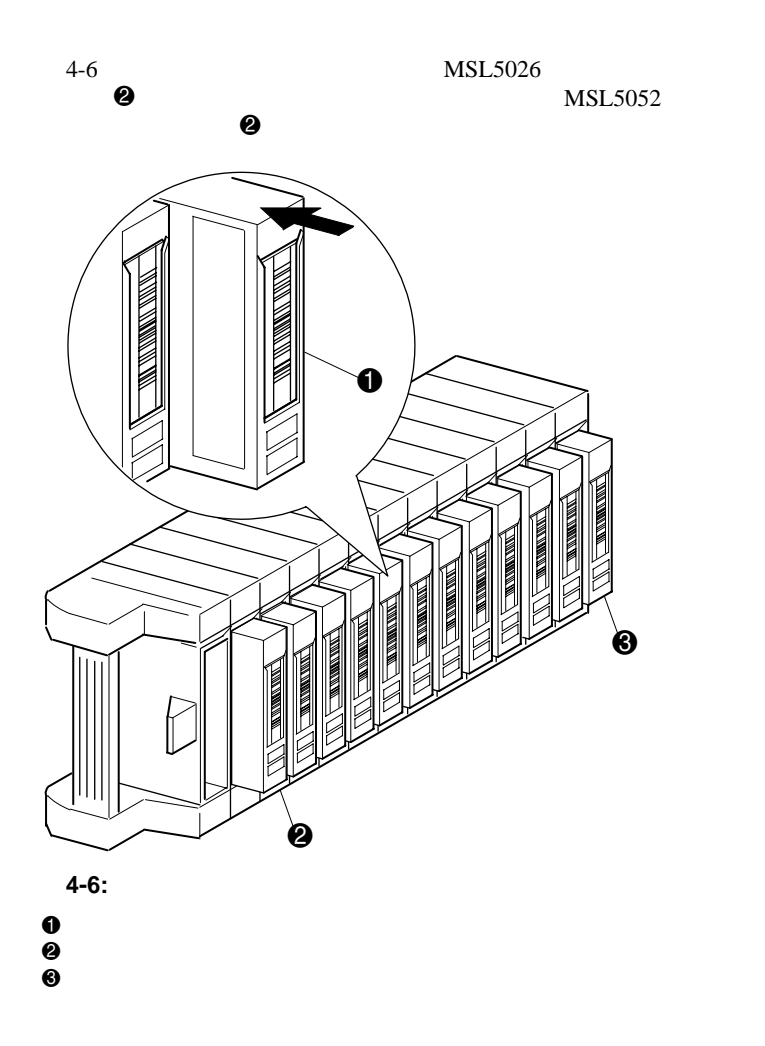

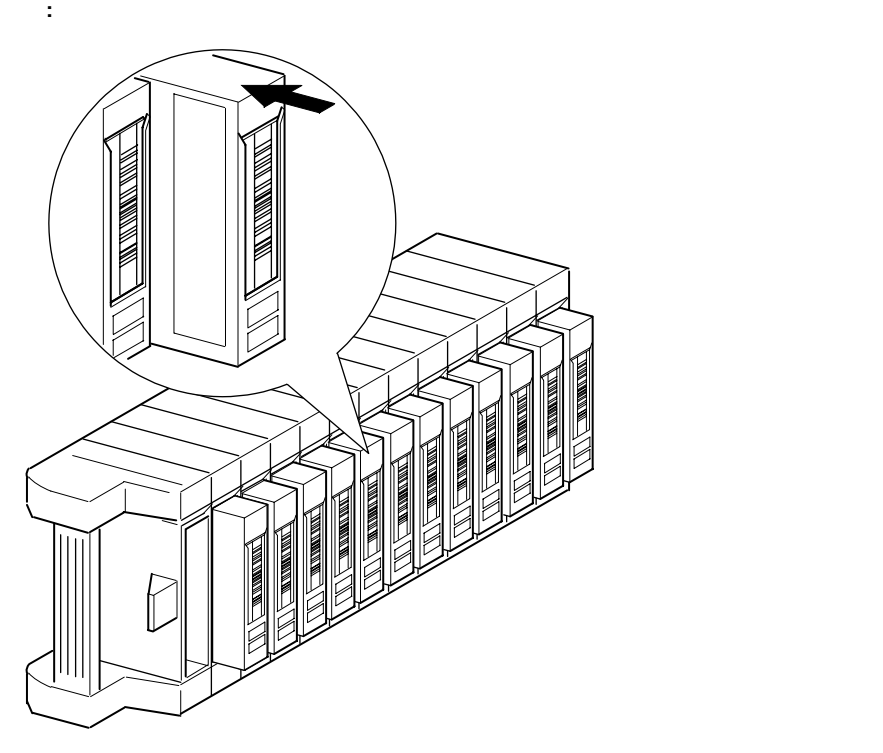

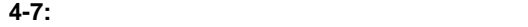

 $\overline{4-7}$ 

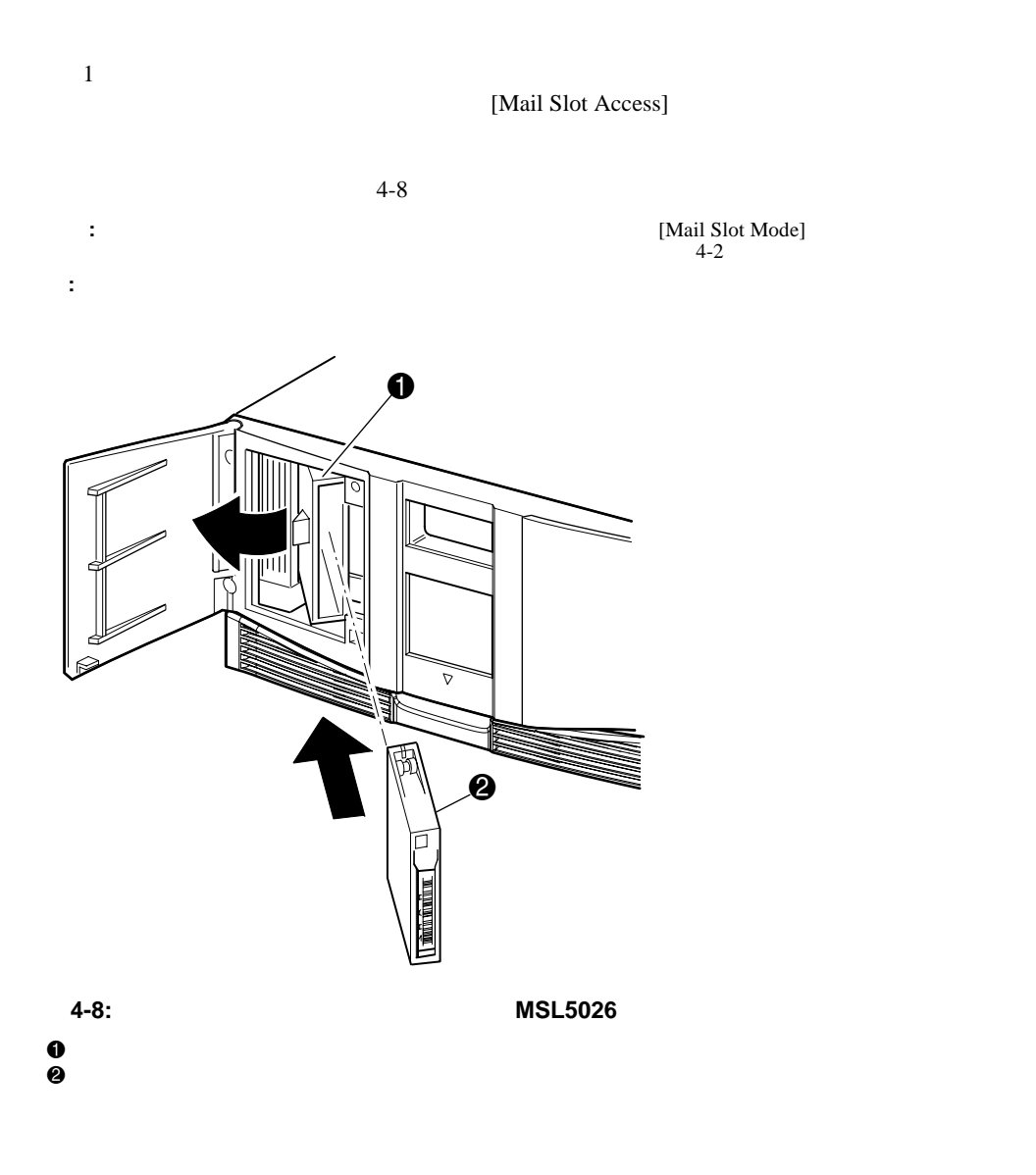

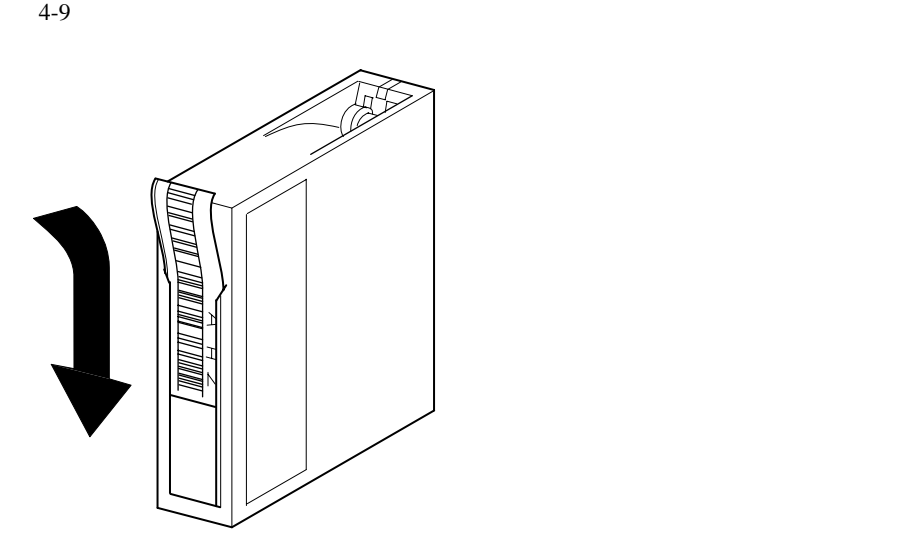

158398-001

**4-9:** テープ カートリッジへのバーコード カートリッジへのバーコードラベルの取り付け ラベルの取り付け

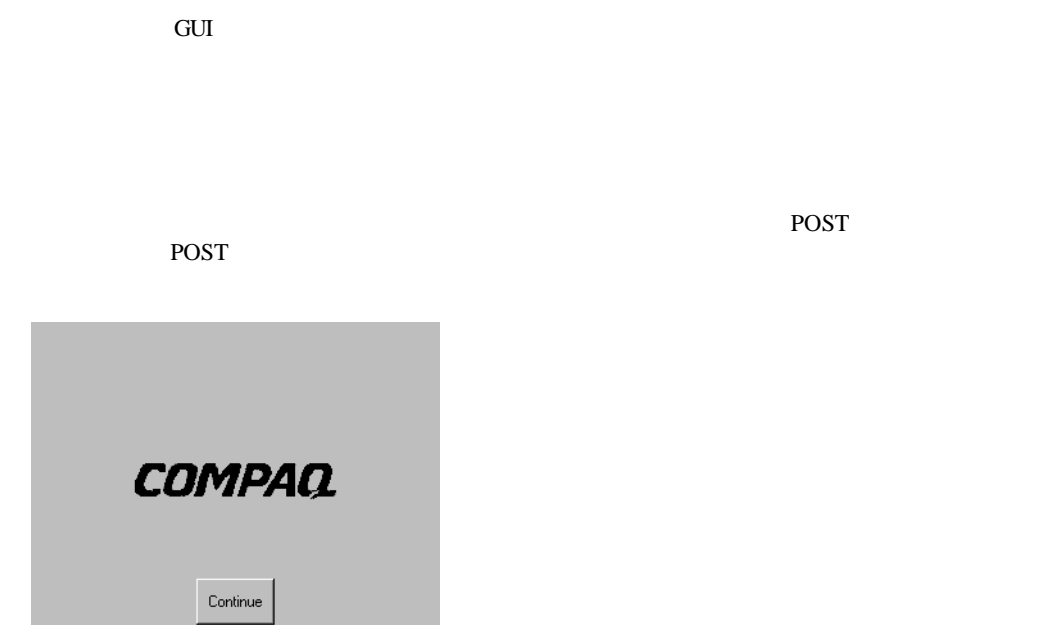

**4-10:** 初期化画面

#### $POST$  and  $POST$  and  $N=5$

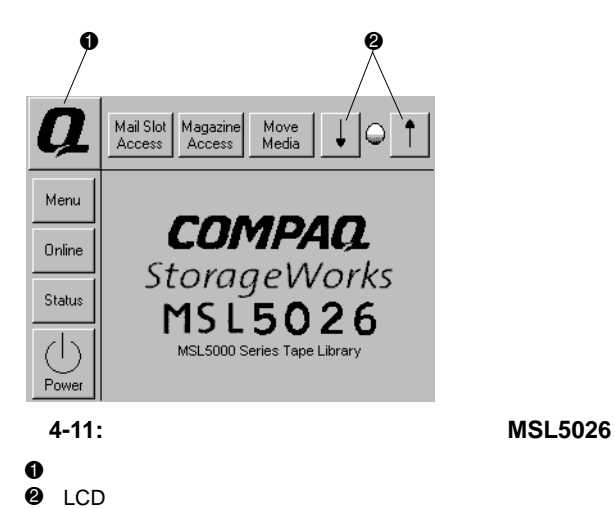

- *<sub>The training the training the training the training*</sub>
- [Mail Slot Access]
- [Magazine Access]
- [Move Media]
- LCD
- [Power]
- ステータス情報
- $\overline{\phantom{a}}$
- $\mathbb{R}$  */*  $\mathbb{R}$  */*  $\mathbb{R}$  */ \mathbb{R}*

4-12 http://www.compaq.co.jp/

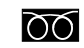

# **Example 10120-101589**

9:00 12:00 13:00 17:00

**Technical Support Assistance Contact your Compaq Local Reseller**<br>or Authorized Compaq Service Provider \* Fibre Channel Support:

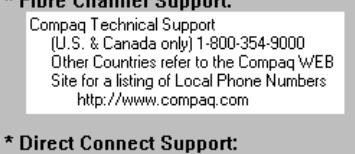

Compaq Technical Support<br>1-800-DK-COMPAQ

 $Back$ 

**4-12:** テクニカル サポート情報画面 サポート情報画面

### **[Mail Slot Access]**

 $MSL5052$ 

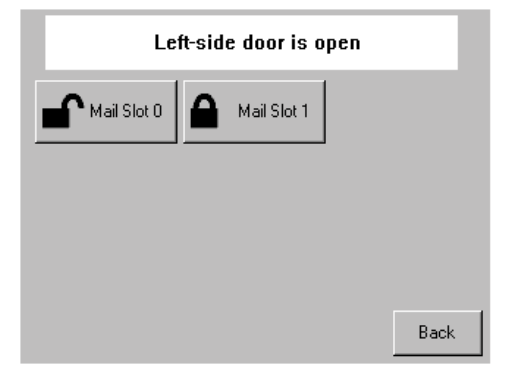

**4-13:** メール スロット アクセス画面(図では アクセス画面(図では**MSL5052**を示しています) を示しています)

**[Magazine Access]** 

 $4-14$  MSL5026

 $MSL5052$ 

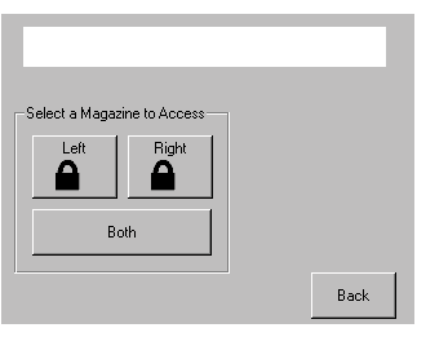

**4-14:** マガジン アクセス画面(図では アクセス画面(図では**MSL5026**を示しています) を示しています)

## **[Move Media]**

4-15 [Move Media]

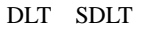

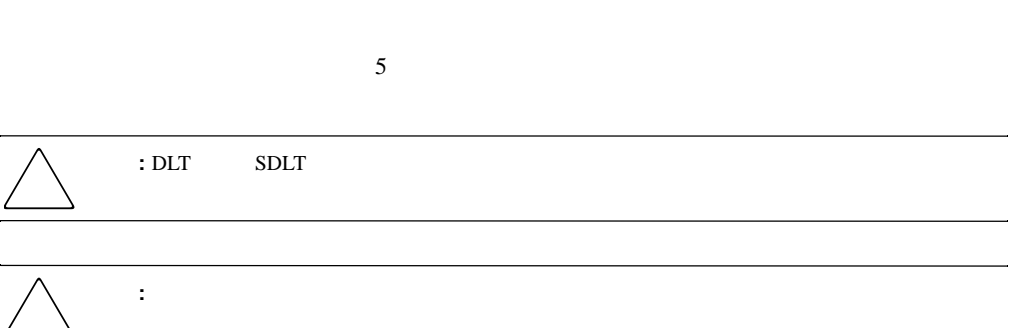

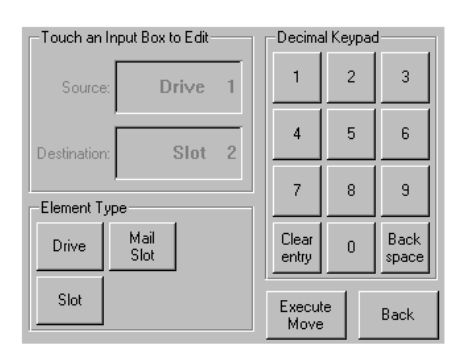

**4-15:** メディア移動画面

LCD

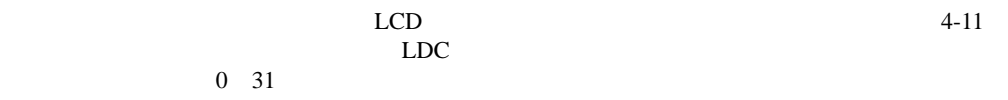

## [Power]

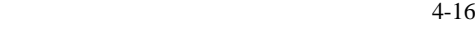

重要**:** ライブラリは、電源を切る前にシャトル アセンブリを待機位置まで移動させます。これは、どのライ

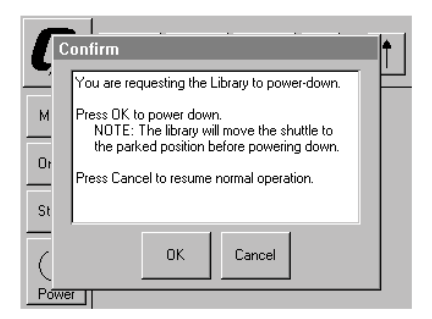

**4-16:** 電源切断確認メッセージ画面

## [Status]

 $4-17$ 

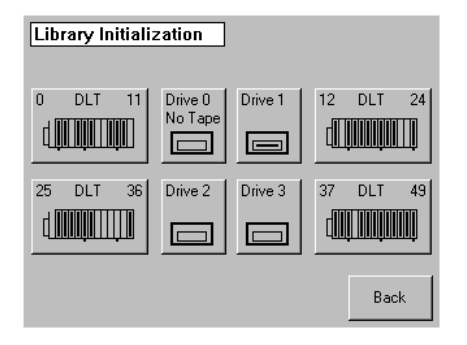

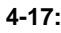

**4-17:** ステータス画面(図では **MSL5052**を示しています)

**:** ライブラリは、電源投入時の初期化後に自動的にオンラインになります。このオプションを使用して、

# [Online]

# [Menu]

 $4-18$  3

- View System Data
- Utilities
- Edit Options

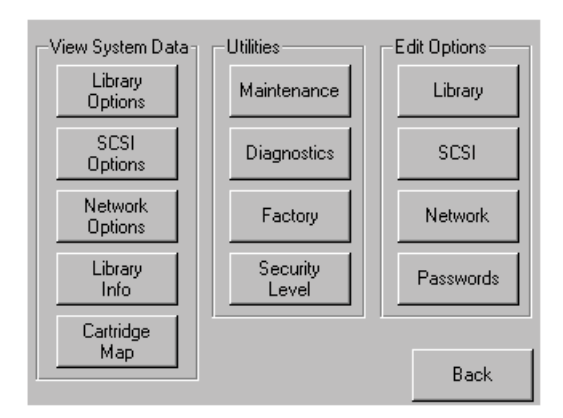

**4-18:** メニュー画面

 $\overline{3}$ 

- View System Data
- **Edit Options**
- Utilities

## **[View System Data]**

[View System Data]

- Library Options
- SCSI Options
- Network Options
- Library Info
- Cartridge Map

## **[Library Options]**

Aut

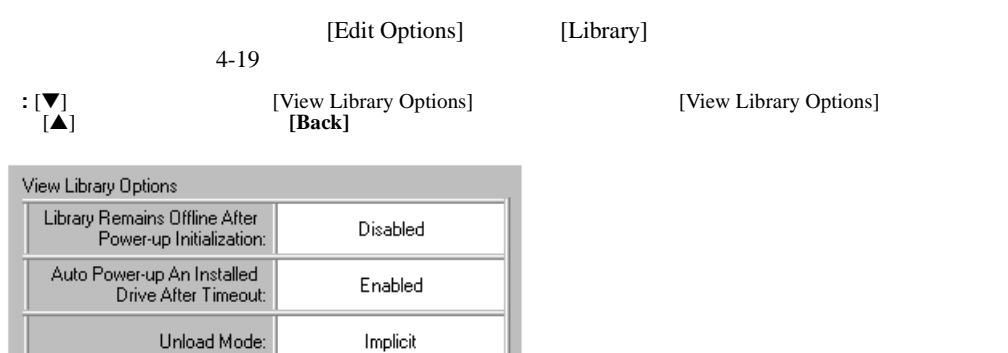

 $Back$ 

 $\boldsymbol{0}$ 

Unavailable

**4-19: [View Library Options]** 

Total Reserved Slots:

Auto Clean Mode:

#### $4-2$

#### **4-2: [View Library Options]**

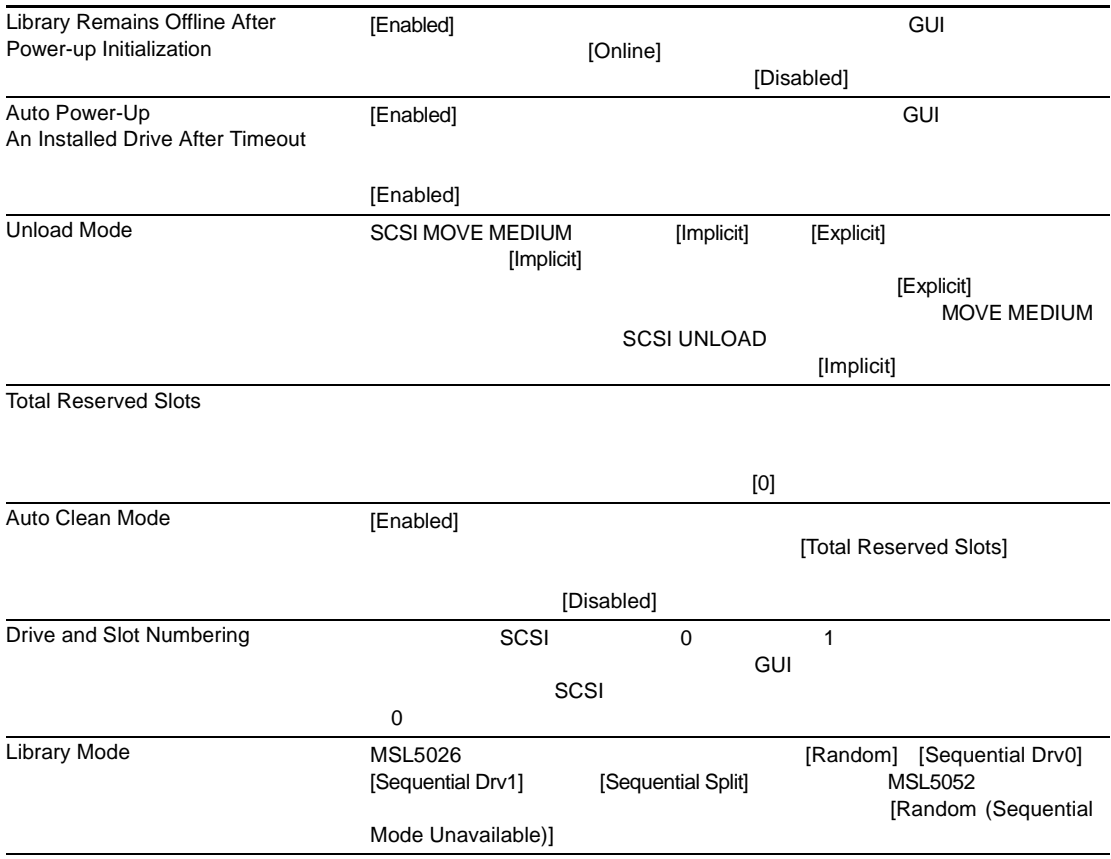

#### **4-2: [View Library Options]**

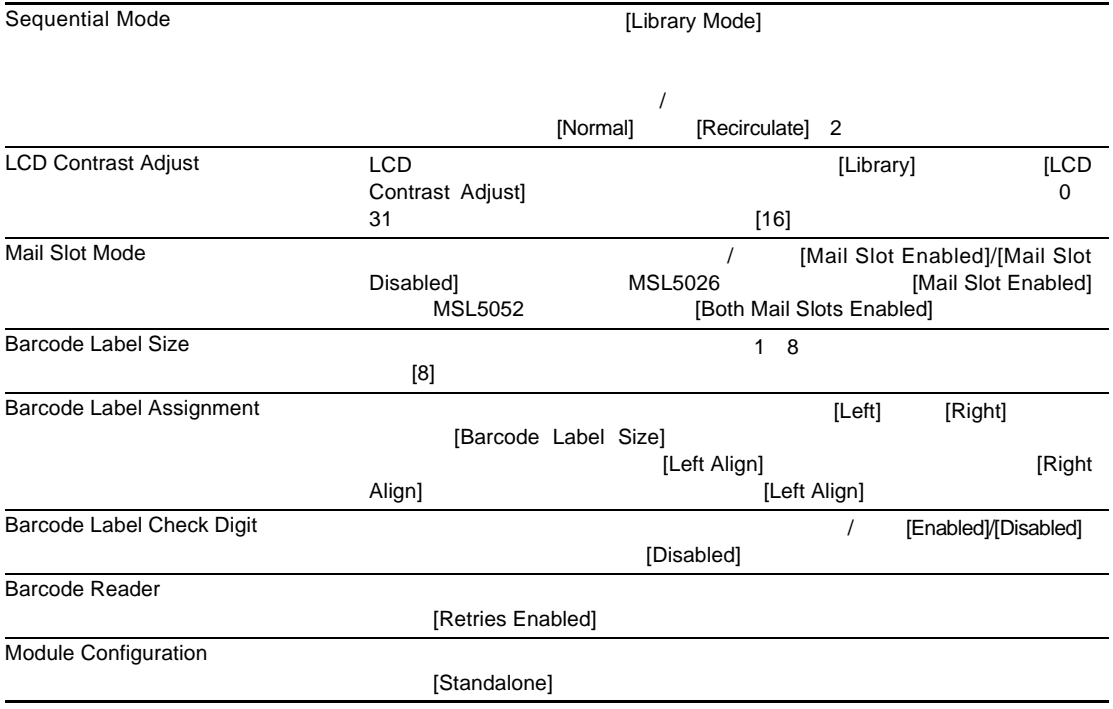

# **[SCSI Options]**

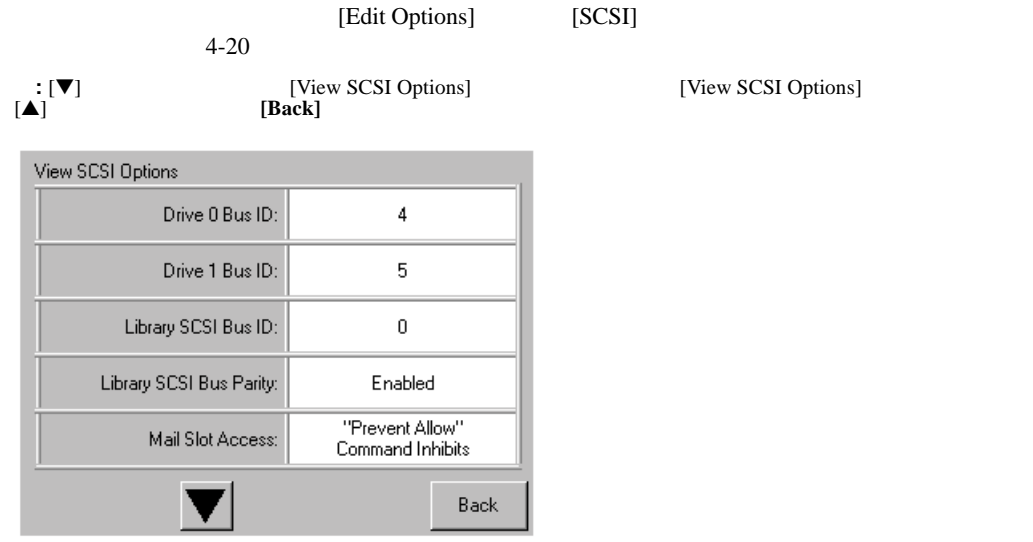

- **4-20: [View SCSI Options]**
- $4-3$
- **4-3: [View SCSI Options]**

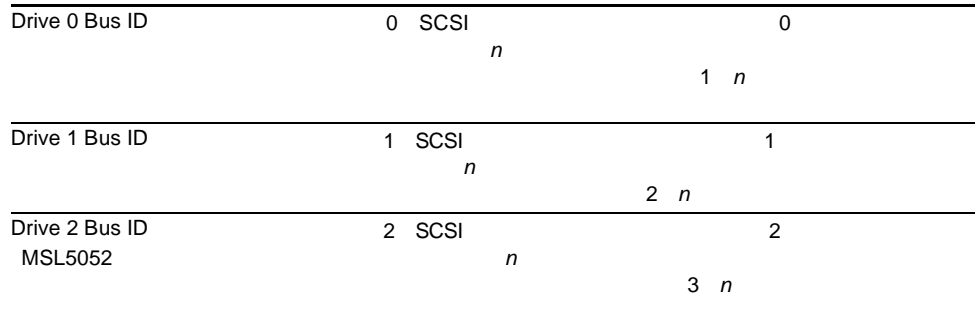

#### **4-3: [View SCSI Options]**

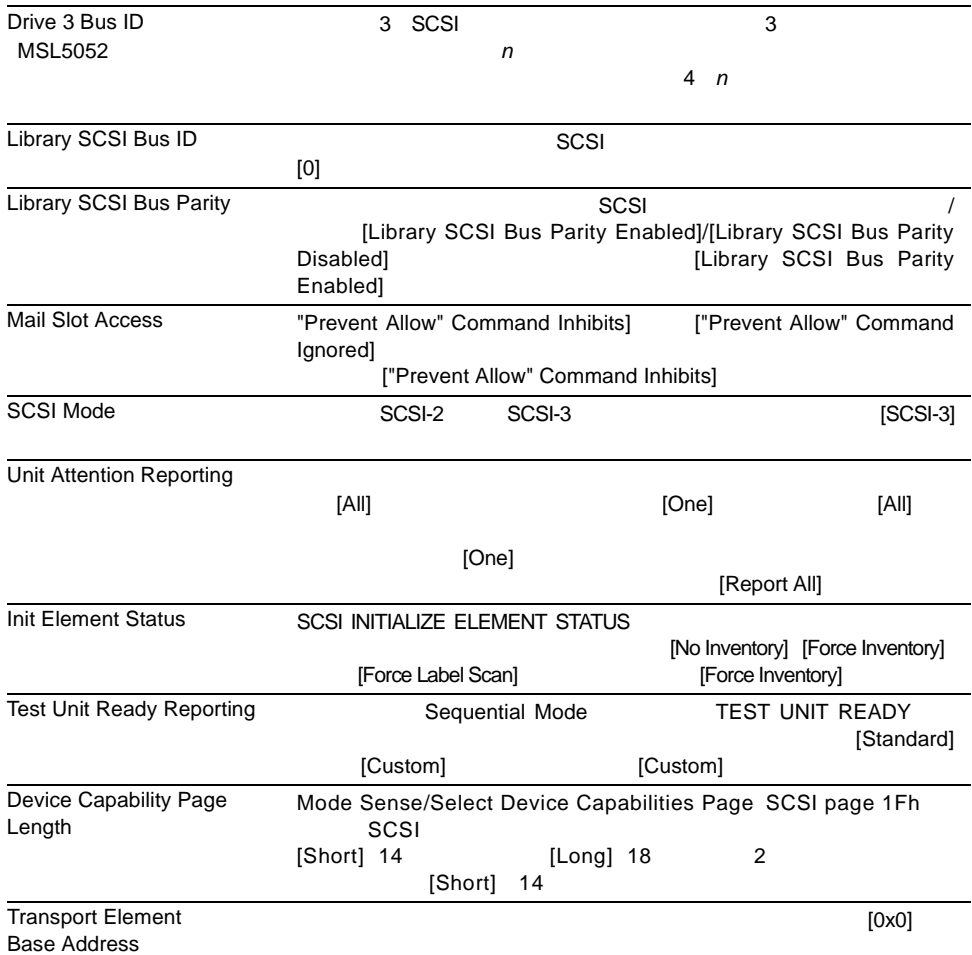

#### **4-3: [View SCSI Options]**

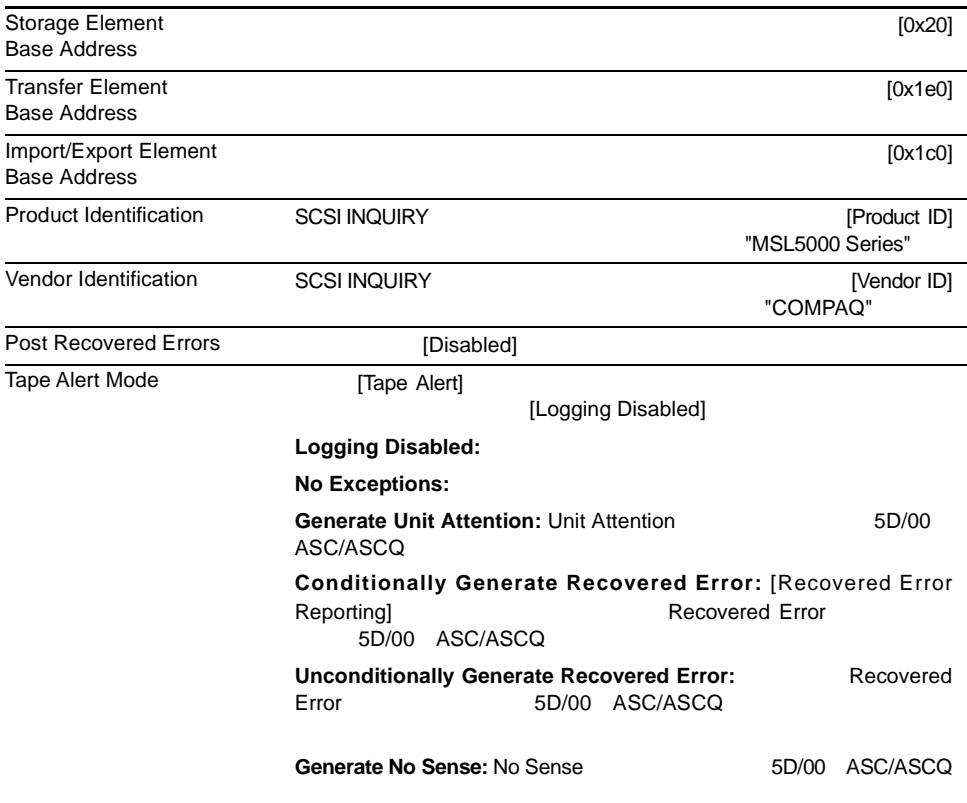

#### **4-3: [View SCSI Options]**

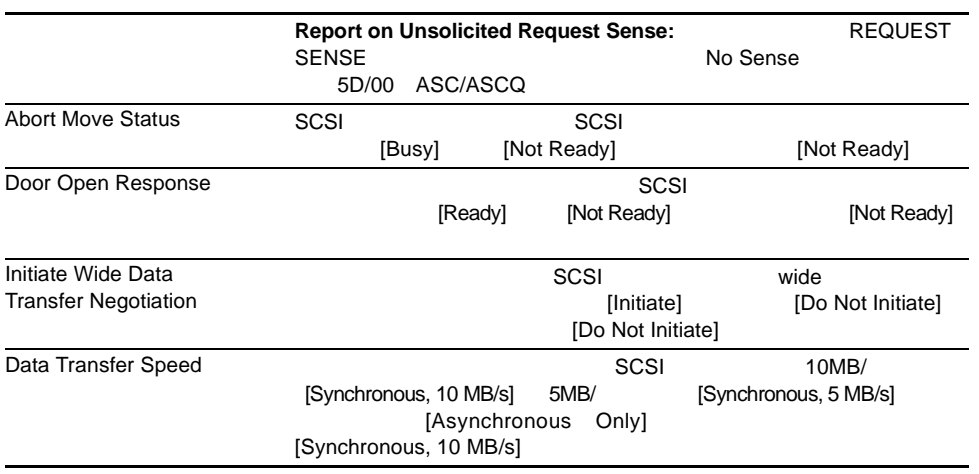

# **[Network Options]**

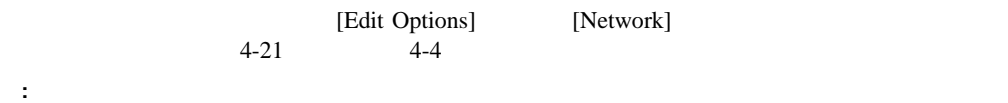

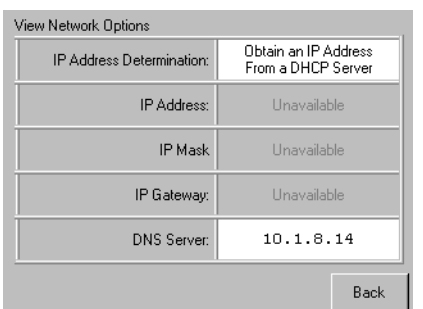

#### **4-21: [View Network Options]**

#### **4-4: [View Network Options]**

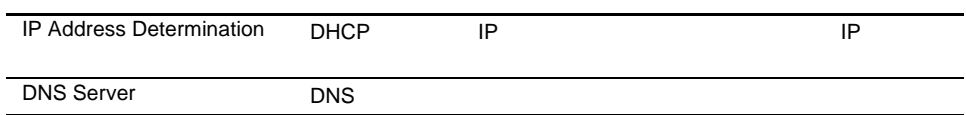

## **[Library Info]**

[Miscellaneous Library Info] 4-22

IP Ethernet

| Miscellaneous Library Info |                  |
|----------------------------|------------------|
| Firmware Revision:         | 8.88             |
| Local IP Address:          | 10.1.25.78       |
| Ethernet Address:          | 00900D112233     |
| Serial Number:             | ABCD123456789XYZ |
|                            | Back             |

4-22: [Miscellaneous Library Info]

## **[Cartridge Map]**

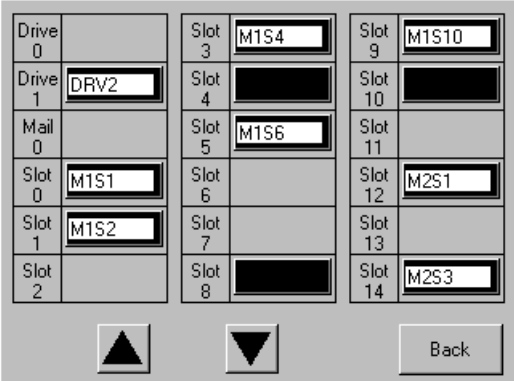

4-23: [Cartridge Map]

# **[Edit Options]**

[Edit Options]

- Library
- SCSI
- Network
- Passwords

**[Library]**

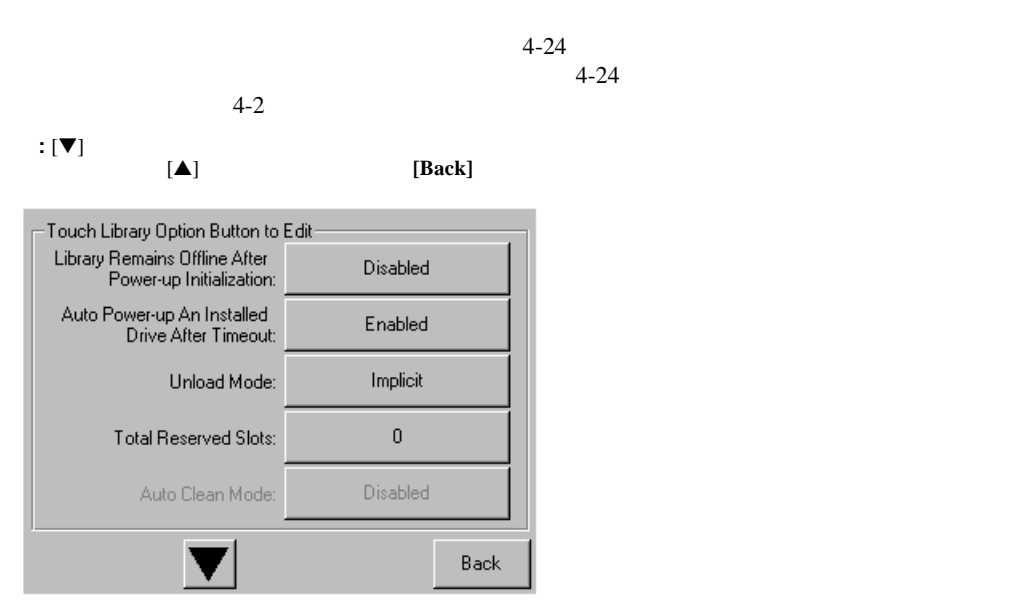

**4-24:** ライブラリ編集オプション画面

## **[SCSI]**

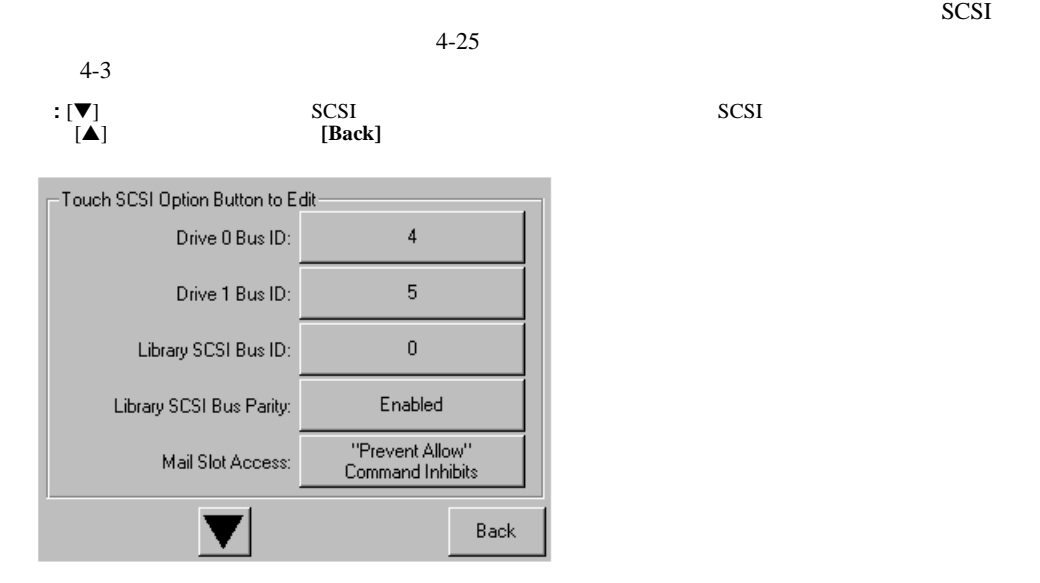

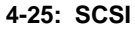

**[Network]**

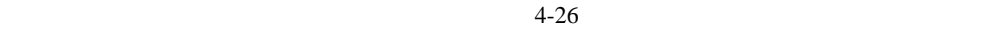

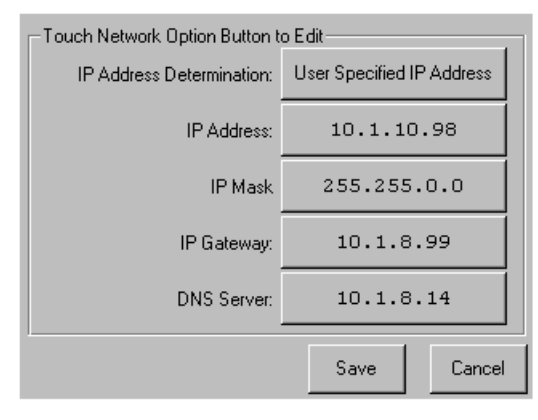

 $4-4$ 

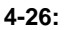

## **[Passwords]**

 $4-27$ 

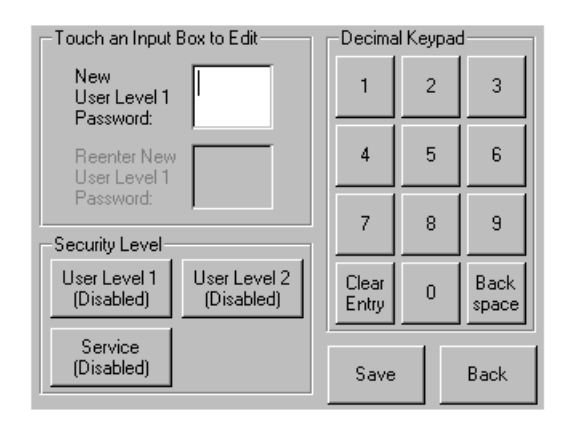

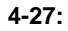

# [Utilities]

[Utilities]

- Maintenance
- Diagnostics
- Factory
- Security Level
# **[Maintenance]**

 $4 - 28$ 

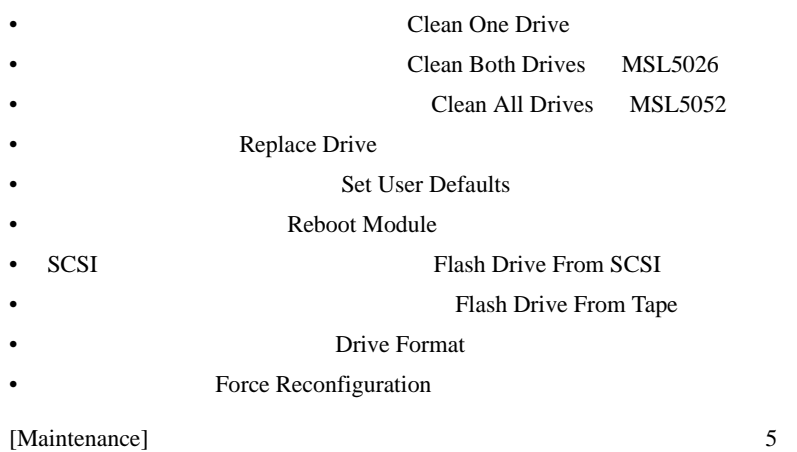

[Maintenance]

Compaq StorageWorks MSL5000 Series Library Maintenance and Service Guide

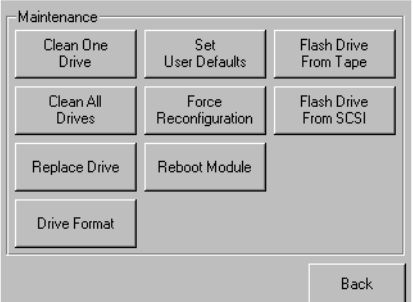

4-28: [Maintenance]

# **[Diagnostics]**

 $4-29$ 

[Diagnostics] 5

[Diagnostics] Compaq StorageWorks MSL5000 Series Library Maintenance and Service Guide

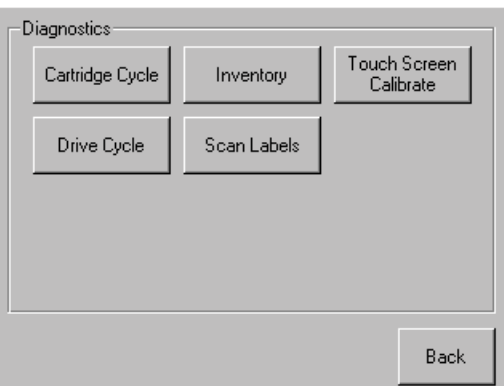

4-29: [Diagnostics]

# **[Factory]**

- **Passwords**
- SRAM Clean SRAM Contents • Set Factory Defaults • Motor Diag
- SRAM View SRAM Contents

 $[Factory]$ 

[Factory]

Compaq StorageWorks MSL5000 Series Library Maintenance and Service Guide

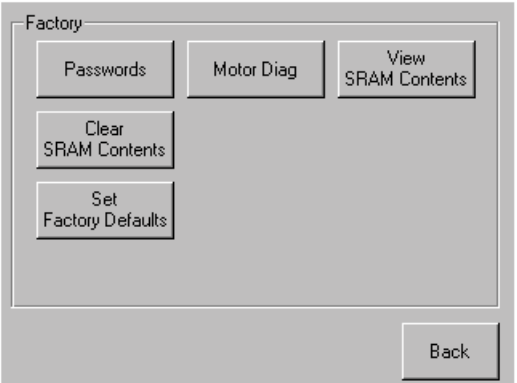

4-30: [Factory]

 $\sim 4-30$ 

# **[Security Level]**

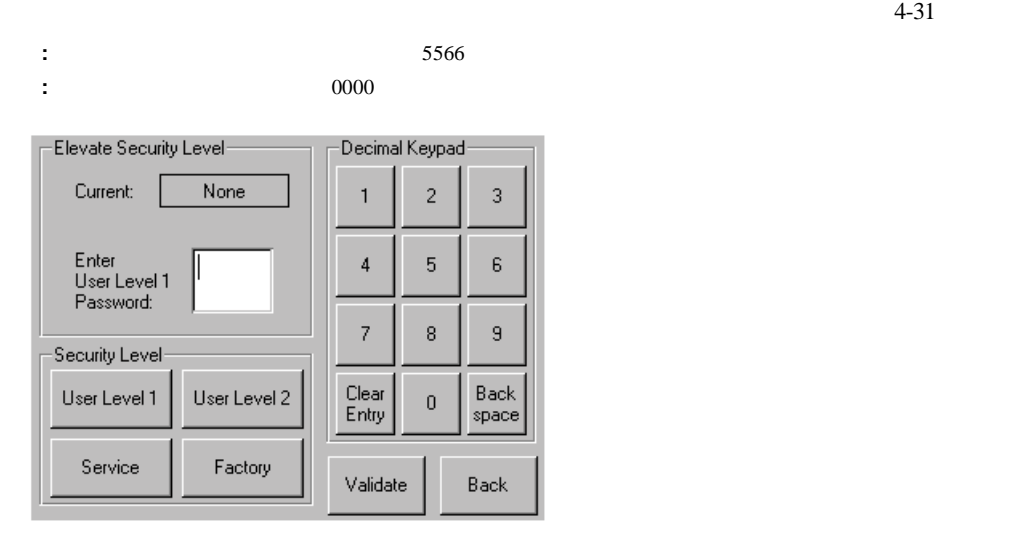

4-31: [Security Level]

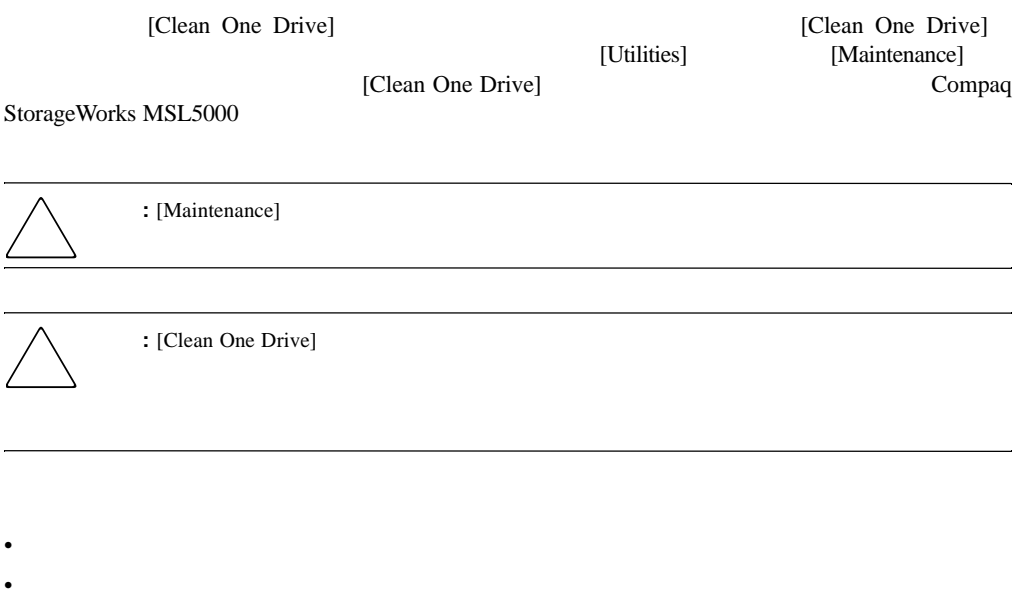

重要**:** ロボット機構のコマンドの競合を避けるため、バックアップ アプリケーション ソフトウェアは、ライ

• **• Production of the state of the state of the state of the state of the state of the state of the state of the state of the state of the state of the state of the state of the state of the state of the state of the stat** 

#### cleaner" ということには、または、それでいるテープ しょうしゅうしょう こうしょうしゅう こうしゅうしょう

 $\overline{3}$ 

- Product and Product and Product and Product and Product and Product and Product and Product and Product and
- **[Auto Clean Mode]**
- The state of the contract in the contract of the contract of the contract of the contract of the contract of the contract of the contract of the contract of the contract of the contract of the contract of the contract of

[Auto Clean Mode]

[Auto Clean Mode]

- 1.  $\frac{3}{2}$
- 2. [Auto Clean Mode] 4 Library Options 4

 $\overline{\mathbf{3}}$ 

 $\frac{3}{2}$ 

• メール スロット この場所を使用すると、データ カートリッジ スロットを使用するため

• テープ カートリッジ スロット この場所を使用する場合は、クリーニング カートリッジ

• クリーニング スロット この場所を使用する場合は、一番後ろのテープ カートリッジ

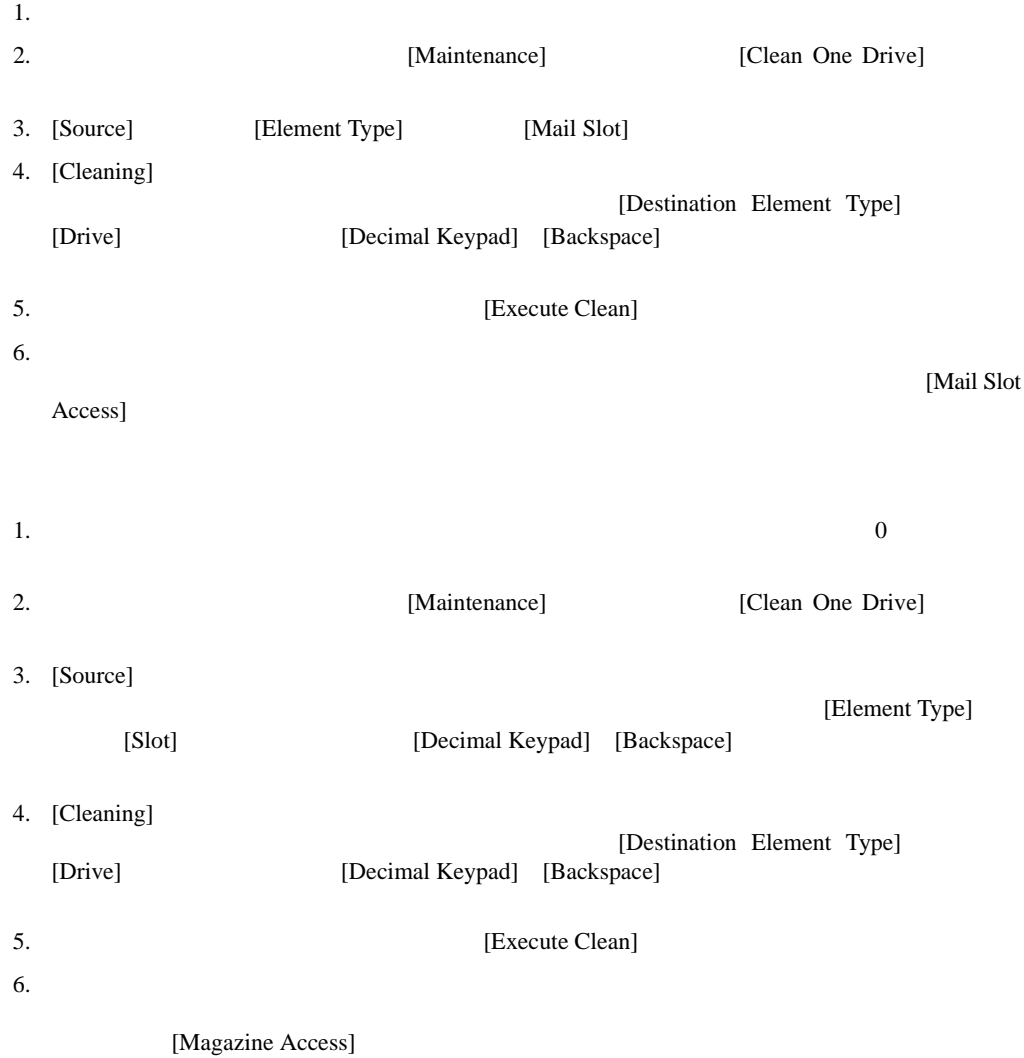

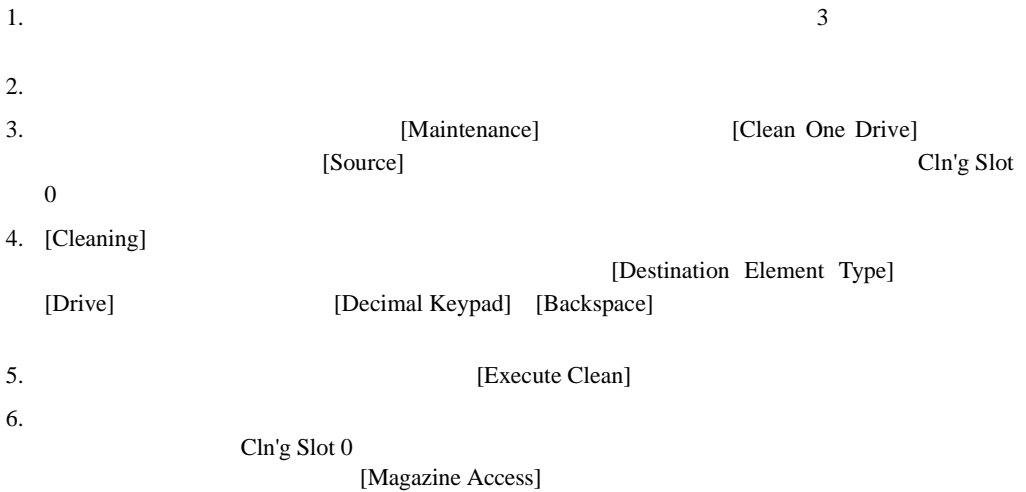

[Move Media]

**:** クリーニング カートリッジを交換するには、右マガジンを取り出すか、左マガジンのメール スロットを

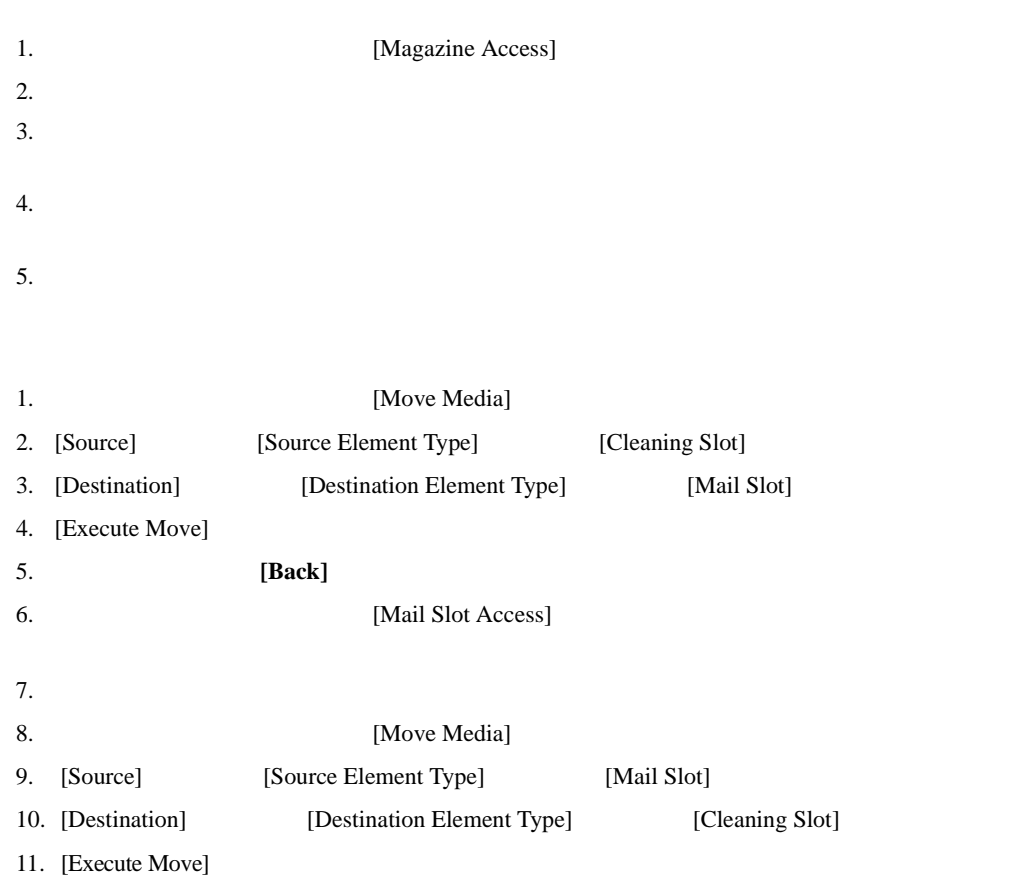

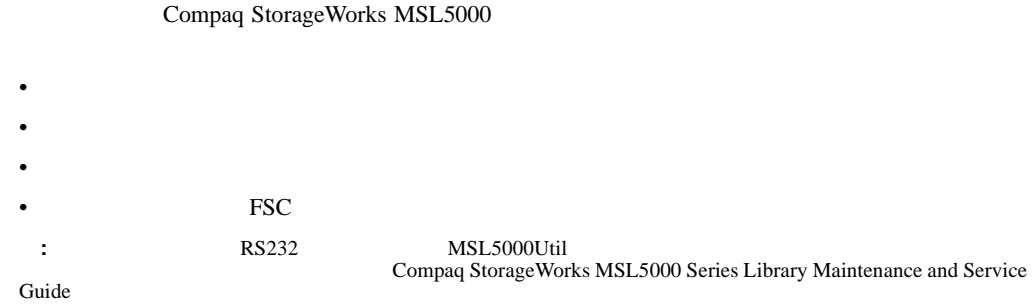

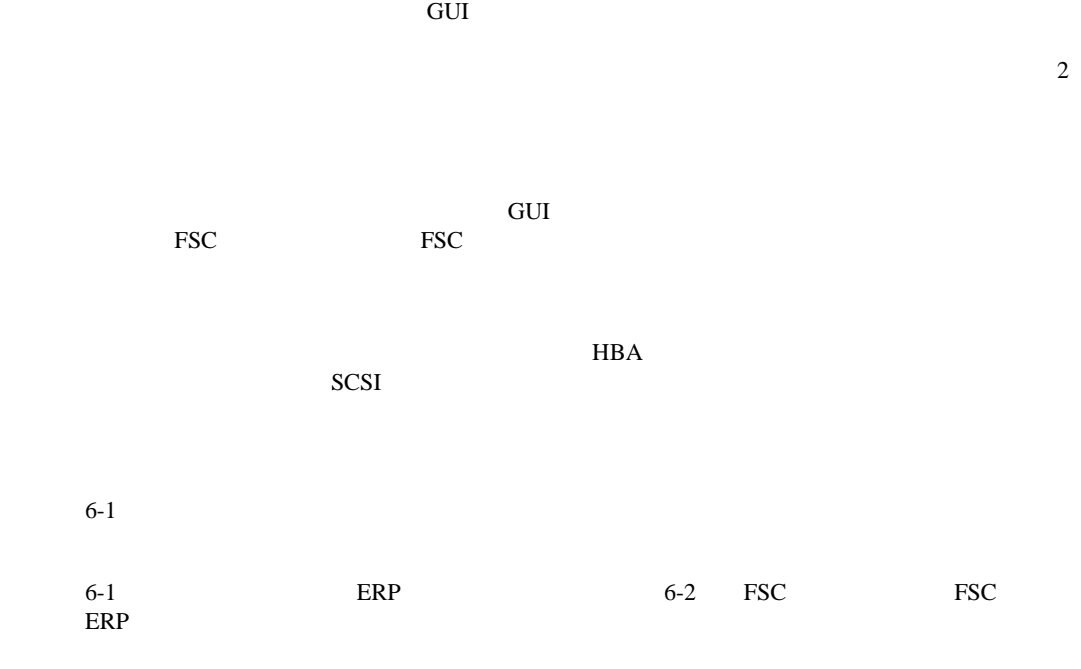

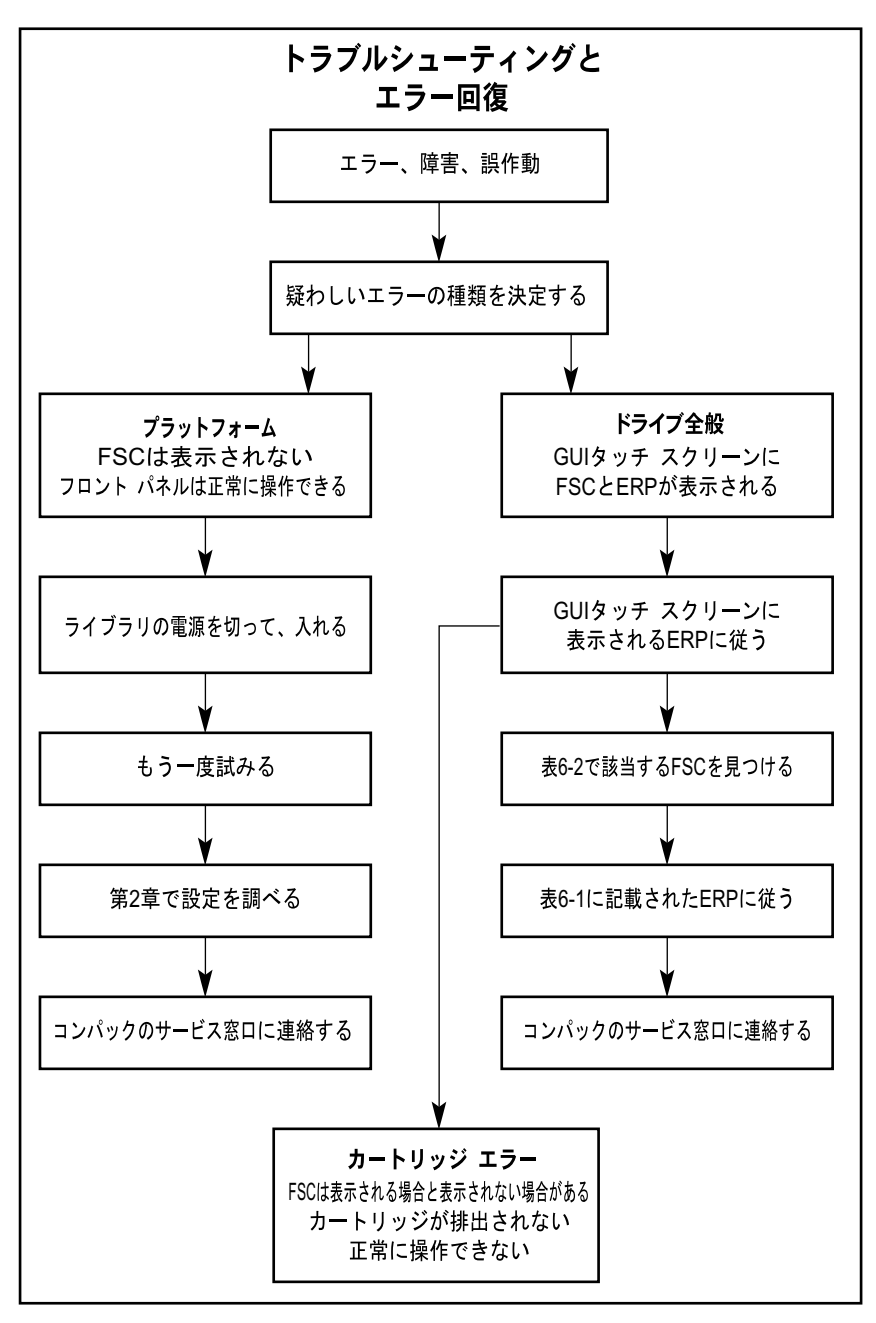

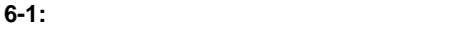

 $6-1$  GUI

Compaq StorageWorks MSL5000 Series Library

Maintenance and Service Guide

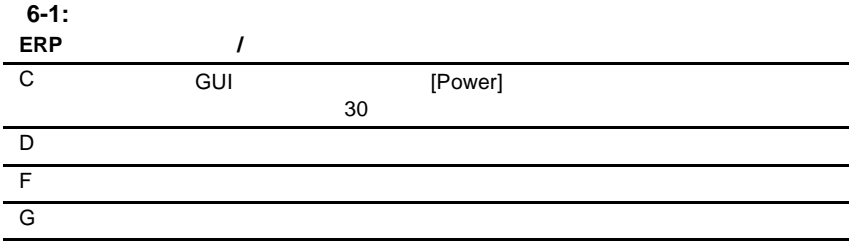

# 障害症状コード( **FSC**

GUI RSC 4 FSC

 $6-2$  FSC

#### **6-2:** 障害症状コード 障害症状コード

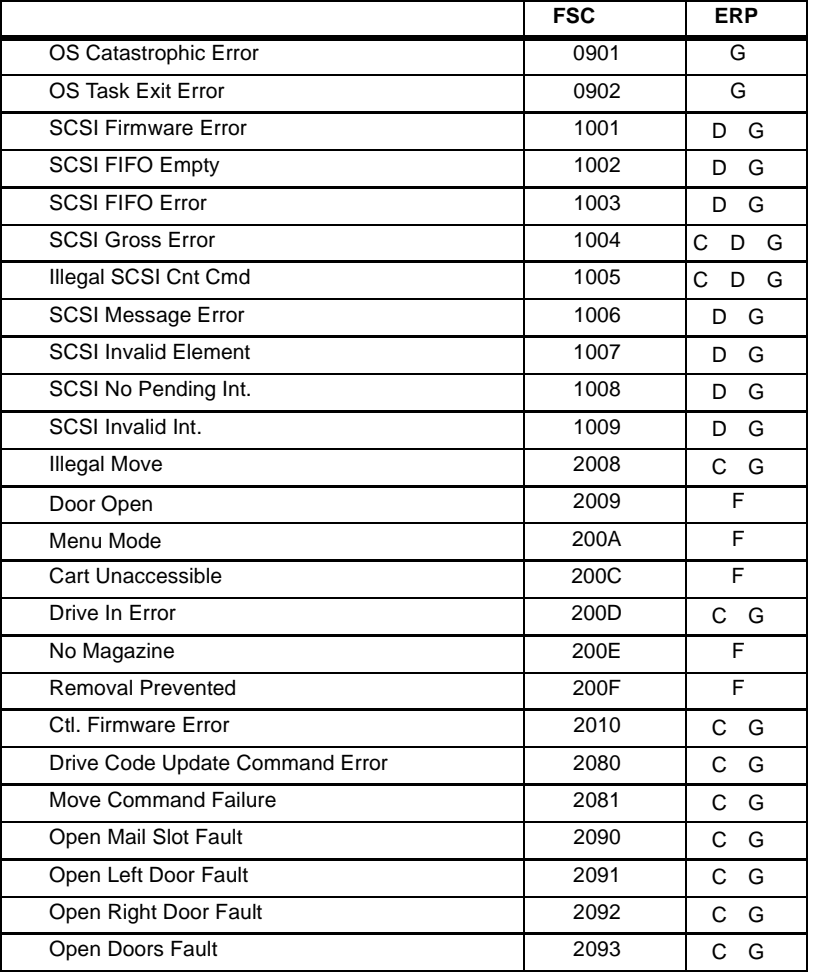

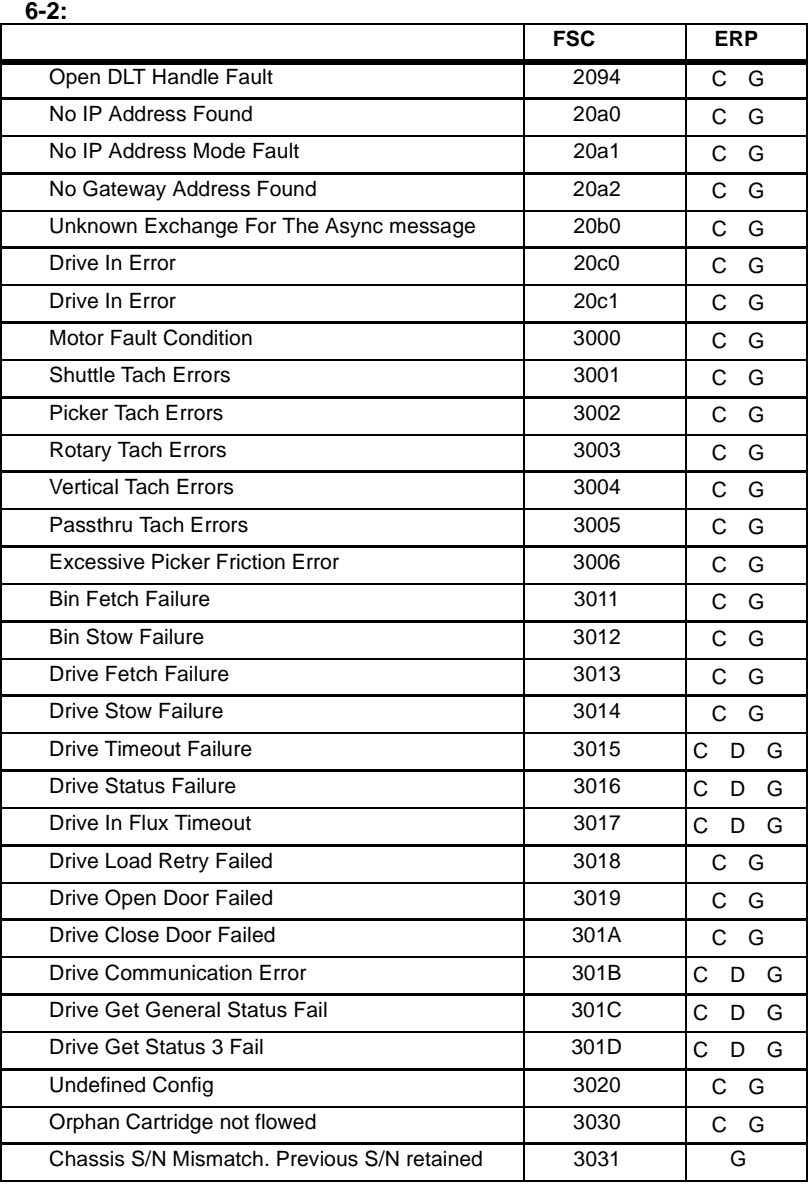

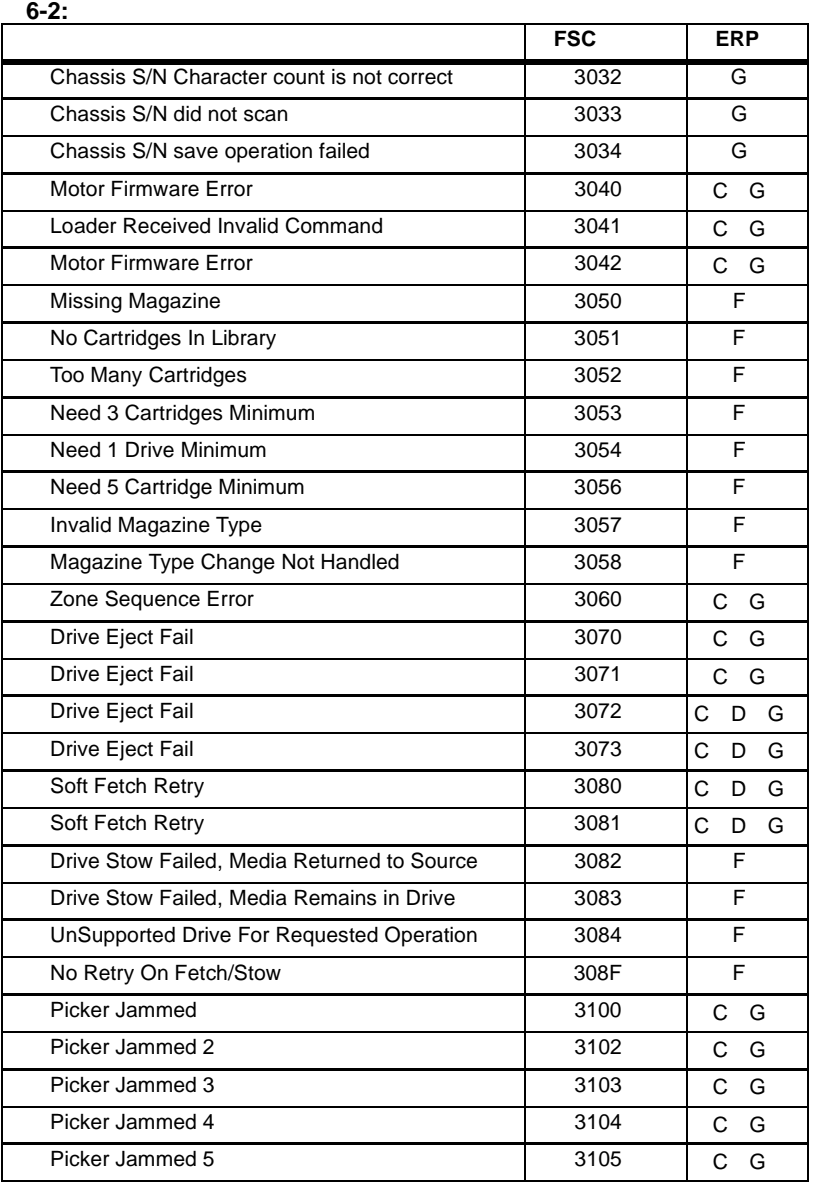

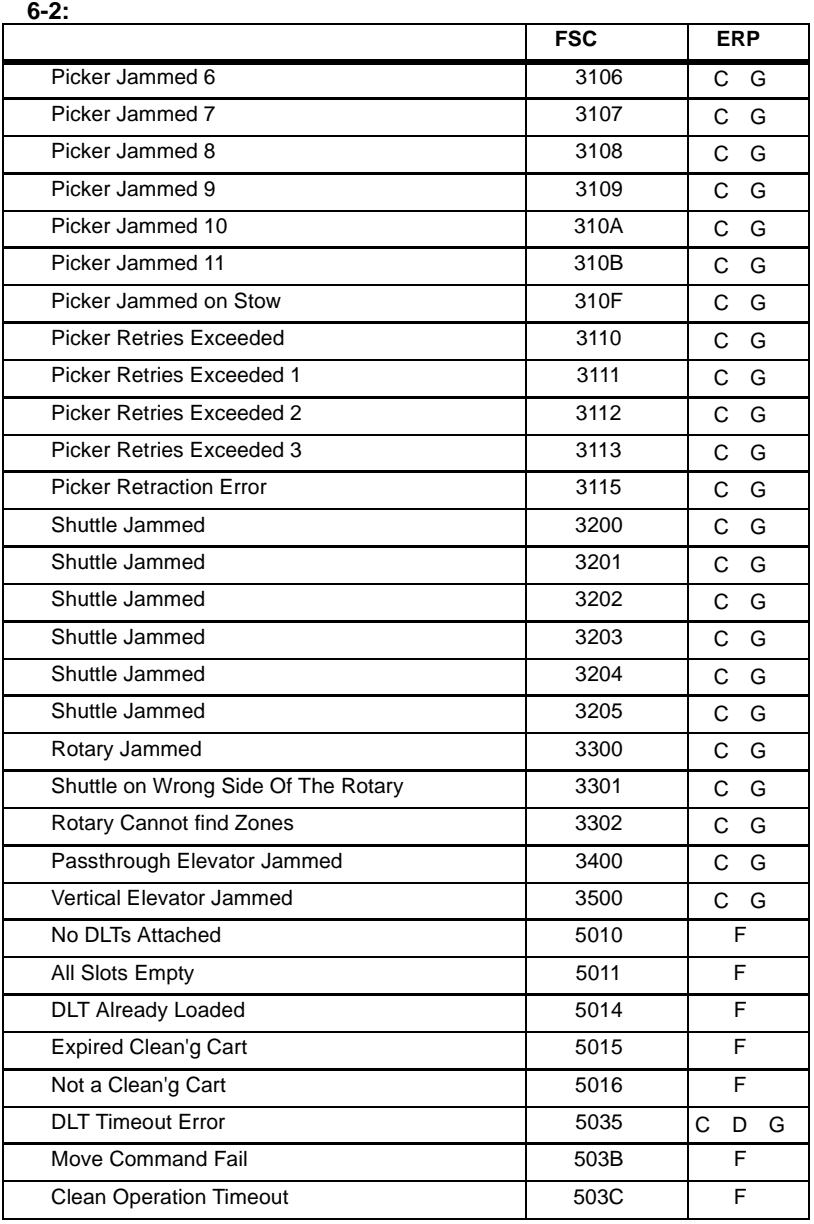

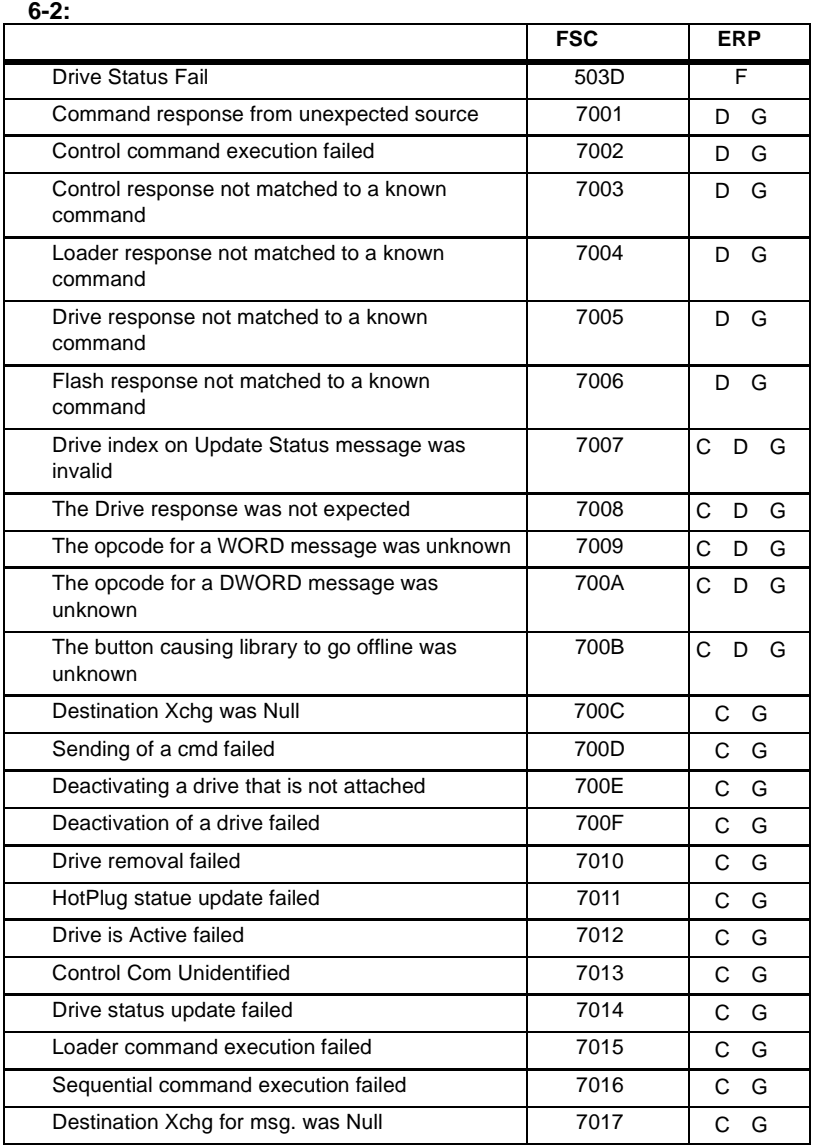

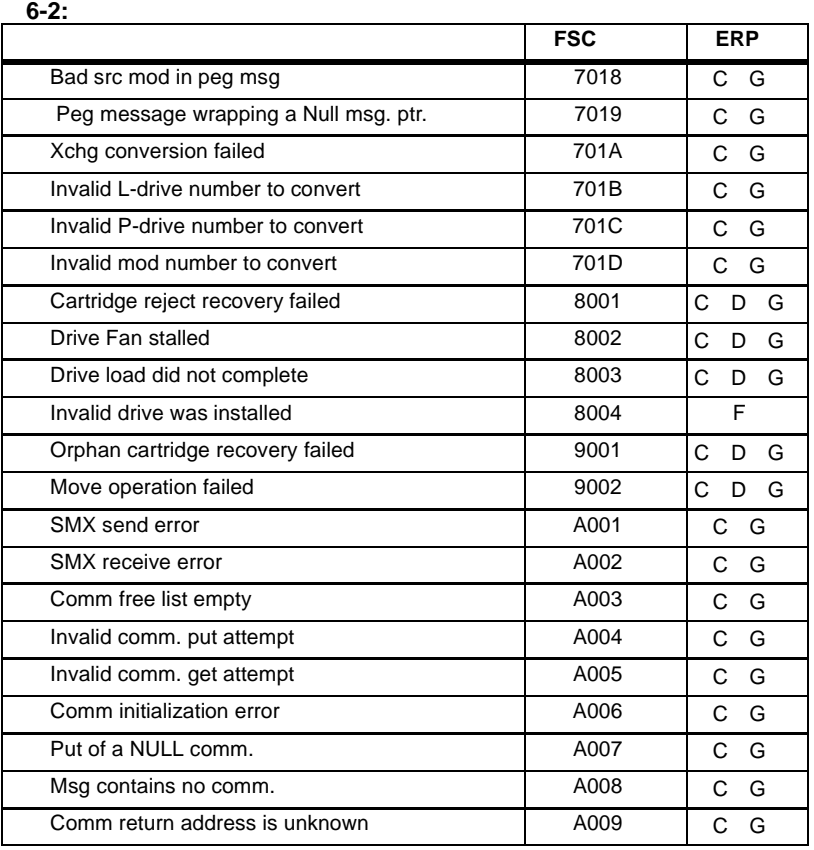

 $6-2$ 

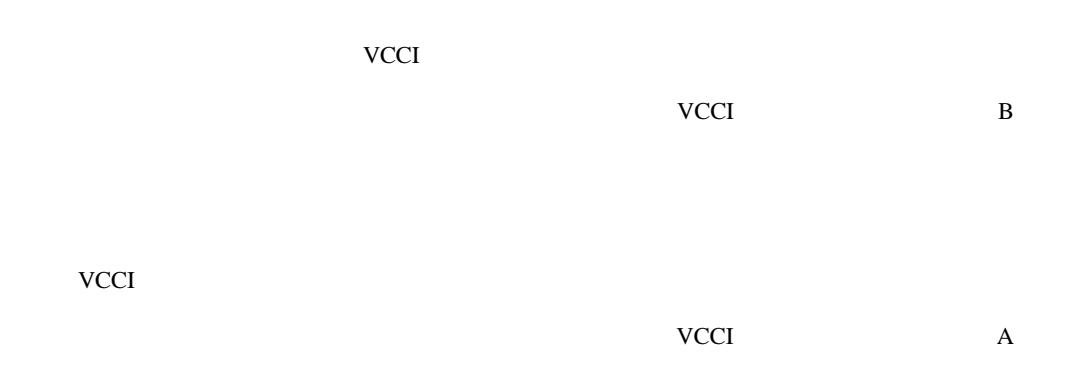

## **Federal Communications Commission Notice**

Part 15 of the Federal Communications Commission (FCC) Rules and Regulations has established Radio Frequency (RF) emission limits to provide an interference-free radio frequency spectrum. Many electronic devices, including computers, generate RF energy incidental to their intended function and are, therefore, covered by these rules. These rules place computers and related peripheral devices into two classes, A and B, depending upon their intended installation. Class A devices are those that may reasonably be expected to be installed in a business or commercial environment. Class B devices are those that may reasonably be expected to be installed in a residential environment (i.e., personal computers). The FCC requires devices in both classes to bear a label indicating the interference potential of the device as well as additional operating instructions for the user.

The rating label on the device shows which class (A or B) the equipment falls into. Class B devices have an FCC logo or FCC ID on the label. Class A devices do not have an FCC logo or FCC ID on the label. Once the class of the device is determined, refer to the following corresponding statement.

## **Class A Equipment**

This equipment has been tested and found to comply with the limits for a Class A digital device, pursuant to Part 15 of the FCC Rules. These limits are designed to provide reasonable protection against harmful interference when the equipment is operated in a commercial environment. This equipment generates, uses, and can radiate radio frequency energy and, if not installed and used in accordance with the instructions, may cause harmful interference to radio communications. Operation of this equipment in a residential area is likely to cause harmful interference, in which case the user will be required to correct the interference at personal expense.

## **Class B Equipment**

This equipment has been tested and found to comply with the limits for a Class B digital device, pursuant to Part 15 of the FCC Rules. These limits are designed to provide reasonable protection against harmful interference in a residential installation. This equipment generates, uses, and can radiate radio frequency energy and, if not installed and used in accordance with the instructions, may cause harmful interference to radio communications. However, there is no guarantee that interference will not occur in a particular installation. If this equipment does cause harmful interference to radio or television reception, which can be determined by turning the equipment off and on, the user is encouraged to try to correct the interference by one or more of the following measures:

- Reorient or relocate the receiving antenna.
- Increase the separation between the equipment and receiver.
- Connect the equipment into an outlet on a circuit different from that to which the receiver is connected.
- Consult the dealer or an experienced radio or television technician for help.

### **Modifications**

The FCC requires the user to be notified that any changes or modifications made to this device that are not expressly approved by Compaq Computer Corporation may void the user's authority to operate the equipment.

### **Cables**

Connections to this device must be made with shielded cables with metallic RFI/EMI connector hoods in order to maintain compliance with FCC Rules and Regulations.

### **Declaration of Conformity for products marked with the FCC logo - United States only**

This device complies with Part 15 of the FCC Rules. Operation is subject to the following two conditions: (1) this device may not cause harmful interference, and (2) this device must accept any interference received, including interference that may cause undesired operation.

For questions regarding your product, contact:

Compaq Computer Corporation P. O. Box 692000, Mail Stop 530113 Houston, Texas 77269-2000

Or, call

1-800- 652-6672 (1-800-OK COMPAQ)

For questions regarding this FCC declaration, contact:

Compaq Computer Corporation P. O. Box 692000, Mail Stop 510101 Houston, Texas 77269-2000

Or, call

(281) 514-3333

To identify this product, refer to the Part, Series, or Model number found on the product.

# **Canadian Notice (Avis Canadien)**

## **Class A Equipment**

This Class A digital apparatus meets all requirements of the Canadian Interference-Causing Equipment Regulations.

Cet appareil numérique de la classe A respecte toutes les exigences du Règlement sur le matériel brouiller du Canada.

## **Class B Equipment**

This Class B digital apparatus meets all requirements of the Canadian Interference-Causing Equipment Regulations.

Cet appareil numérique de la classe B respecte toutes les exigences du Règlement sur le matériel brouiller du Canada.

# **European Union Notice**

 $C \in$ 

Products bearing the CE marking comply with the EMC Directive (89/336/EEC) and the Low Voltage Directive (73/23/EEC) issued by the Commission of the European Community and if this product has telecommunication functionality, the R&TTE Directive (1999/5/EC).

Compliance with these directives implies conformity to the following European Norms (in parentheses are the equivalent international standards and regulations):

- EN55022 (CISPR 22) Electromagnetic Interference
- EN55024 (IEC61000-4-2, 3, 4, 5, 6, 8, 11) Electromagnetic Immunity
- EN61000-3-2 (IEC61000-3-2) Power Line Harmonics
- EN61000-3-3 (IEC61000-3-3) Power Line Flicker
- EN60950 (IEC60950) Product Safety

## **Taiwan Notice**

## 警告使用者:

這是甲類的資訊產品・在居住的環境中使用時・可能<br>會造成射頻干擾・在這種情況下・使用者會被要求採 取某些適當的對策。

## Compaq StorageWorks MSL5000

- <sub>m</sub> state of the state of the state of the state of the state of the state of the state of the state of the state of the state of the state of the state of the state of the state of the state of the state of the state of
- $\bullet$  expression of  $\bullet$
- $\bullet$
- 
- $\bullet$
- $\bullet$
- $\bullet$  and  $\bullet$
- $\bullet$

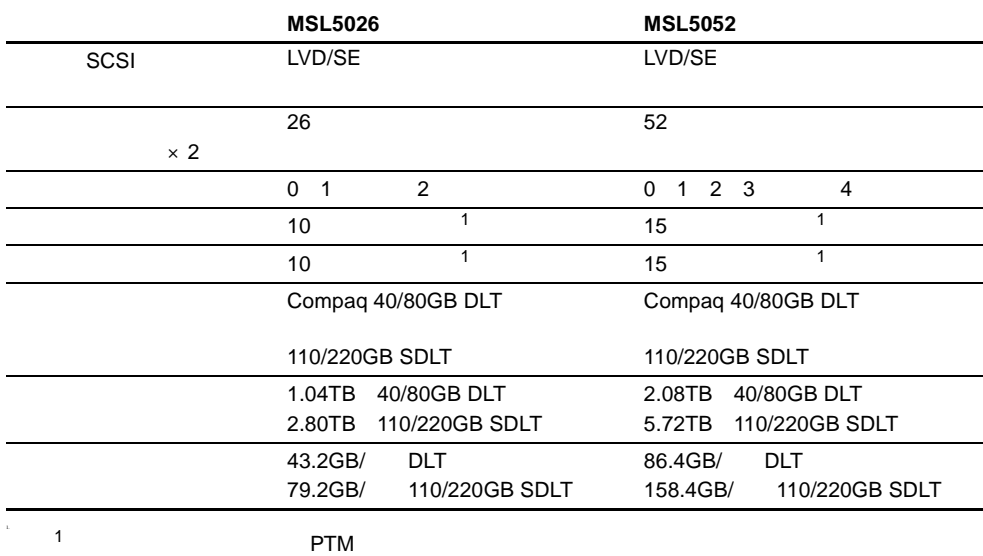

# **MSL5026 MSL5052**

**B-2:** 

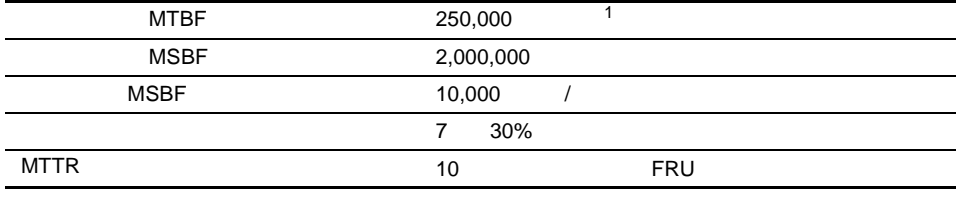

1.  $1$ 

#### **B-3:**

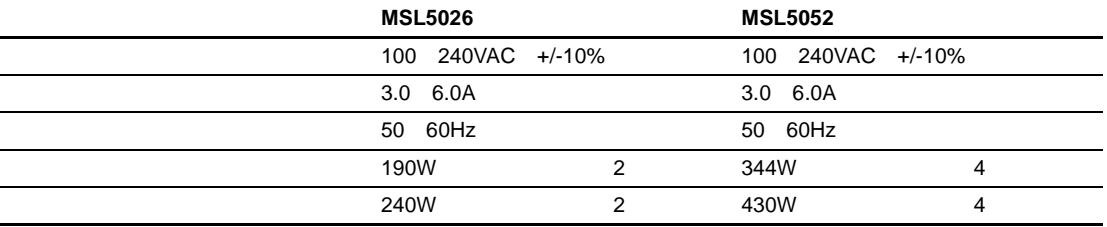

#### **B-4:**  $\blacksquare$

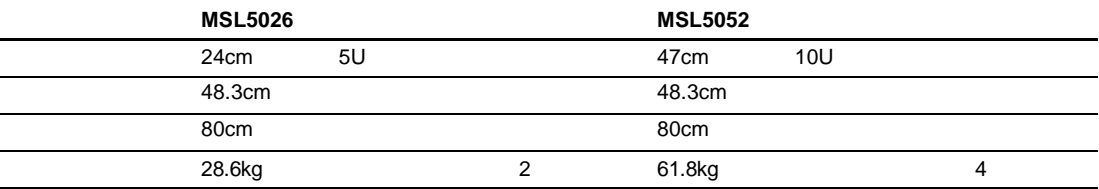

#### **B-5:**  $\blacksquare$

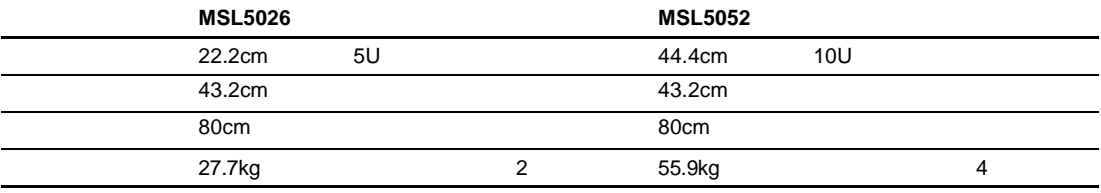

# 環境(**MSL5026**および**MSL5052**

## **B-6:**

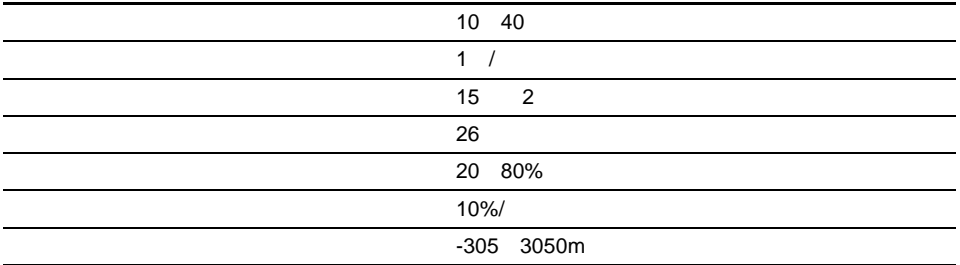

### **B-7:** 環境仕様(梱包または開梱時) 環境仕様(梱包または開梱時)

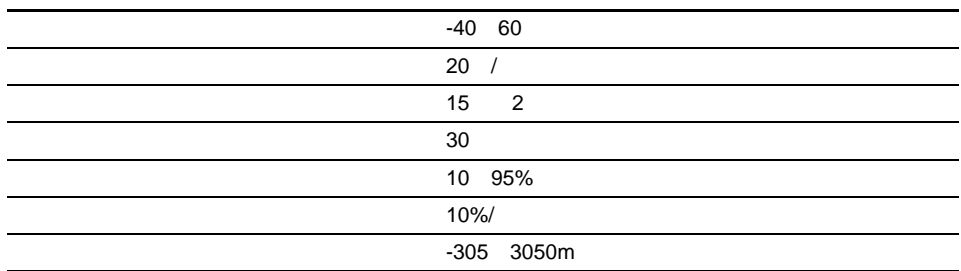

**B-8:** 環境仕様(運搬時 環境仕様(運搬時 **-** 短期)

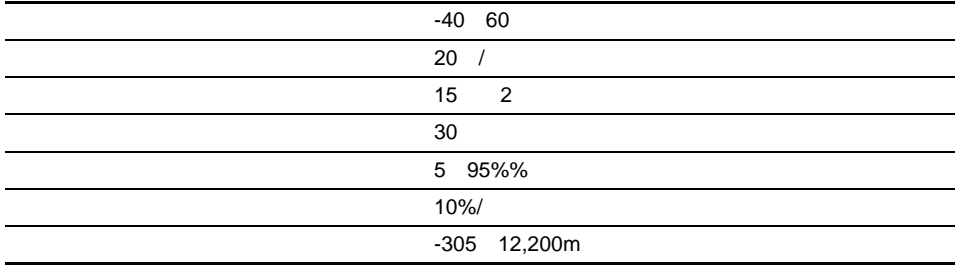

#### **B-9: ISO 9296 ISO 7779**

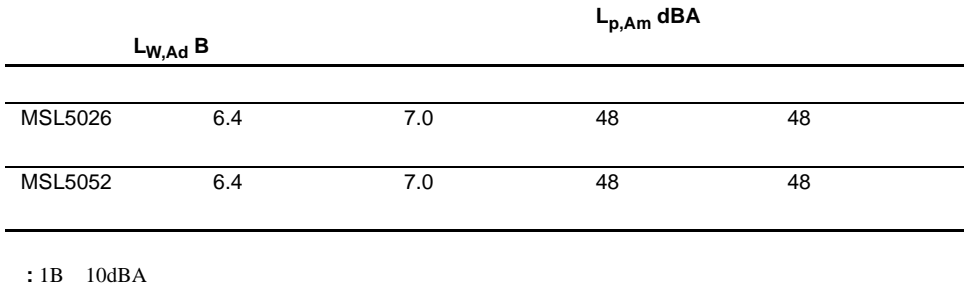

#### **B-10:**

### **Schallemissionswerte - Werteangaben nach ISO 9296 und ISO 7779/DIN 27779**

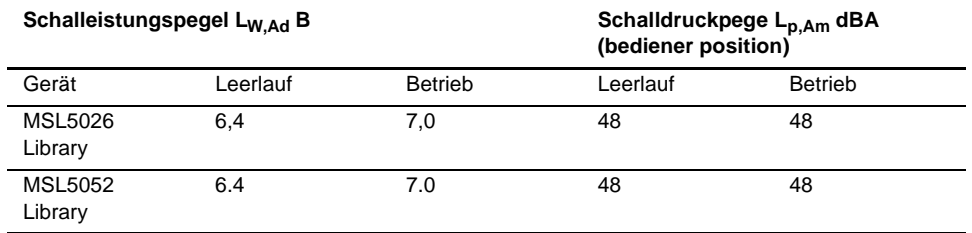

**HINWEIS:** Aktuelle Werte für spezielle Ausrüstungsstufen sind über die Compaq Vertretungen erhältlich. 1 B = 10 dBa.

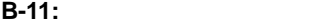

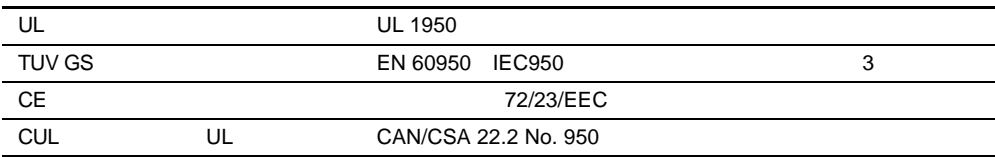

 $\bullet$  and the contract contract contract contract contract contract contract contract contract contract contract contract contract contract contract contract contract contract contract contract contract contract contract c  $\bullet$  - the state in the state condition  $\bullet$  - the state in the state condition  $\bullet$ 

• 部品をケースから取り出す前に、まずケースごとアースされている面に置きます。

• 静電気に弱い部品に触れなければならないときには、つねに自分の身体に対して適切な

•  $\blacksquare$ 

Compaq StorageWorks MSL5000

 $\mathbf{1}$ 

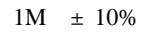

• すでにアースされているコンピュータ本体にアースバンドをつなぎます。アースバンドは

• 立って作業する場合、かかとやつま先にアースバンドをつけます。導電性または静電気拡散

 $\bullet$ 

**:** 静電気について詳しくは、コンパックのサービス窓口にお問い合わせください。

 $\bullet$ 

Compaq StorageWorks MSL5000

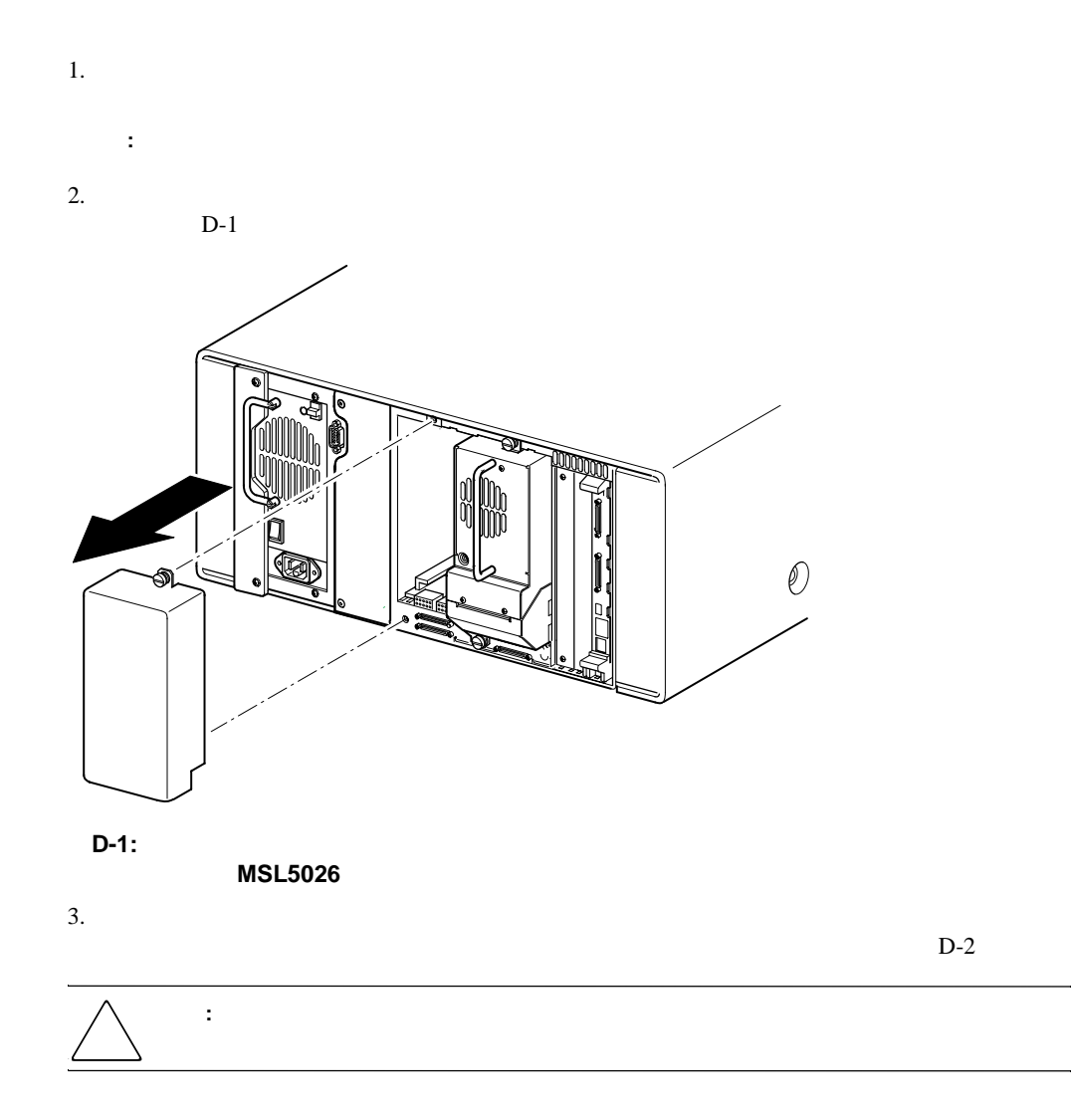

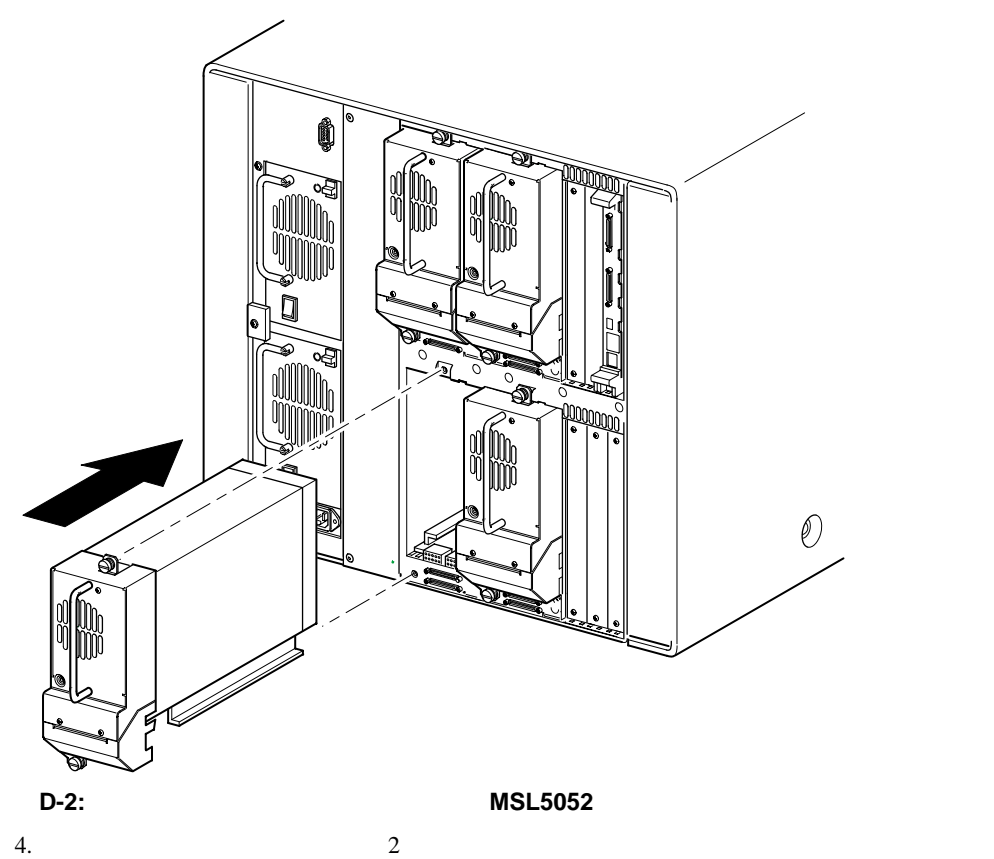

 $5.$ 

# **SCSI**

#### SCSI

- SCSI
- **:** バス長の制限を超えたケーブルや低品質のケーブルによってバス エラーが発生し、そのため、パフォー
- SCSI  $\sim$  2 SCSI<sup>P</sup>
- SCSI ID GUI
- **J** Wide LVD/SE
- SCSI 3
- $\qquad \qquad \qquad 0$

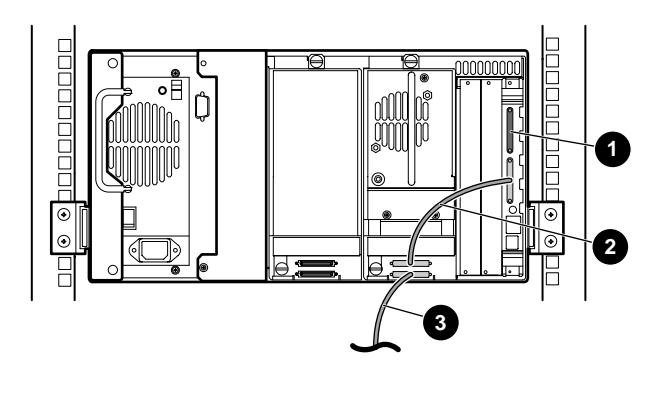

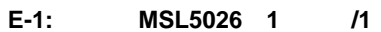

 $9<sub>50cm</sub>$  $2^{50}$ cm 3 ホスト ケーブル(バス0、ホスト システムに接続)

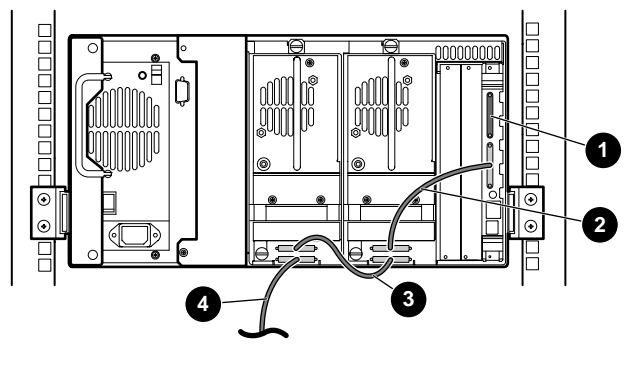

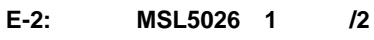

- $\begin{array}{cc} \bullet & \text{scs} \\ \bullet & \text{50cm} \end{array}$ **2** 50cm<br>**3** 25cm  $\bullet$  25cm
- 4 ホスト ケーブル(バス0、ホスト システムに接続)
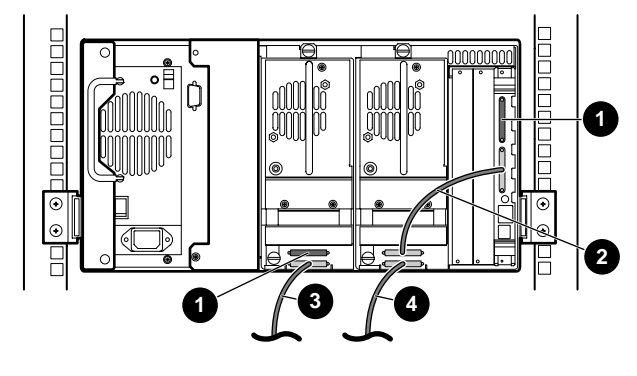

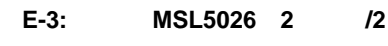

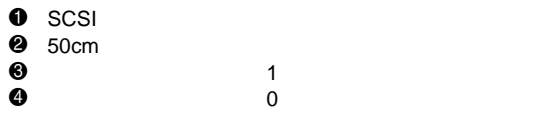

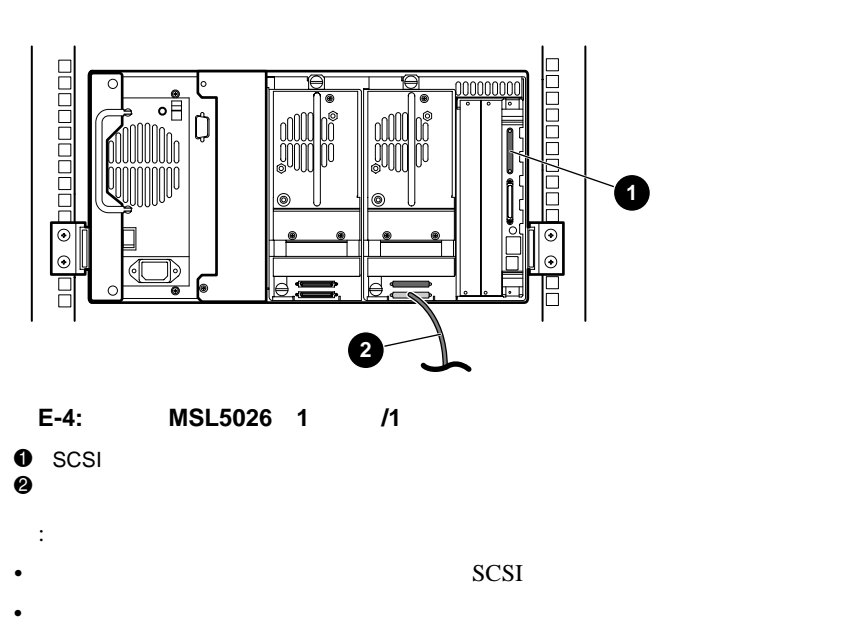

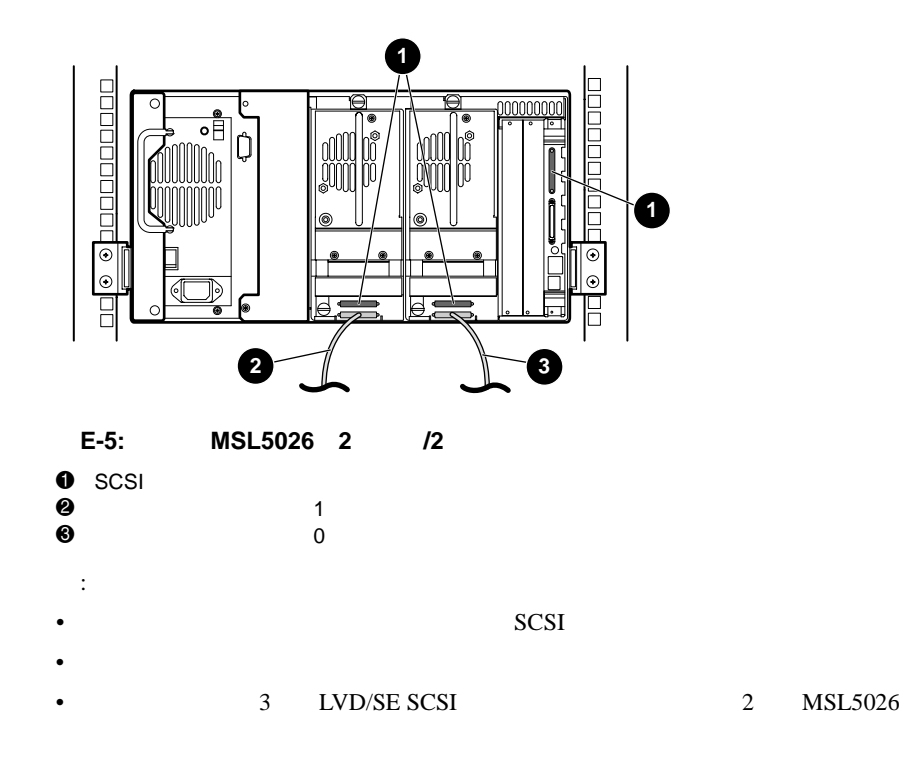

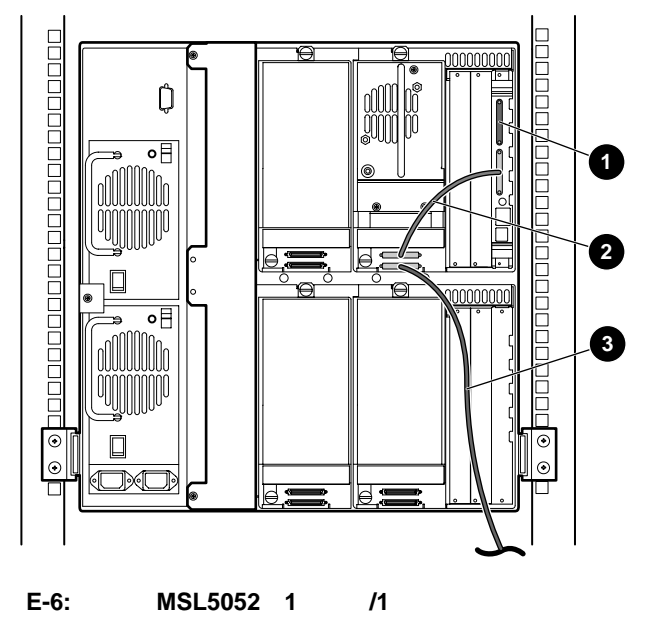

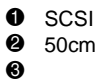

ホスト ケーブル(バス0、ホスト システムに接続)

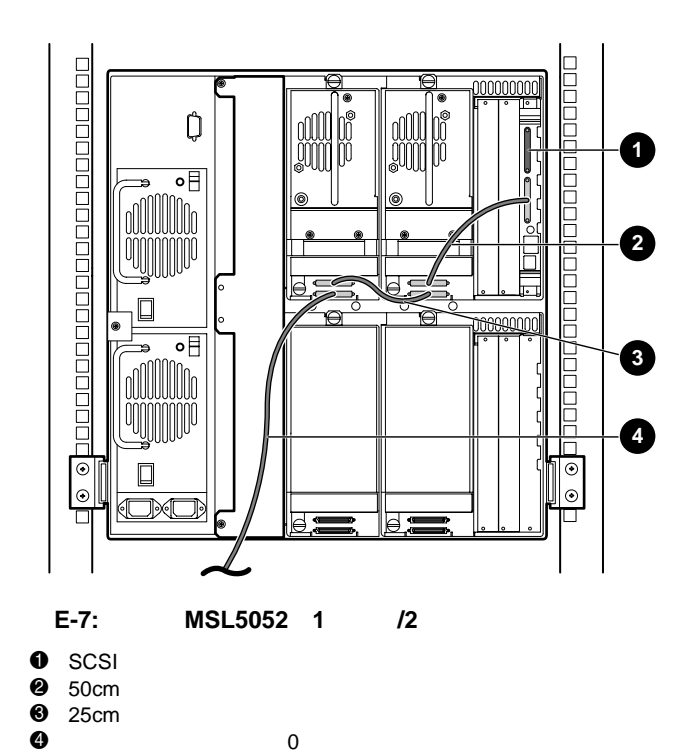

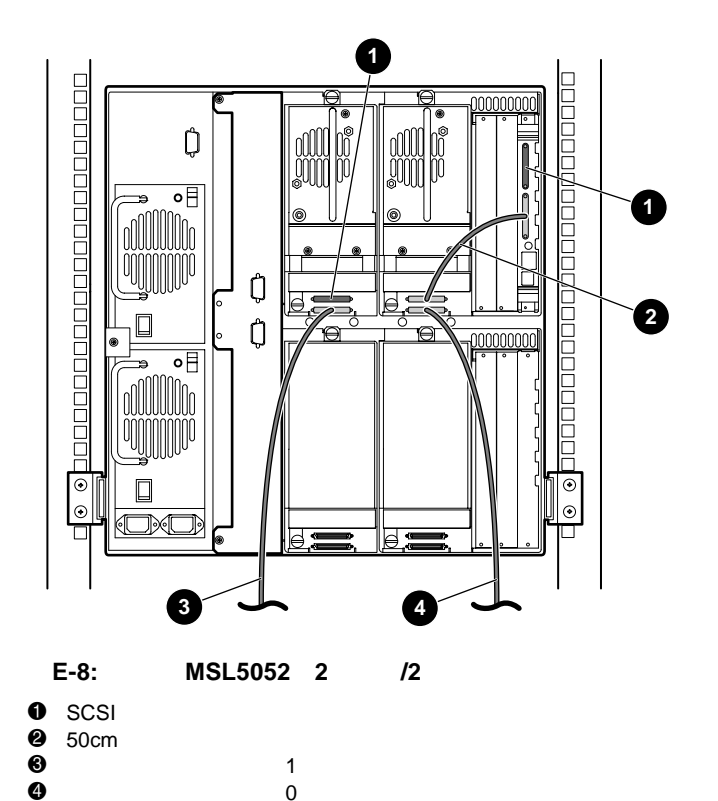

  $1$ ホスト ケーブル(バス0、ホスト システムに接続)

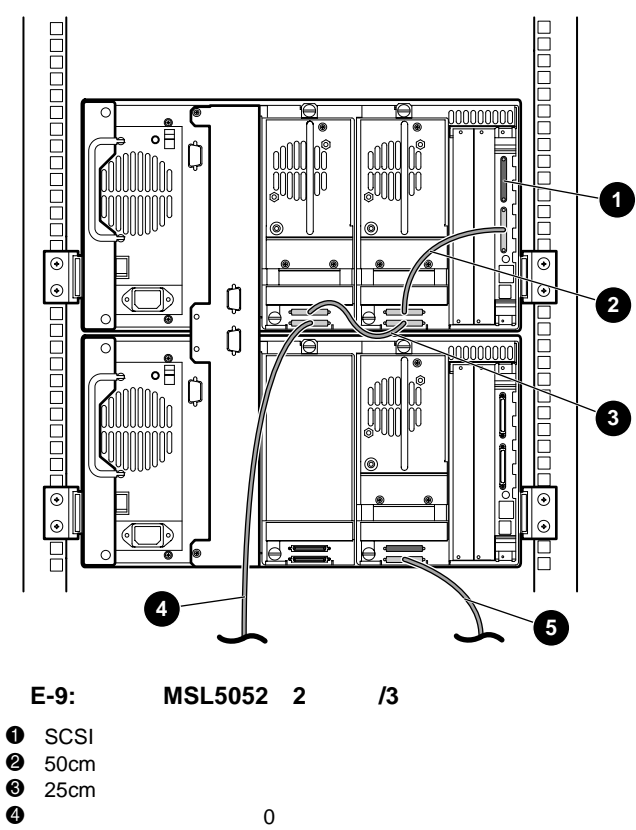

 $\Theta$   $\qquad \qquad$  1

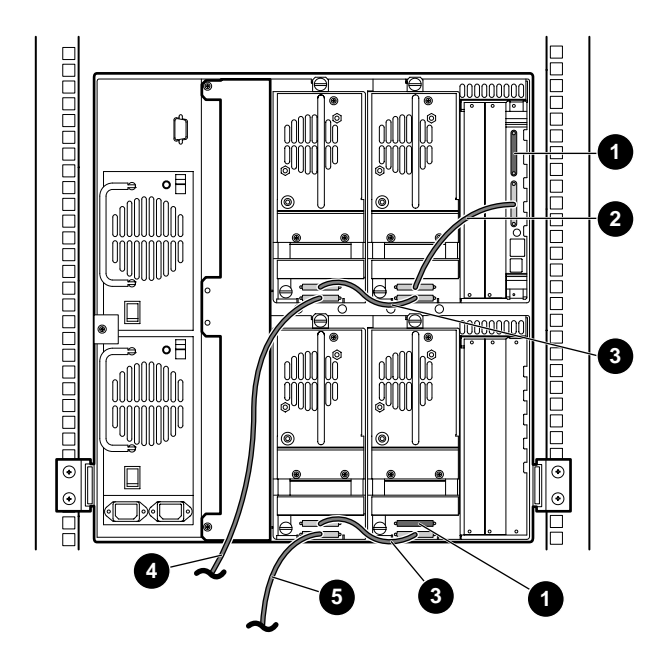

**E-10: MSL5052 2 /4** 

- $\begin{array}{cc} \bullet & \text{scs} \\ \bullet & \text{50cm} \end{array}$ **2** 50cm<br>**3** 25cm  $\bullet$  25cm<br> $\bullet$
- 4 ホスト ケーブル(バス0、ホスト システムに接続)  $\Theta$   $\qquad \qquad$  1

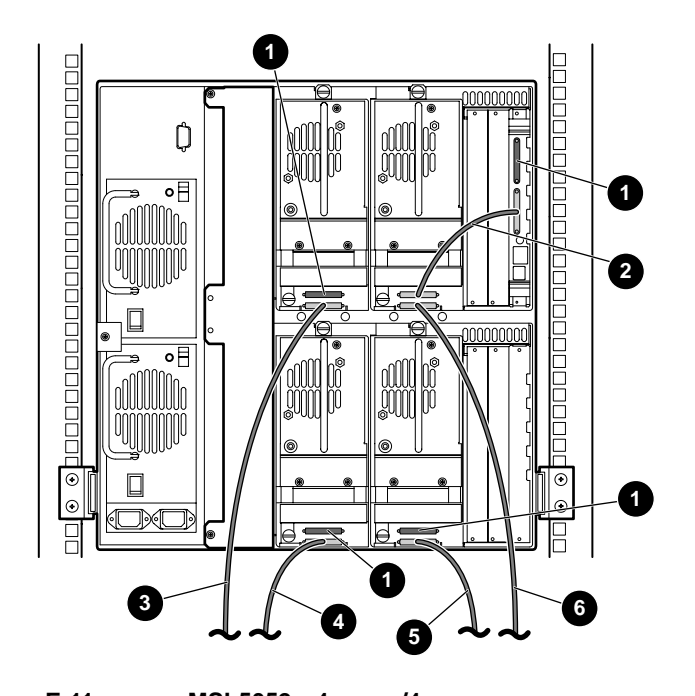

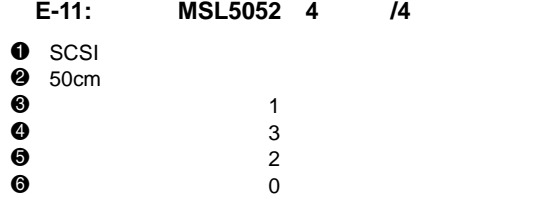

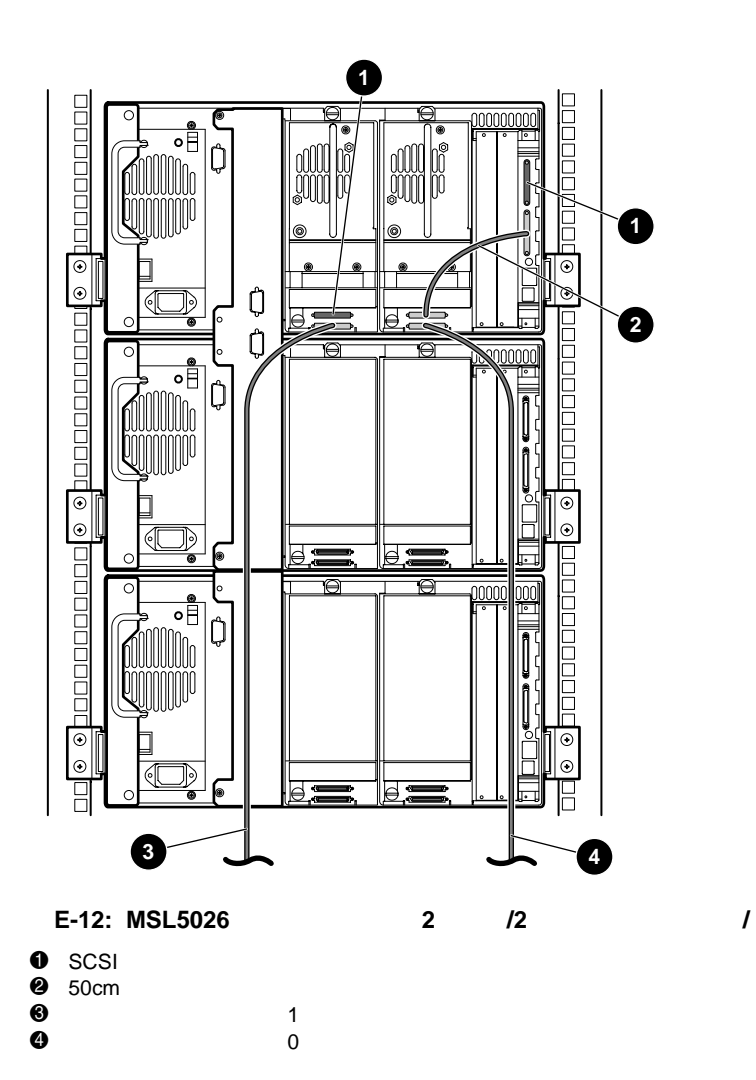

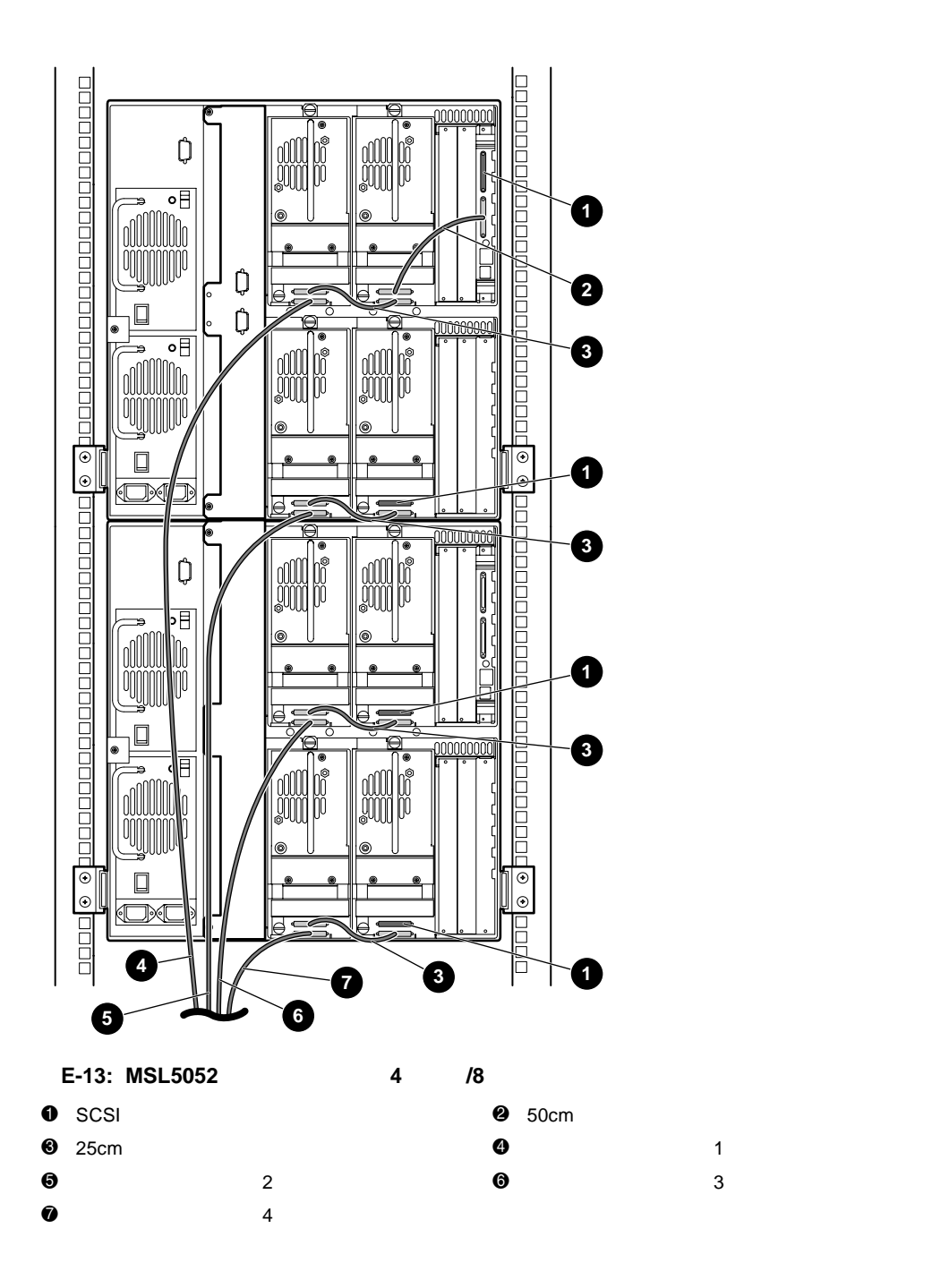

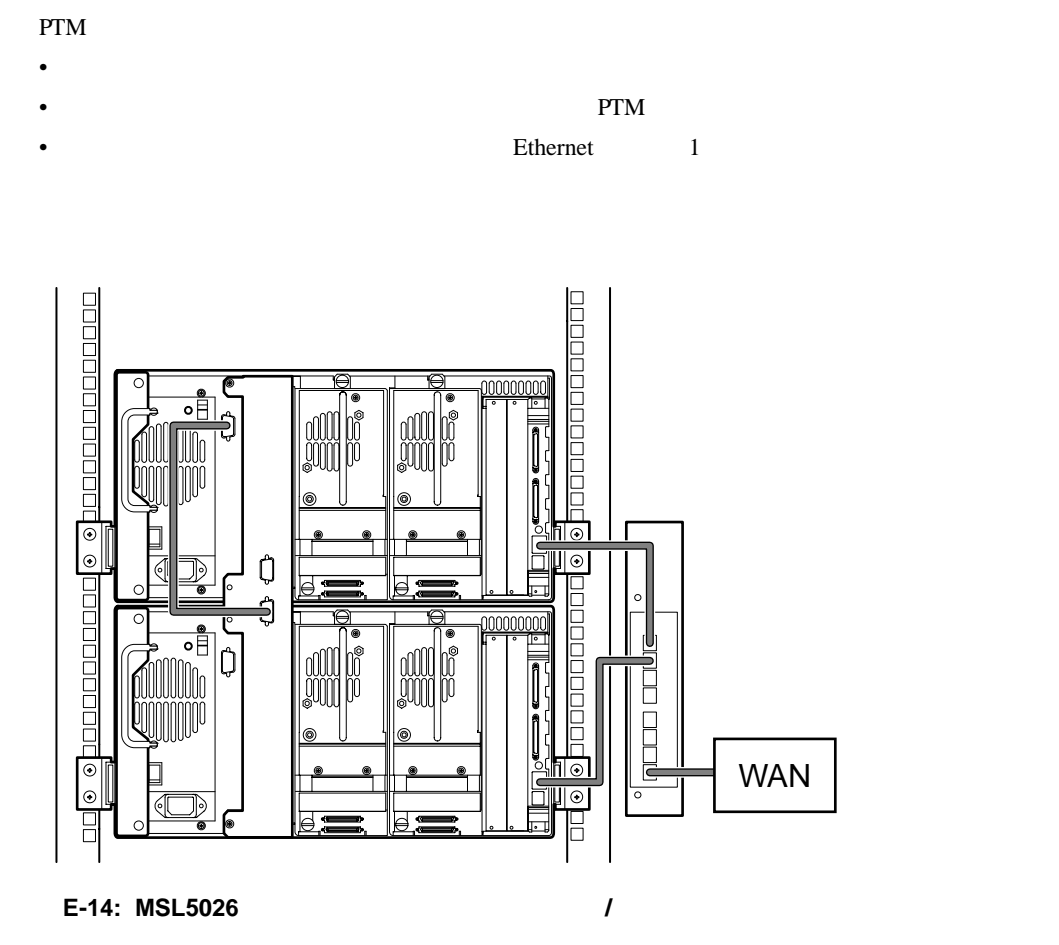

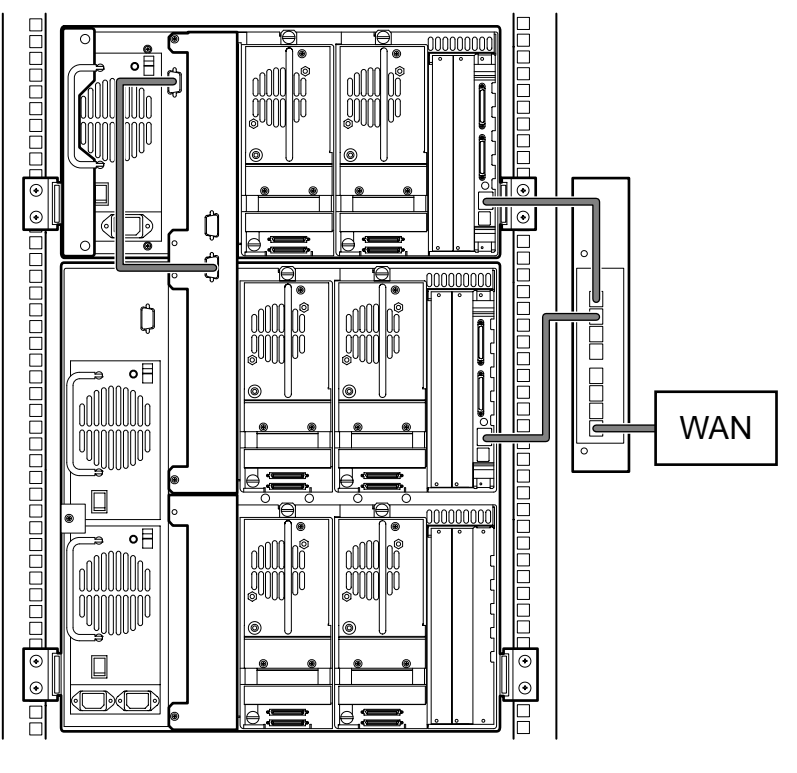

E-15: MSL5026 MSL5052

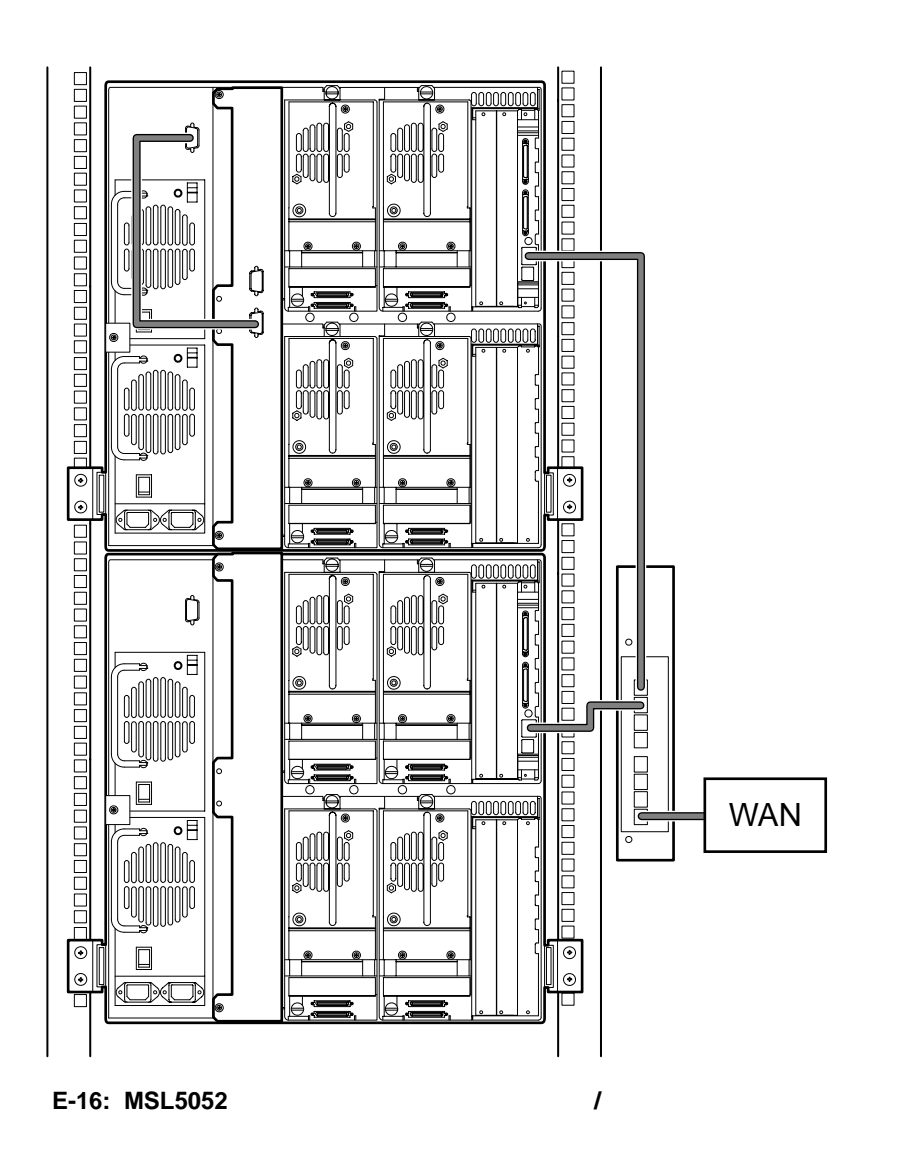

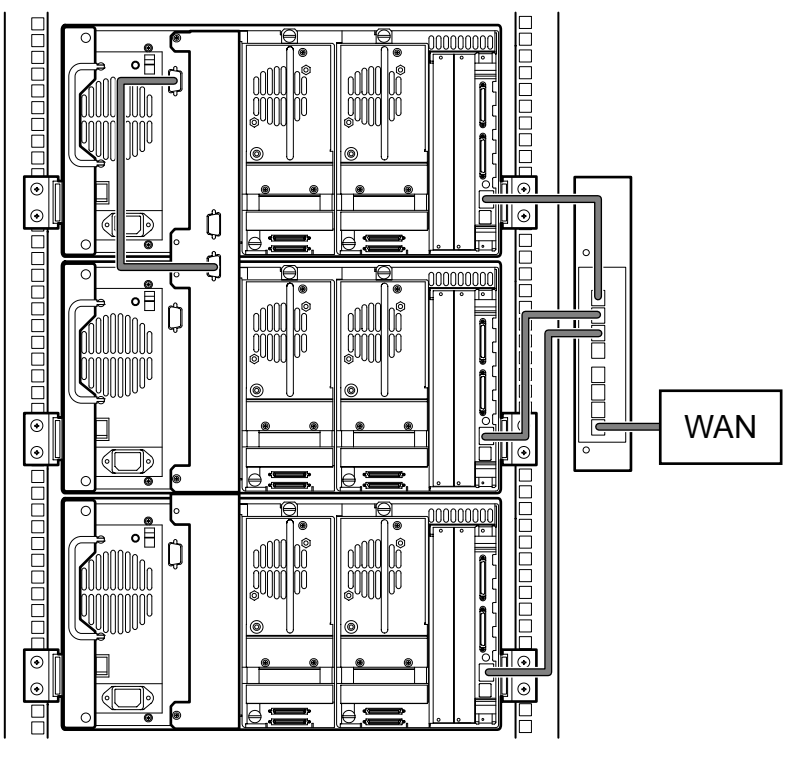

**E-17: MSL5026** 

# **A**

[Abort Move Status] 4-25 [Auto Power-Up An Installed Drive After Timeout] 4-20

## **B**

[Barcode Label Assignment] 4-21 [Barcode Label Check Digit] 4-21

## **C**

Cables A-2 Canadian Notice (Avis Canadien) A-3 [Cartridge Map] 4-27 Class A Equipment A-2 A-3 Class B Equipment A-2 A-3

## **D**

[Data Transfer Speed] 4-25 [Device Capability Page Length] 4-23 [Diagnostics] 4-32 [DNS Server] 4-26 [Door Open Response] 4-25 [Drive 0 Bus ID] 4-22 [Drive 1 Bus ID] 4-22 [Drive 2 Bus ID] 4-22 [Drive 3 Bus ID] 4-23 [Drive and Slot Numbering] 4-20

## **E**

[Edit Options] 4-18 [Edit Options] 4-28 European Union Notice A-4

#### **F**

[Factory] 4-33  $SRAM$  4-33

 $4-33$ パスワード 4-33 モーター診断 4-33

Federal Communications Commission Notice A-1 FSC 6-5

## **G**

GUI 1-10 4-5

#### **I**

[Import/Export Element Base Address] 4-24 [Init Element Status] 4-23 [Initiate Wide Data Transfer Negotiation] 4-25

### **L**

[LCD Contrast Adjust] 4-21  $LCD$  4-16 [Library Info] 4-27 [Library Mode] 4-20 [Library Options] 4-19 [Library Remains Offline After Power-up Initialization] 4-20 [Library SCSI Bus Parity] 4-23

#### **M**

[Mail Slot Mode] 4-21 [Maintenance] 4-31  $SCSI$  4-31  $4-31$  $4-31$ ドライブの交換 4-31  $4 - 31$  $4 - 31$  $4-31$  $[Menu]$  4-18 Modifications A-2

# **N**

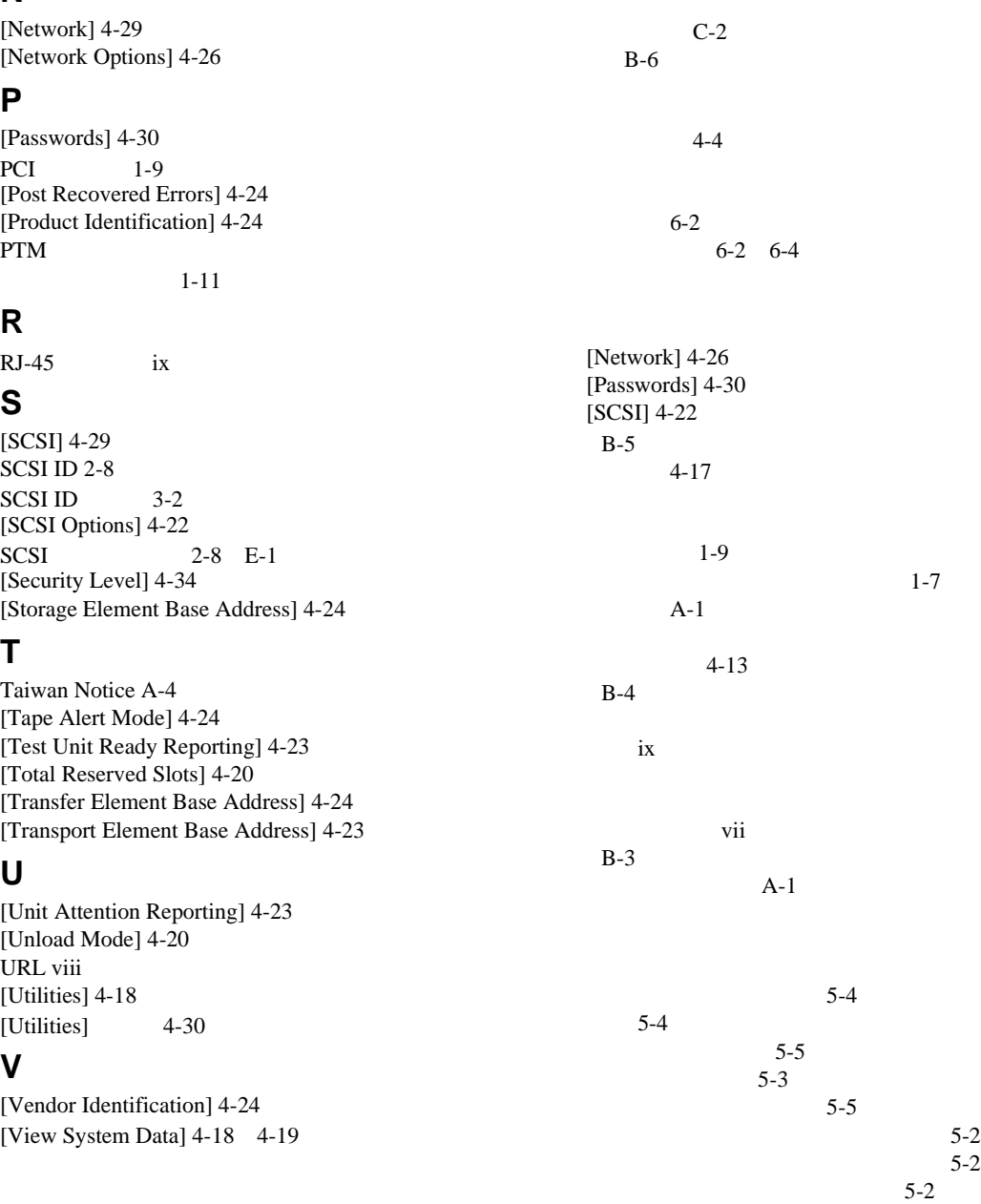

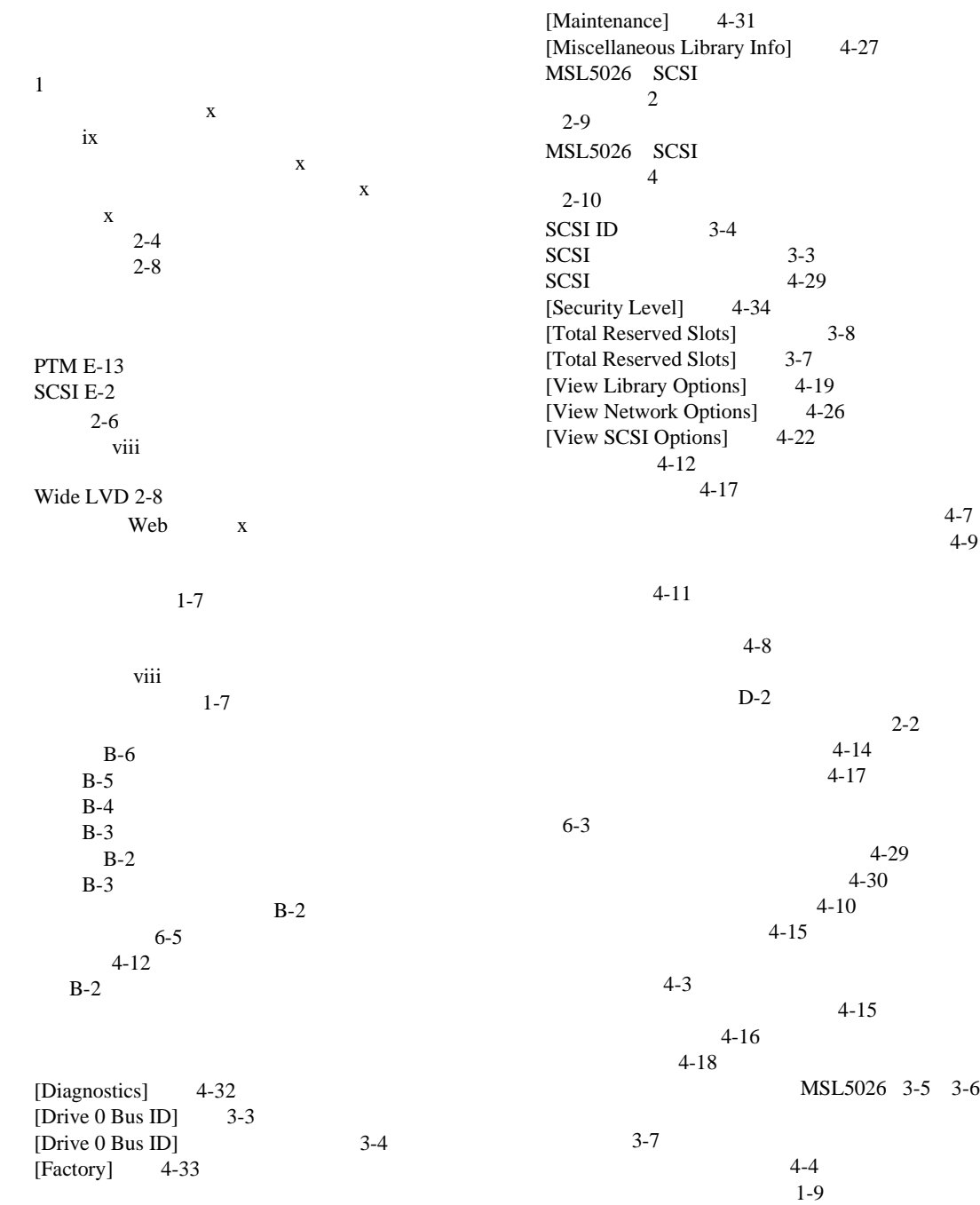

 $1-8$  $1-4$ PTM 1-12  $2-6$  $1-3$  $2 - 3$  $2-5$  $1-6$  $1-10$  4-2  $1 - 7$  $2 - 7$  $4 - 28$  $2 - 4$ 4-13 4-17 2-5 中間 2-5  $C-1$ SCSI ID 3-2  $3-5$  $i\mathrm{x}$ vii vii vii  $4-6$ 位置 1-3  $D-2$  $\overline{c}$ 2-9  $\overline{4}$ 2-10  $D-1$  $2-2$  $2-2$ 電源 B-3  $2 - 7$ 2-3 2-4 2-6 開ける 2-6  $4 - 3$  $4 - 3$  $B-2$ viii  $6-3$ vii  $3-9$ ラベル 4-11  $1-7$ PTM 1-7  $4 - 5$  $1-5$  2-7  $1-10$ vii viii  $2 - 4$  $6 - 2$  $D-2$  $D-2$  $4 - 2$  $1 - 10$  $4 - 6$ vii  $i\mathrm{x}$  $2 - 3$ 

 $1-4$  $4 - 3$  $4 - 3$ 4-7  $4-8$  $1 - 11$  $4 - 10$  $4 - 10$  $4-10$ vii 4-19  $1-2$ viii 位置 3-5 3-6  $3-5$  $3-5$  $3-2$ LED 1-10  $2-6$ 4-12  $2-5$  $2-3$  2-4 2-5 ラックに関する注意 x  $2-3$  $2-3$  $2-6$  $4-11$  $2-4$  $4 - 5$  $1 - 11$